# **Česká zemědělská univerzita v Praze**

Technická fakulta

Katedra jakosti a spolehlivosti strojů

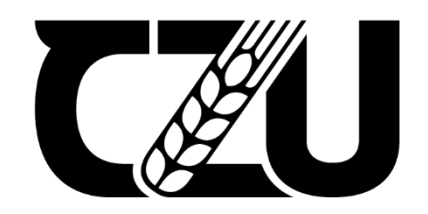

# **Inovace telematického systému ve vybraném podniku**

Diplomová práce

Vedoucí diplomové práce: Ing. Jindřich Pavlů, Ph.D.

Autor práce: Bc. Lukáš Malár

© 2021 ČZU v Praze

# **Prohlášení**

"Prohlašuji, že jsem diplomovou práci na téma: Inovace telematických systému ve vybraném podniku vypracoval samostatně a použil jen pramenů, které cituji a uvádím v seznamu použitých zdrojů.

Jsem si vědom, že odevzdáním diplomové práce souhlasím s jejím zveřejněním dle zákona č. 111/1998 Sb., o vysokých školách a o změně a doplnění dalších zákonů, ve znění pozdějších předpisů, a to i bez ohledu na výsledek její obhajoby.

Jsem si vědom, že moje diplomová práce bude uložena v elektronické podobě v univerzitní databázi a bude veřejně přístupná k nahlédnutí.

Jsem si vědom že, na moji diplomovou práci se plně vztahuje zákon č. 121/2000 Sb., o právu autorském, o právech souvisejících s právem autorským a o změně některých zákonů, ve znění pozdějších předpisů, především ustanovení § 35 odst. 3 tohoto zákona, tj. o užití tohoto díla."

V Praze dne  $14.5.2021$ 

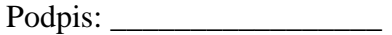

Bc. Lukáš Malár

# ČESKÁ ZEMĚDĚLSKÁ UNIVERZITA V PRAZE

Technická fakulta

# ZADÁNÍ DIPLOMOVÉ PRÁCE

# Bc. Lukáš Malár

Technika a technologie v dopravě a spojích Silniční a městská automobilová doprava

Název práce

Inovace telematického systému ve vybraném podniku

Název anglicky

Innovation of telematics system in selected company

#### Cíle práce

Cílem práce je popsat na jakých principech telematický systém pracuje, zanalyzovat telematický systém ve vybraném podniku a navrhnout jeho inovativní řešení.

#### Metodika

1. Úvod

- 2. Rozbor současného stavu (princip dostupných telematických systémů)
- 3. Cíl práce a metodika
- 4. Vlastní práce a výsledky (analýza telematického systému a navrh inovativního řešení)
- 5. Závěr

Oficiální dokument \* Česká zemědělská univerzita v Praze \* Kamýcká 129, 165 00 Praha - Suchdol

#### Doporučený rozsah práce

 $50 - 60$ 

#### Klíčová slova

Telematický systém, dálkový monitoring, GPS, spotřeba paliva

#### Doporučené zdroje informací

- Ackroyd, N. Lorimer, R. Global Navigation. A GPS User's Guide. Second Edition. Lloyd's of London Press Ltd. London, 1994. 196 s.
- Lu, J. Filev, D. Tseng, F. Real-time Determination of Driver's Driving Behavior during Car Following, SAE International Journal of Passenger Cars - Electronic and Electrical Systems, 2015, Volume 8, Issue 2, Article, Scopus, ISSN 19464614

Repant, P. Družicové polohové systémy. VŠB - TU Ostrava, 2002. 197 s. ISBN 80-248-0124-8.

VLK, F. Dynamika motorových vozidel : jízdní odpory, hnací charakteristika, brzdění, odpružení, řiditelnost, ovladatelnost, stabilita. Brno: Nakladatelství a vydavatelství Vlk, 2000. ISBN 80-238-5273-6.

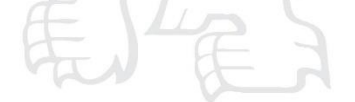

Předběžný termín obhajoby 2020/2021 LS-TF

Vedoucí práce Ing. Jindřich Pavlů, Ph.D.

#### Garantující pracoviště

Katedra jakosti a spolehlivosti strojů

Elektronicky schváleno dne 22. 1. 2020

doc. Ing. Martin Pexa, Ph.D. Vedoucí katedry

Elektronicky schváleno dne 19. 2. 2020

doc. Ing. Jiří Mašek, Ph.D. Děkan

V Praze dne 24. 06. 2020

Oficiální dokument \* Česká zemědělská univerzita v Praze \* Kamýcká 129, 165 00 Praha - Suchdol

# **Poděkování**

Rád bych touto cestou poděkoval převážně svému vedoucímu diplomové práce panu Ing. Jindřichovi Pavlů, Ph.D. za nesmírnou pomoc, odborné vedení, vstřícný přístup, cenné rady a poskytnutí mnoha konzultací, kterých si velice vážím a které mi pomohly k vypracování diplomové práce do této podoby. Dále bych rád poděkoval své rodině za podporu a trpělivost během psaní práce i celého studia.

# **Inovace telematického systému ve vybraném podniku**

## **Abstrakt**

První část diplomové práce je zaměřena na popis telematických systémů, tvořících systém pro dálkový monitoring vozidel ve vybraném podniku Partner mb s.r.o. V práci jsou popsány systémy: družicový globální systém (nejpoužívanější je systém GPS), telekomunikační systém pro přenos dat GSM/GPRS, CAN sběrnice, která společně s komunikačním protokolem SAE J1939 a FMS předává získaná data telekomunikační jednotce Gcom, ta je zasílá do dispečerské aplikace RMC.

Druhá část práce se zabývá analýzou systému firmy Partner mb s.r.o. a jeho následnou inovací. Inovace jsou navrženy z hlediska práce uživatele se systémem a z hlediska poskytnutí technicko-ekonomického řešení zákazníkům. Návrhy pro zlepšení uživatelského rozhraní jsou zaměřeny na aplikaci HelloD. Aplikace obsahuje několik chyb a nedostatků, které jsou v práci odhaleny a následně jsou navržena jejich zlepšení.

Technicko-ekonomická část se zabývá návrhem optimální doby pro údržbu filtru pevných částic. V práci je popsána analýza dat, na jejichž základě byl utvořen model normativu údržby pro vozidlo Renault T440. V závěru práce jsou kalkulovány ztráty z nedodržení normativu a pohyb normativu se změnou nákladů.

**Klíčová slova:** Telematický systém, dálkový monitoring, GPS, spotřeba paliva

# Innovation of telematics system in selected company

# **Abstract**

The first part of the diploma thesis is focused on description of telematics systems forming a system for remote monitoring of vehicles in a selected company Partner mb s.r.o. The thesis describes those systems: global satellite system (the most used is GPS system), telecommunication system for GSM / GPRS data transmission, CAN bus, which together with the communication protocol SAE J1939 and FMS transmits acquired data to telecommunication unit Gcom, that sends it to dispatch application RMC.

The second part of the thesis with analysis of the remote monitoring system of company Partner mb s.r.o. and its subsequent innovations. The innovations are proposed in terms of user experience and in terms of providing technical and economic solutions for customers. Suggestions for improving user interface are focused on the HelloD application. This application contains several errors and shortcomings, which are revealed in this thesis and then their improvements are proposed.

The technical-economic part thesis with the proposal of the optimal time for maintenance of diesel particulate filter. This thesis describes analysis of data, based on which a normative model for vehicle maintenance of Renault T440 was formed. Finally, we calculated the losses of non-compliance with the normative and normative movement with changing costs.

**Keywords**: Telematics system, remote monitoring, GPS, fuel consumption

# Obsah

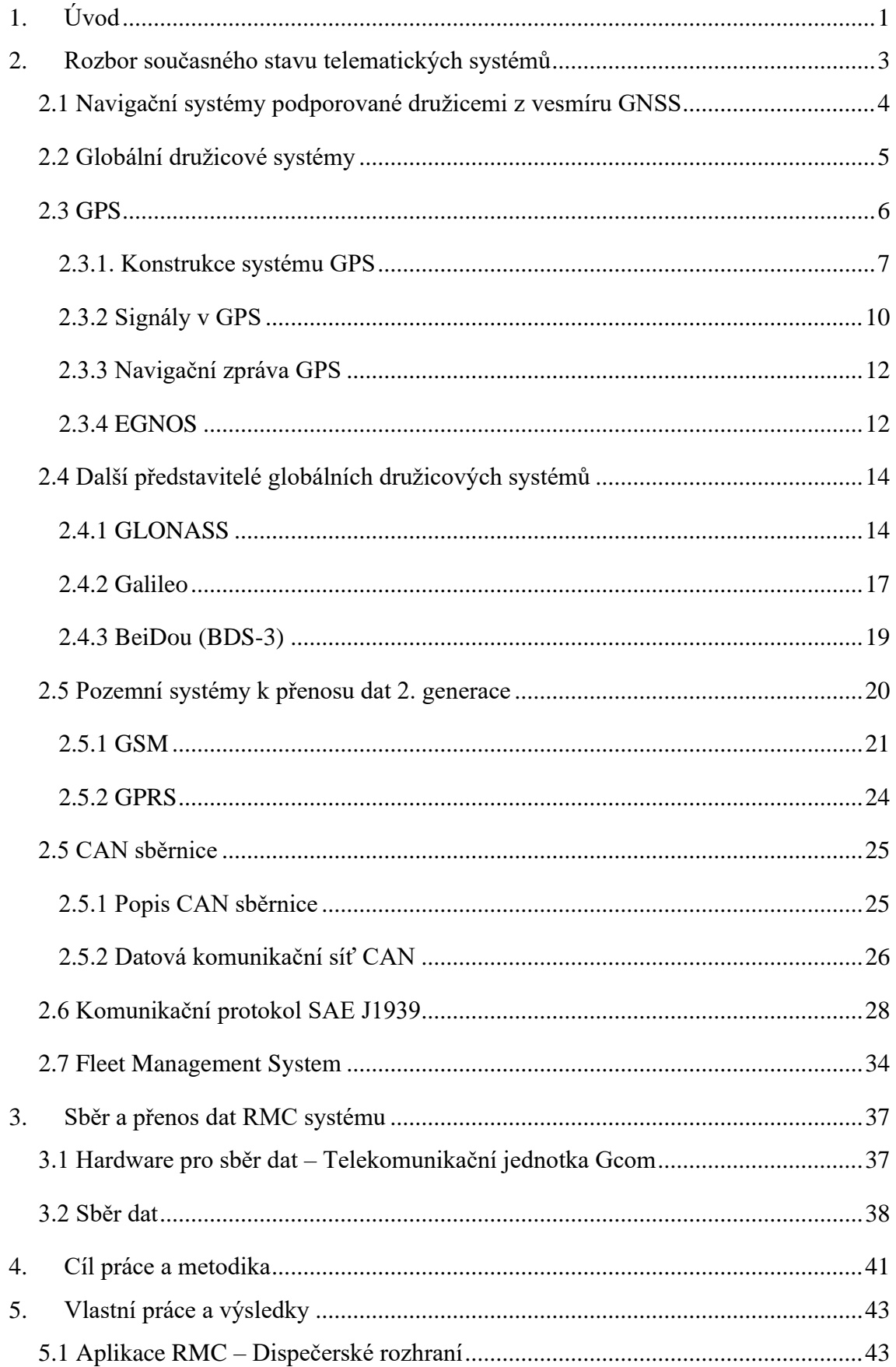

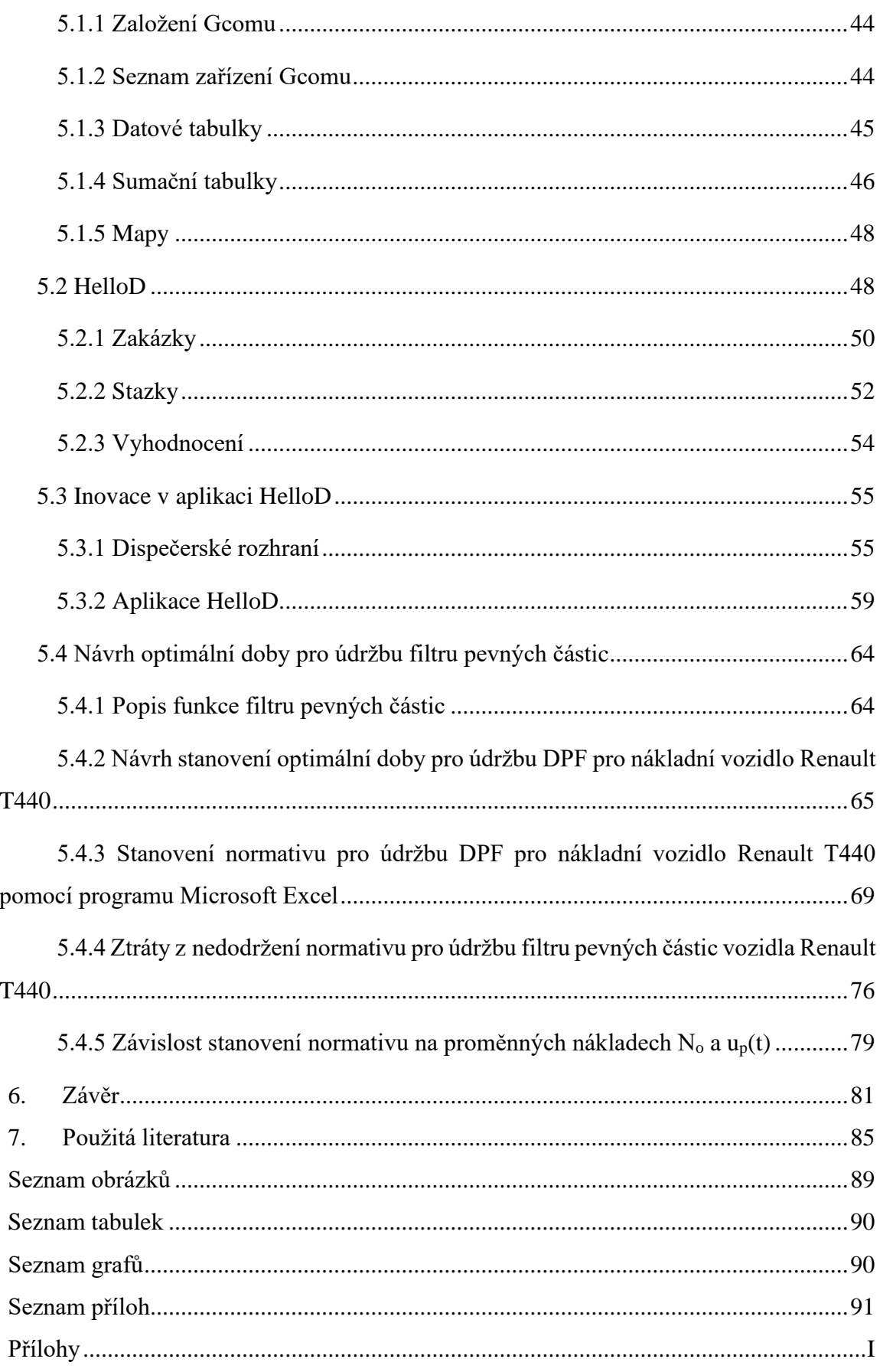

# <span id="page-9-0"></span>**1. Úvod**

V dnešní době je snaha o zvyšování zisků a snižování nákladů. Firem, které podnikají v nákladní dopravě, je nespočet. Cílem každé z nich je vydělat více peněz a vynaložit méně nákladů. V silniční nákladní dopravě se počítá s fixními náklady (např. mzdy) a regulovatelnými náklady (např. jízdní styl řidiče – průměrná spotřeba paliva). Regulovatelné náklady musí ve firmě řešit dispečer. Vychází z podkladů, které získá pomocí dálkového monitoringu nákladních vozidel.

Dálkový monitoring vozidel je telematický systém, díky kterému lze sledovat mnoho parametrů během jízdy konkrétního vozidla v intervalu jedné sekundy. Na základě těchto hodnot lze pomocí výpočtů a algoritmů nepřímo zjistit např. jízdní styl řidiče, využití motorové brzdy, krádež paliva apod.

Systém dálkového monitoringu funguje pomocí několika vzájemně spolupracujících systémů. Pro dispečera je velmi důležité, aby znal přesnou polohu vozidla. Ta se sleduje pomocí družicových systémů. Družicové systémy byly nejdříve vyvinuty pro vojenské využití, ale jako mnoho systémů a zařízení byly postupem času předány i pro komerční využití. Prvním a dnes nejrozšířenějším satelitním systémem je GPS. Získaná data o vozidle se s využitím telekomunikačních systémů GSM/GPRS zasílají na úložiště dispečera, odkud jsou dále zpracovávána.

Ke komunikaci mezi vozidlem a dispečerským systémem je potřeba nainstalovat do vozidla jednotku, která pomocí mobilní sítě GSM/GPRS zasílá nasbíraná data. Data jsou ve vozidle sbírána pomocí senzorů a přenášena pomocí sběrnice CAN (Controller Area Network). Odesílání dat probíhá okamžitě, zpoždění nastává pouze při ztrátě signálu.

Data jsou zaznamenávána pomocí komunikačního protokolu SAE J1939, který je určen pro nákladní vozidla. Zaznamenaná data ve vozidle se získávají díky FMS (Fleet Management System). Tento systém je univerzální "jazyk" pro dispečera, který sbírá data z vozidla. FMS je výsledek práce 6 automobilek, které se rozhodly čtení dat z vozidla poskytnout pod jedním "jazykem", aby dispečer, který řídí vozový park s více typy vozidel, nemusel mít několik čtecích zařízení a systémů. Časem se tento systém osvědčil a dnes je zabudován v každém nákladním vozidle.

GPS, GSM/GPRS, CAN, SAE J1939 a FMS tvoří hlavní články systému pro dálkový monitoring vozidel. Tento systém je poskytován firmám s nákladní dopravou, stavební technikou či zemědělskými stroji. Veškerá získaná a zpracovaná data jsou zobrazována dispečerovi v aplikaci pomocí internetového prohlížeče. Dispečer si s danou firmou domluví, jaká data chce sledovat a vyhodnocovat. Záleží pak na firmě, která tyto služby nabízí, jak rozšířený systém poskytuje a kolik nabízí možností.

Dispečeři, kteří řídí nákladní dopravu, jsou z ekonomického hlediska vyzýváni ke zvýšení efektivity práce flotil. To klade vyšší nároky na poskytovatele služeb dálkového monitoringu vozidel. Ti musejí pro uspokojení zákazníka vyvíjet inovativní prvky, vedoucí ke snížení nákladů na vozový park.

Zavedení systému dálkového monitoringu vozidel je pro firmy zpočátku vysoká investice, ale postupem času se díky tomuto systému snižují náklady a investice se navrátí.

# **2. Rozbor současného stavu telematických systémů**

<span id="page-11-0"></span>První snaha o řízení dopravy se uskutečnila na světelně řízených křižovatkách. Zde se přešlo ze systému časově závislého řízení do systému dopravně závislého řízení, a to pomocí principů adaptivního řízení. Telematika je velice obsáhlý obor, kde řízení světelných křižovatek je jen jednou z částí.

Telematika slouží k řešení globálních problémů, jako je:

- ❖ **Snížení dopravních kongescí** (proměnné dopravní značky nesou informace o aktuální stavu dopravy apod.)
- ❖ **Zvýšení dopravní bezpečnosti** (proměnné dopravní značky snižují rychlost v závislosti na hustotě provozu apod.)
- ❖ **Ochrana životního prostředí** (atraktivnější použití MHD placení kartou, okamžité informace o příjezdu dopravního prostředku apod.)
- ❖ **Zvýšení efektivnosti přepravy zboží** (dálkový monitoring vozidel pomocí satelitních systémů, elektronické mýtné brány apod.)

Historicky první telematické systémy na vyšší úrovni se objevily na počátku šedesátých let téměř současně na území USA, Japonska a Evropy. Hlavními cíli bylo poskytnout globální informace a vědomosti účastníkům provozu a řídícím centrům, povznést životní styl a přispět k ekonomické účinnosti, dále zvýšit bezpečnost provozu a zohlednit ekologii. V Japonsku začaly testy výpočtu nejoptimálnější trasy z bodu A do bodu B na základě informací o dopravě, v USA se zavedly proměnné informační tabule podél silnic a v Evropě začala vznikat integrovaná centra řízení dopravy.

Na počátku osmdesátých let se začal vývoj telematiky prudce posouvat vpřed díky velkému vývoji elektroniky a komunikační techniky. Vznikly projekty typu PROMETHEUS, ASV, MOBILITY 2000 a další. Každý takový projekt přispěl k dnešní podobě telematiky. V roce 1997 se poté celosvětově potvrdilo, že telematika vytváří kladné praktické výsledky a je potřeba ji politicky podpořit, stanovit normy technické a bezpečnostní a normy na ochranu životního prostředí.

V Japonsku a USA se tyto systémy nazývají ITS (Intelligent Transportation Systems) a v Evropě se používá označení dopravní telematika. Pojem telematika vznikl spojením dvou slov, a to TELEkomunikace a inforMATIKA, tím poukazuje na úzkou spojitost těchto dvou oborů. Dopravní telematiku lze vyjádřit mnoha definicemi, jedna z nich zní: "*Dopravní* 

*telematika integruje informační a telekomunikační technologie s dopravním inženýrstvím tak, aby se pro stávající infrastrukturu komunikací zvýšily dopravní výkony, stoupla bezpečnost a zvýšila se psychická pohoda cestujících.*" [1].

Telematika obsahuje mnoho odvětví, jedním z nich jsou navigační systémy podporované družicemi z vesmíru. Tyto systémy umožňují:

**Sledování a řízení dopravy** – podmínkou je vybavení většiny automobilům přijímači satelitní navigace. Například sníží-li se výrazně průměrná rychlost automobilů, je to pro řídící centrum znamení, že vzniká dopravní kongesce. Dispečink pak může navrhnout dalším blížícím se automobilům alternativní cestu [2].

**Řízení a sledování vozového parku** – řízení a sledování pohybu autobusů, taxi a autodopravců [2].

**Systémy výběru mýtného** – v posledních letech došlo k prudkému rozvoji elektronického mýta. Některé země již zavedly výběr pomocí GNSS (Global Navigation Satellite System) na bázi ujetých kilometrů, konkrétně pro těžká nákladní vozidla na dálnicích. Nevyžaduje ton nákladné investice do zařízení podél zpoplatněných cest. Odpadají také dopravní zácpy v blízkosti výběrčích míst s obsluhou. Systém neklade téměř žádné nároky na obsluhu, údržbu a na energii [2].

# <span id="page-12-0"></span>**2.1 Navigační systémy podporované družicemi z vesmíru GNSS**

Navigačním systémům podporovaným družicemi z vesmíru předchází dlouhá historie. Jelikož lidé byli vždy zvídaví a všímaví, brzy zjistili, že pohyb po vodě je rychlejší a mnohdy kratší než po souši. Již v dávných dobách se obchodovalo napříč světem. První pokusy o navigační systémy jsou datovány, k dálkovým námořním plavbám cca 3500 let př.n.l. Zpočátku se mořeplavci drželi známých bodů, příliš se nevzdalovali od kraje pevniny a pluly jen přes den. Časem se lidé naučili využívat přes den slunce a v noci hvězdy, převážně pak hvězdu Severka [3].

Veškeré navigační poznatky se nejprve předávaly z generace na generaci ústně, později začaly vznikat první dokumentace o cestách, které obsahovaly informace například o výskytu útesů, mělčiny, vlnobití apod. Postupně mořeplavci přišli s termíny jako je zeměpisná šířka, kterou určovali podle polohy slunce a hvězd. Určení zeměpisné délky bylo dlouhá staletí až tisíciletí problematické [3].

Během mnoha staletí se navigační systémy zdokonalovaly a vznikly navigační výpočty, kompas, sextant atd. Postupem času vznikly grafické mapy, které zprvu nebyly příliš přesné, až James Cook během plavby kolem světa (1779) vytvořil velice detailní a přesné mapy [3].

Mapy z různých států obsahovaly jiné zeměpisné délky. To se eliminovalo v roce 1884, kdy byl stanoven nultý poledník procházející Greenwichem [3].

Na počátku 20. století se k navigaci začalo používat rádiové vlnění. Začátkem II. světové války spolu se vznikem ponorek vznikl i navigační systém pomocí radaru. V 60. letech armáda USA vytvořila první družicové navigační systémy, které využívaly Dopplerův jev. Stále zde byl problém s navigací letadel, protože nynější navigační systémy se daly využít pouze k dvourozměrnému určování polohy [3].

V roce 1973 přišla armáda USA se zcela novým navigačním systémem GPS, který využívá umělé satelity ve vesmíru. Tento systém fungoval tak, že signál, který určoval vzdálenost přijímače, získávaly alespoň čtyři družice, což vedlo k třírozměrnému určení polohy přijímače, rychlosti jeho pohybu i přesného času v místě měření. Tento americký systém vynikal tím, že je dostupný kdykoliv, kdekoliv, ve všech ročních obdobích, za jakéhokoliv počasí, je neustále k dispozici bez omezení přírodních vlivů na Zemi. Tento systém je natolik spolehlivý, že nachází své využití i u letectva. Tehdejší Sovětský svaz vyvinul velice podobný navigační systém GLONASS [3].

GPS systém se stal globálním pomocníkem jak při určování polohy během dopravy, tak i např. v oboru zeměměřičství. Jelikož GPS patří armádě USA, rozhodla se komise EU v roce 2001 uskutečnit vlastní program v oblasti globálního určování polohy pomocí družicových navigačních systémů. Tento evropský družicový program se jmenuje Galileo a je jedním z několika zavedených družicových systémů. Těmito systémy, jako je GPS, GLONASS, Galileo a BeiDou se více zabývají kapitoly 2.3 a 2.4 [3].

# <span id="page-13-0"></span>**2.2 Globální družicové systémy**

Globální navigační satelitní systémy (GNSS) prezentují veškerá satelitní zařízení, která z vesmíru vysílají signál o poloze a načasování do GNSS přijímačů. Na základě těchto dat z vesmíru určí přijímače polohu [4].

Schopnosti GNSS lze určit podle čtyř kritérií:

- **1. Přesnost:** diference mezi skutečnou a naměřenou polohou přijímače, rychlostí či časem.
- **2. Integrita:** zajištění určité přesnosti a spolehlivosti systému, popř. poskytnutí zpětné vazby při výskytu polohové odchylky pomocí alarmu.
- **3. Kontinuita:** systém musí zaručit neustálou funkčnost.
- **4. Dostupnost:** prezentuje procento času, za který signál uskuteční výše uvedená kritéria přesnosti, integrity a kontinuity [4].

Veškeré informace ohledně satelitů ve vesmíru, včetně země původu, provozních parametrů či účelu, shromažďují vědci z UCS (Union of Concerned Scientists). Ti vytvořili databázi a k 1. dubnu 2020 zaznamenali 2 666 aktivních satelitů ve vesmíru. Od poslední aktualizace databáze se uskutečnilo mnoho dalších startů do vesmíru. Mezi nejaktivnější se řadí firma SpaceX, která do vesmíru vyslala, do konce srpna, několik stovek satelitů a zcela není u konce. Firma plánuje vypravit na oběžnou dráhu dalších několik desítek tisíc satelitů. Další firmou, která plánuje umístění (až 3 000) satelitů na oběžnou dráhu, je Amazon. Vesmír se sice jeví jako nekonečný, ale prostor kolem Země je omezen, proto je bezpečné umístění a řízení satelitů na oběžné dráze čím dál obtížnější [5, 6].

Databáze satelitů UCS obsahuje pro každý satelit 28 typů dat. Patří mezi ně např. technické údaje satelitu (datum odletu, výkon, hmotnost, životnost), údaje o oběžné dráze satelitu, informace o tom, kdo satelit vyrobil, kdo ho vlastní a používá [5].

Shrnutí počtu satelitů k poslední aktualizaci databáze UCS 1. 4. 2020:

- ❖ Celkový počet aktivních satelitů: 2 666
	- o Spojené státy: 1327
	- o Rusko: 169
	- o Čína: 363
	- o Jiné: 807 [5]

# <span id="page-14-0"></span>**2.3 GPS**

NAVSTAR GPS (Navigation Signal Timing and Ranging Global Positioning System) má počátky na Ministerstvu obrany USA v roce 1973. Tento systém byl navržen pro vojenské účely USA a měl sloužit k určení přesné polohy kdekoliv na planetě. V roce 1978 byl vyslán na oběžnou dráhu první testovací satelit. V roce 1994 bylo dosaženo plné operační dostupnosti,

tedy pokrytí šesti oběžných drah 24 satelity. Zpočátku měl systém GPS ochranné prvky proti neoprávněným uživatelům, tyto prvky byly zrušeny prezidentem USA v roce 2000 [7, 8].

Celkový navigační systém GPS se skládá ze 3 částí. První z nich je vesmírná, tedy satelity na oběžné dráze Země. Druhá část je řídící, to jsou pozemní stanice. Třetí část je uživatelská, to jsou veškeré GPS přístroje. Princip je takový, že z vesmíru vysílá satelit signál, který přijímá uživatel na Zemi a z toho se určí poloha zařízení [7, 8].

GPS systém byl sice zprvu navržen Ministerstvem obrany USA pro svá vojska, ale dnes nabízí služby určení polohy, navigace a určení času i pro veřejné využití. Systém v dnešní době nabízí 2 služby:

- ❖ **SPS** (Standart Positioning Service) je dostupný pro veřejné využití. Službu může využít každý pomocí GPS zařízení. Přesnost určení polohy je v řádech jednotek metrů.
- ❖ **PPS** (Precision Positioning Service) je dostupná pouze pro uživatele s povolením, tedy armáda Spojených států amerických a jejich spojenců. Přesnost určení polohy je v řádech desítek centimetrů [7–9].

## <span id="page-15-0"></span>**2.3.1. Konstrukce systému GPS**

Struktura systému GPS se skládá ze 3 segmentů:

- ❖ **Kosmický segment**
- ❖ **Řídící segment**
- ❖ **Uživatelský segment** [7]

**Kosmický segment** se dříve skládal z 24 družic. Rozmístění těchto družic je zobrazeno na obrázku 1. Nyní se běžně skládá z 32 družic, maximální počet aktivních družic se uvádí až 36. Satelity jsou rozmístěny ve výšce 20 200 km nad zemským povrchem. Kolem planety Země se pohybují po šesti drahách se sklonem 55 stupňů a jejich vzájemný posun je 60 stupňů. Oběžná doba satelitu trvá polovinu siderického dne (11 hodin 58 minut) [1, 7–9].

Počet satelitů pro plné fungování přenosu GPS signálu je alespoň tři, pro výpočet i s výškou je za potřebí čtyřsatelitů v dohledatelné vzdálenosti. Další satelity, které sdílí stejnou dráhu, jsou pro zvýšení dostupnosti GPS signálu na místech s menším úhlem viditelnosti, např. centra velkých měst [7, 8].

Vybavení družic:

- ❖ Solární panely a zdroj energie
- ❖ Atomové hodiny s rubidiovým oscilátorem (3-4 ks)
- ❖ Antény pro vysílání rádiových kódů
- ❖ Antény pro komunikaci s pozemními stanicemi
- ❖ Antény pro vzájemnou komunikaci družic
- ❖ Optické, rentgenové a pulzní elektromagnetické senzory [1, 8]

*Obrázek 1 - Umístění 24 satelitů GPS kolem planety*

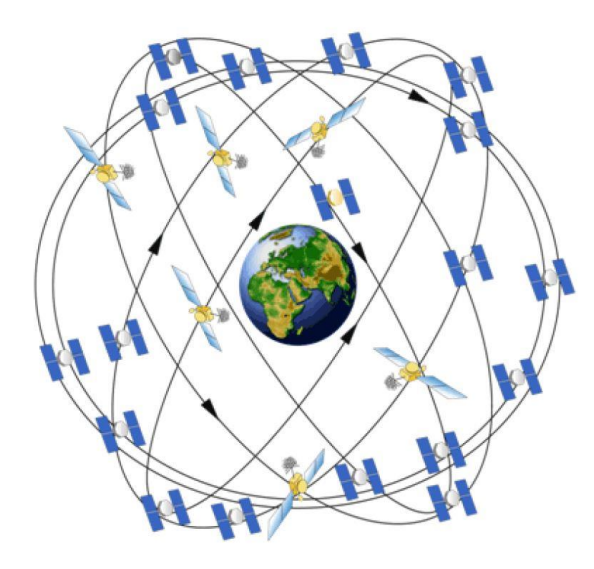

*Zdroj: [https://www.gssc.esa.int/navipedia/index.php/GPS\\_Space\\_Segment](https://gssc.esa.int/navipedia/index.php/GPS_Space_Segment)*

**Řídící segment** řídí ze Země veškerý pohyb satelitů ve vesmíru. Tvoří ho monitorovací stanice, které jsou rozmístěné po celém světě okolo rovníku, viz. obrázek 2. Hlavní řídící stanice je umístěna v Schrieverově letecké základně Amerických vzdušných sil (USAF) v Colorado Springs (USA). Hlavní stanice má za úkol přijímat a rozebrat veškerá data z vesmíru a pozemních segmentů [3, 10, 11].

Monitorovací stanice sledují satelity GPS, které obíhají naši planetu a jsou v daný okamžik viditelné. Hlavním účelem monitorovacích stanic je podávat veškeré informace hlavní řídící stanici. Hlavní stanice na základě těchto dat vypočítá přesné údaje oběžných drah a provede korekci atomových hodin každé družice. Stanice tato data prostřednictvím komunikačních stanic zašle k družicím. Družice jsou na základě těchto dat schopny vysílat informace o poloze a přesném čase do GPS přijímačů [12, 13].

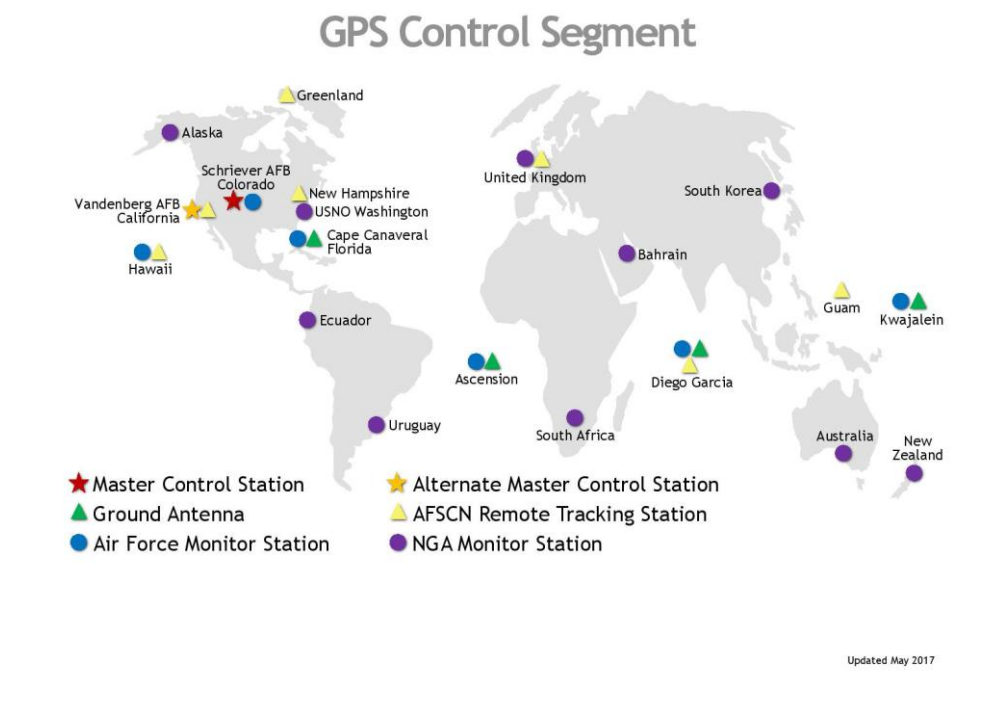

#### *Obrázek 2 - Rozmístění stanic a antén systému GPS*

*Zdroj:<https://www.gps.gov/systems/gps/control/>*

**Uživatelský segment** je tvořen přijímači GPS signálu. Přijímač GPS zpracovává data, která přijal z viditelných satelitů. Tyto přijímače GPS signálu jsou pasivní přístroje, které nevysílají signál, ale pouze přijímají data od satelitů [3, 8].

GPS přijímače fungují tak, že přijímají časové značky jednotlivých satelitů a jejich polohu. Družice jsou vybaveny velmi přesnými atomovými hodinami. Přijímač GPS signálu má pouze digitální hodiny, které se po přijetí signálu od družice synchronizují s časem družice. Příklad pro ukázku, proč je nutné mít velmi přesně synchronizovaný čas – kdyby čas na GPS přijímači byl rozhozen oproti družici o hodnotu jedné tisíciny sekundy, došlo by k chybě v řádu 300 km. Na základě získaných dat lze určit zeměpisnou výšku, šířku a nadmořskou výšku GPS přijímače [8, 14].

Jelikož USA přišly na trh jako první s plně dostupným globálním navigačním systémem, většina uživatelských navigačních zařízení je vybavena právě přijímačem GPS. S postupem

času a testováním jiných navigačních systémů, vznikly tzv. kombinované přijímače navigačního systému [14].

Všechny tři segmenty kosmický, řídící a uživatelský jsou vystiženy na obrázku 3, kde je znázorněn postup signálů mezi segmenty [14].

> **Družice GPS** GPS přijímač Pozemní, řídící stanice Uživatel

*Obrázek 3 - Schématický obrázek fungování GPS*

*Zdroj:* [14]

# <span id="page-18-0"></span>**2.3.2 Signály v GPS**

Frekvence GPS signálu je volena tak, aby byl možný přenos bez ohledu na počasí či roční období. Je tedy zcela jasné, že obavy z bouře, větru či průtrže mračen jsou zcela zbytečné [14].

Komunikace mezi GPS přijímači a satelity se uskutečňuje pomocí signálů na určité frekvenci v pásmu L1 (1575,42 MHz) a L2 (1227,6 MHz). Družice, které jsou nově sestaveny a vyslány do vesmíru, navíc využívají pásmo L5 (1176,45 MHz). K přenosu informací využívají satelity stejnou frekvenci. Pro rozlišení informací jednotlivých satelitů mezi sebou se využívá kódový multiplex CDMA, jehož schéma je zobrazeno na obrázku 4 [8].

*Obrázek 4 - Kódový multiplex CDMA*

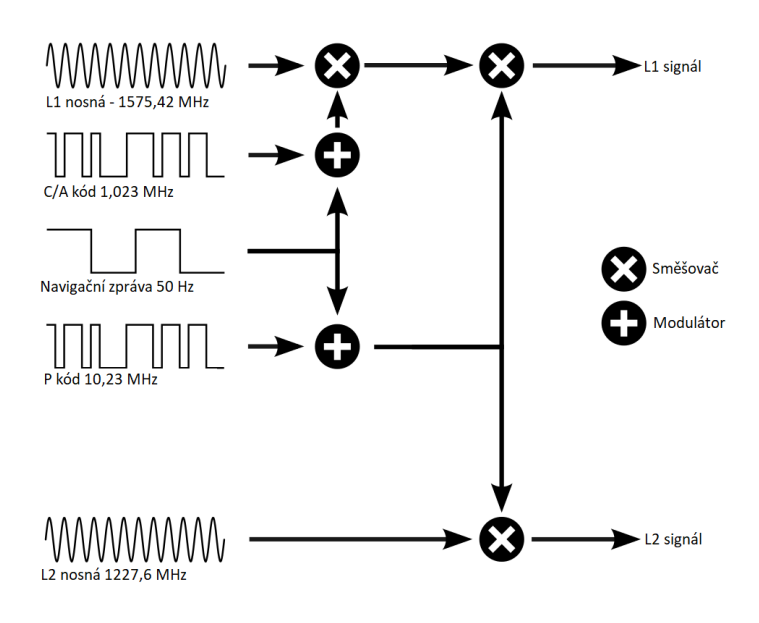

*Zdroj: [https://commons.wikimedia.org/wiki/File:GPS\\_signal\\_modulation\\_scheme2.svg](https://commons.wikimedia.org/wiki/File:GPS_signal_modulation_scheme2.svg)*

Na frekvenci v pásmu L1 je modulován kód C/A (Coarse/Acquisition), který je dostupný pro civilní účely. C/A kód je 1023 bitů dlouhá série čísel, která jsou naprosto náhodná. Tato série je vysílána rychlostí 1,023Mbit/s a opakuje se každou milisekundu. Čipová frekvence C/A kódu je 1,023 MHz. Každá družice má svůj kód, podle kterého lze určit, o jakou družici se jedná [8].

Pro příští generace GPS satelitů a běžných uživatelů se plánuje vyhrazení nového kódu C (Civilian) a kódu L1C na frekvenci v pásmu L1, kódu L2C na frekvenci v pásmu L2. Přidá se i signál L5 na frekvenci L5, který bude mít minimální chyby určení. Signál L5 bude převážně pro komerční účely, služby spojené se záchranou životů a pro interoperabilitu s ostatními systémy [8].

Kód C je tedy vyhrazen pro civilisty, ale na frekvenci v pásmu L1 je přenášen ještě kód P (Precision), který je určen pro autorizované uživatele, kterými jsou armády Spojených států amerických a jejich spojenců. Jelikož je kód P určen pro armádní účely, je pro zvýšení přesnosti přenášen i na frekvenci v pásmu L2. Díky této kombinaci L1 a L2 se velmi potlačí chyby, které vznikají při průchodu ionosférou [8].

P kód, stejně jako C/A kód, je dlouhá série čísel s délkou přibližně 2,35‧1014 bitů. Tato řada je rozdělena na 38 menších posloupností, ze kterých je 32 vyhrazeno pro použití družicemi.

Délka posloupnosti pro jednu družici je 6,1871‧1012 bitů. Tato délka kódu je dostatečná pro zvýšení souvztažnosti mezi náhodnými proměnnými a snížení pravděpodobnosti chyby. Přenos P kódu je rychlý 10,23 Mbit/s (čipová frekvence P kódu je 10,23 MHz) a opakuje se jednou za týden. Kód P se dále asymetricky šifruje a označuje se jako P(Y) [8].

#### <span id="page-20-0"></span>**2.3.3 Navigační zpráva GPS**

Navigační zpráva je namodulována na oba kódy C/A a P(Y). Pro určení polohy přijímače je nezbytně nutné znát přesnou polohu satelitu v době odeslání dálkoměrného kódu. Aby se dala přesně určit poloha vysílající družice, existuje soubor informací, který se nazývá GPS navigační zpráva. Navigační zpráva obsahuje informace potřebné pro určení polohy – efemeridy, korekci hodin, informace o stavu družic a almanach obsahující celou konstelaci satelitů. Přenos navigační zprávy probíhá rychlostí 50 bitů/s. Celková délka zprávy je 37 500 bitů. Odvysílání celé zprávy trvá 12,5 minuty [3, 8].

GPS navigační zprávu tvoří 25 rámců, kde jeden rámec je dlouhý 1 500 bitů. Každý rámec má pět podrámců a tyto podrámce mají délku 300 bitů. Obsahem podrámců je:

- 1. Podrámec číslo týdne GPS, korekce pro atomové hodiny a stav družice
- 2. Podrámec první část efemerid dané družice
- 3. Podrámec druhá část efemerid dané družice
- 4. Podrámec almanach a stav družic 25 32, data pro ionosférický model
- 5. Podrámec almanach a stav družic  $1 24$  [8]

Z výše uvedených podrámců se v každém rámci opakují první tři. Čtvrtý a pátý podrámec nese v každém rámci pouze 1/25 dat. Každý podrámec se dále dělí na 10 slov, každé o délce 30 bitů a dobou přenosu 0,6 sekundy [3, 8].

#### <span id="page-20-1"></span>**2.3.4 EGNOS**

EGNOS (European Geostationary Navigation Overlay Service) je evropská služba, která se používá ke zlepšení výkonnosti globálních navigačních systémů, jako jsou GPS a v budoucnu Galileo. Systém EGNOS byl navržen k poskytování navigačních služeb se zvýšenou bezpečností pro lidský život, a to jak v letectví, námořnictví, tak i pro uživatele pozemní dopravy [15].

Systém je nyní zaveden na 95 letištích v celé Evropě a nadále expanduje. Tento systém totiž velmi napomáhá při přistávání letadel na letišti. K přistání jsou využity družice na oběžných drahách namísto dosud používaných pozemních signálů. Díky tomu je možné bezpečně přistát i v případě, že dojde k úplnému výpadku letištní techniky [15, 16].

Základem systému jsou monitorovací stanice. Tyto stanice, které jsou rozmístěné napříč Evropou, provádějí nezávislé měření signálu GPS. Důvodem měření signálů je nepřetržitý tok dat, ze kterých se vypočítává korekce. Získané informace se zasílají koncovým uživatelům v reálném čase přes trojici družic na geostacionární dráze [15, 17].

EGNOS spadá do systému SBAS (Satellite Based Augmentation System), což znamená regionální rozšiřující družicový systém. V Evropě se systém nazývá EGNOS, v USA pak WAAS (Wide Area Augmentation System) a další jsou v Japonsku, Indii, Rusku či Jižní Koreji [15].

EGNOS poskytuje 3 služby:

- ❖ **OS (Open Service):** Mezi hlavní cíle EGNOS OS patří zlepšení přesnosti určování polohy opravou různých zdrojů chyb, ovlivňujících signály GPS. Opravy, které EGNOS přenáší, pomáhají snížit původ chyb, týkajících se satelitních hodin, polohy satelitu a ionosférických účinků. Dalším cílem je detekovat zkreslené signály přenášené pomocí GPS a zabránit jejich šíření k uživatelům. Systém je v Evropě bezplatný a od 1. 11. 2009 k dispozici [15].
- ❖ **SoL (Safety of Life):** Tato služba je navržena tak, aby dosahovala nejvyšší přesnosti a výkonu signálu pro uživatele v odvětví, kde je v ohrožení lidský život. Převážně se tato služba využívá v civilním letectví, ale v budoucnu by mohla být užívána i v dalších odvětvích, jako např. námořní, železniční, silniční apod. Tato služba je k dispozici od 2. 3. 2011 [15].
- ❖ **EDAS (EGNOS Data Access Service):** Tato služba je vyvinuta za účelem uspokojení náročnějších uživatelů, a to jak komerčních, tak i profesionálních. EDAS je pozemní datová služba EGNOS a poskytuje pozemní přístup k datům EGNOS v reálném čase či v historickém archivu FTP, to pouze osobám s oprávněním. EDAS j k dispozici od 26. 7. 2012 [15].

# **Konstrukce systému EGNOS**

EGNOS se skládá ze čtyř segmentů:

- ❖ **Kosmický segment**
- ❖ **Řídící segment**
- ❖ **Uživatelský segment**
- ❖ **Segment podpory** [15]

# <span id="page-22-0"></span>**2.4 Další představitelé globálních družicových systémů**

Družicový systém GPS je nejrozšířenějším systémem. Jelikož se jedná o produkt USA, rozhodly se další velmoci o vytvoření vlastního družicového systému, hlavní důvod byl nezávislost na americkém GPS systému. Mezi velmoci, které si vytvořily vlastní GNSS patří Rusko (GLONASS), Evropa (Galileo) a Čína (BeiDou). Všechny tyto systémy jsou popsány níže v kapitolách 2.4.1 – 2.4.3.

## <span id="page-22-1"></span>**2.4.1 GLONASS**

GLONASS (GLObalnaja NAvigacionnaja Sputnikovaja Sistema) je ruský globální navigační systém, který Rusové započali v 70. letech 20. století. Projekt GLONASS navázal na předchozí projekt, který se nazýval Tsiklon a započal v roce 1967. Ruská federace vypustila první družici na oběžnou dráhu v roce 1982. Plného operačního stavu GLONASS bylo dosaženo až v roce 1995, a to jen na krátkou dobu, protože životnost satelitů byla velice krátká (od jednoho do tří let). Globální navigační systém Ruska byl kvůli nedostatku finančních prostředků utlumován. Navigační systém GLONASS pro plnou funkci potřebuje alespoň 24 aktivních satelitů, stejně jako u navigačního systému Spojených států amerických GPS. V roce 2001 se navigační systém GLONASS dostal do stavu, kdy na oběžné dráze Země bylo pouze 6 aktivních satelitů. Po této degradaci systému se plně obnovila nominální konstelace, tedy 24 plně funkčních satelitů, až v roce 2011. Od té doby je systém GLONASS v nepřetržitém provozu [3, 8, 18].

Hlavními rozdíly mezi GPS a GLONASS je použitá komunikace. GPS systém používá pro komunikaci mezi družicemi kódový multiplex CDMA. Každá družice tak vysílá na stejné frekvenci, ale vzájemně se liší kódem pro modulaci. Systém GLONASS používá multiplex FDMA. Za použití tohoto systému vysílají všechny družice stejnou zprávu, ale každá družice na rozdílné frekvenci [8].

## **Konstrukce systému GLONASS**

Systém GLONASS, stejně jako GPS, se skládá ze tří částí:

# ❖ **Kosmický segment**

- ❖ **Řídící segment**
- ❖ **Uživatelský segment** [3]

**Kosmický segment** systému GLONASS měl I. generaci družic označovanou jako URAGAN. Charakteristická pro URAGAN byla jejich nízká životnost. Družice systému GLONASS vysílaly jeden civilní navigační signál na frekvenci L1 a dva totožné vojenské signály na frekvenci L1 a L2 [8].

Jelikož I. generace družic neměla příliš velkou životnost a nebyla dostatečně velká finanční opora, kosmický segment GLONASS měl v roce 2001 úpadek. V roce 2006 nastoupila II. generace družic pod názvem URAGAN-M. Tyto družice vyplnily čas k přechodu na III. generaci, která se nazývala GLONASS-K. Nové generace družic přinesly zlepšení ve zvýšení přesnosti atomových hodin družic, v delší životnosti družic, v signálech a navigační zprávě [3, 8].

Družice jsou ve výšce 19 100 km a obíhají na třech oběžných drahách se sklonem 64,8 stupně. Oběžné dráhy jsou od sebe vzájemně posunuty o 120 stupňů a každá oběžná dráha musí obsahovat alespoň 8 dostupných družic, aby byl zajištěna plná dostupnost. Satelity jsou na každé oběžné dráze rozmístěny symetricky, a to po 45 stupních. Takovéto uspořádání umožňuje viditelnost minimálně šesti a maximálně jedenácti družic kdykoliv a kdekoliv na Zemi [3, 8].

Vesmírný segment globálního navigačního systému GLONASS má stejný úkol jako GPS navigační systém, a to poskytovat informace o poloze satelitu pro uživatelský segment. Získaná data ze satelitů a jejich výpočtů vedou k přesnému určení polohy [8].

**Řídící segment** neboli pozemní segment je rozmístěn na území bývalého SSSR. Nevýhodou je, že monitoring družic je časově omezený, na rozdíl od GPS, které má mnohem větší pozemní zastoupení (viz. kap. 2.3.1). Hlavní řídící stanice se nachází v Krasnoznamensku poblíž Moskvy. Další tři stanice, které vykonávají jak povelové funkce, tak i monitorovací funkce, jsou umístěny ve městech Šelkovo, Jenisejsk a Komsomolsk na Amuru. Samostatné povelové stanice jsou pak v Petrohradě a Ussurijsku. Samostatné monitorovací stanice pak ve městech Murmansk, Vorkuta, Jakutsk, Ulan-Ude, Nurek (Tádžikistán) a Zelenčuk. Rozmístění stanic na Zemi je zobrazeno na mapě na obrázku 5 [8, 9, 18].

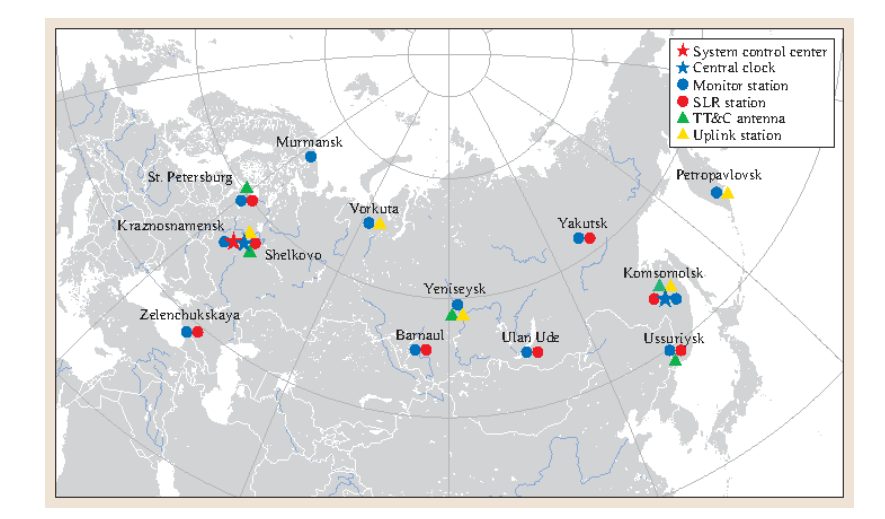

*Obrázek 5 - Rozmístění stanic a antén systému GLONASS*

*Zdroj:* [18]

Řídící segment systému GLONASS má v popisu práce sledovat stav, polohy a zrychlení družic, zasílá družicím informace potřebné pro navigaci a seřizuje atomové hodiny. Zpracovaná data o pohybu každé družice jsou společně s polohou ostatních družic, frekvencí pro danou družici a informacemi o jejich stavu posílány jednotlivým družicím a je dále poskytován prostřednictvím navigační zprávy uživatelskému sektoru. Navigační zpráva je pak v platnosti několik hodin [8].

**Uživatelský segment** je stejně jako u systému GPS tvořen pasivními přijímači signálu z družic systému GLONASS. Na rozdíl od GPS přijímačů je přijímač systému GLONASS o něco složitější, a to z důvodu použití rozdílného multiplexu. Jelikož je v systému GLONASS použit multiplex typu FDMA, družice mezi sebou komunikují na různých frekvencí a uživatelský přijímač tedy musí zpracovávat informace z různých frekvencí [8, 9].

Jelikož systém GLONASS byl dlouho nestabilní, a plně funkční je teprve krátkou dobu, v porovnání se systémem GPS, tak není příliš mnoho typů zařízení, které fungují čistě na komunikaci s družicemi GLONASS. Většina velkých výrobců navigačních zařízení a čipů se tedy spíše zaměřují na zařízení, která komunikují jak se systémem GPS, tak i GLONASS. Kombinací těchto dvou systémů GPS/GLONASS se výrazně zpřesňuje poloha přijímače a zkrátí se doba zaměření navigace (cca dvojnásobek satelitů nad obzorem) [8, 9].

## <span id="page-25-0"></span>**2.4.2 Galileo**

Galileo je GNSS projekt, který spadá pod Evropskou unii. Hlavním důvodem vytvoření tohoto projektu je být jako Evropa nezávislý na globálním navigačním systému, které vlastní velmoci USA (GPS) a Rusko (GLONASS). Na rozdíl od GPS a GLONASS je projekt Galileo převážně vytvořen k civilním účelům. Evropa po dokončení projektu bude nezávislá a v případě války neztratí globální navigační systém [8, 19].

Projekt Galileo se skládá ze tří fází:

- ❖ **Fáze testování na oběžné dráze** čtyři satelity vypuštěny v letech 2011 a 2012, úspěšně ukončena v roce 2013.
- ❖ **Fáze počáteční provozní způsobilosti** v prosinci 2016 oznámila Evropská komise počátek služeb systému Galileo s celkovým počtem 18 satelitů na oběžné dráze.
- ❖ **Fáze plné provozní schopnosti** v únoru 2019 byla zahájena poslední fáze projektu Galileo, když byly vyslány čtyři satelity na Ariane 5. Do konce roku 2020 je v plánu vypustit další 3 z 12 satelitů na Ariane 6 [19].

## **Konstrukce systému Galileo**

Systém Galileo se stejně jako GPS a GLONASS skládá ze tří částí:

- ❖ **Kosmický segment**
- ❖ **Řídící segment**
- ❖ **Uživatelský segment**

**Kosmický segment** bude v konečném stavu složen z 30 satelitů, z toho 24 provozních satelitů a 6 satelitů jsou jako rezerva. Tyto satelity jsou rozmístěny na třech oběžných drahách, které jsou od sebe nakloněny o 120 stupňů. Družice jsou na jednotlivých oběžných drahách rozestoupeny po 40 stupních se sklonem 56 stupňů k rovníku. Takto uspořádané satelity dokážou pokrýt Zemi signálem až do polární oblasti. Družice obíhají planetu zhruba 14 hodin a 7 minut a jejich stejné rozmístění se opakuje každých 10 dní, Za tuto dobu oběhnou satelity planetu sedmnáctkrát. Družice putují na oběžné dráze ve výšce 23 222 km [19].

Pro navigační systémy a komunikaci je nejvhodnější rozsah frekvence 1,1 GHz až 1,6 GHz. Tento frekvenční rozsah pro přenos navigačních signálů a zpráv využívá rovněž globální navigační systém GPS a GLONASS. Každá družice bude vysílat deset různých

navigačních signálů, které se dále rozdělují na signály nesoucí navigační data a signály pilotní, které neobsahují žádná data. Jelikož jsou datové a pilotní signály fázově posunuty o 90 stupňů, je možné je přijímat odděleně [8].

Každá družice navigačního systému Galileo používá pro přenos signálů k uživatelům šest frekvenčních pásem: E5a (1 175,45 MHz), E5b (1 207,14 MHz), E6 (1 278,75 MHz), E2 (1 561 MHz), L1 (1 575,42 MHz) a E1 (1 589 MHz). Mezi uživatelem a satelitem jsou dostupné frekvence L6 (1 544 MHz – 1 545 MHz) – speciální služba určená k vyhledávání a záchraně [8].

**Řídící segment** má hlavní řídící a kontrolní centrum v italském městě Fucino, jak lze vidět na obrázku 6. Správní centrum bylo z Bruselu přesunuto do Prahy v roce 2012 [8].

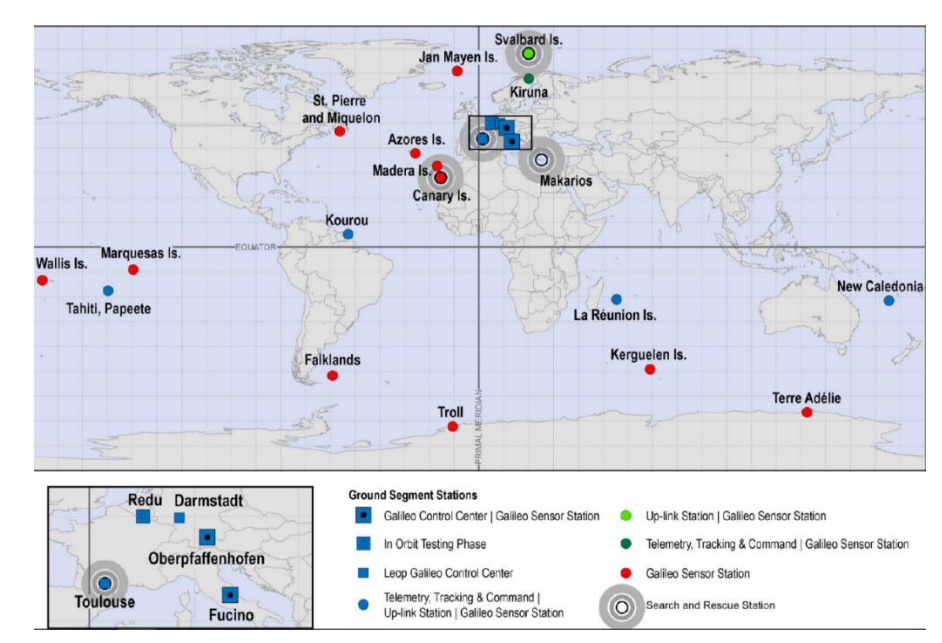

*Obrázek 6 - Rozmístění stanic a antén systému Galileo*

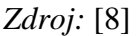

Stanice řídícího segmentu se dělí na dvě řídící centra, a to Galileo Control System (GCS) a Galileo Mission System (GMS). GCS zahrnuje řízení a správu konstelace družic, řízení a správu jednotlivých družic, má na starost telemetrii družic a zajišťuje povelové a řídící funkce. GCS funguje prostřednictvím TT&C (stanice pro telemetrii, sledování a řízení) a GSS (Galileo senzorové stanice). GMS sestavuje obsah navigačních zpráv družic a nahrává navigační data

s daty o integritě signálu na družice. GMS pro svou funkci využívá ULS (stanice pro komunikaci) a GSS [20].

**Uživatelský segment** Galileo je rozdělen podle dostupnosti a účelu na:

- ❖ Otevřená služba volně dostupná, frekvence E1, E5a, E5b, již k dispozici
- ❖ Veřejná regulovaná služba nekomerční autorizace, šifrovaná, frekvence E1, E6, již k dispozici
- ❖ Služba vysoké přesnosti komerční autorizace, placená, bude spuštěna až po dosažení fáze plné provozní schopnosti, očekává se úroveň přesnosti v jednotkách centimetrů
- ❖ Služba vysoké bezpečnosti vysoká integrita signálů
- ❖ Pátrací a záchranná služba [20]

Navigační systém Galileo se vyvíjí jako velmi spolehlivý a přesný systém určování polohy. Tento navigační systém je v procesu zavádění, a proto se nevyskytuje mnoho zařízení, která by podporovala čistě navigační systém Galileo, ale v kombinaci GPS/Galileo nebo GPS/GLONASS/Galileo [8].

#### <span id="page-27-0"></span>**2.4.3 BeiDou (BDS-3)**

BeiDou je čínský globální navigační systém. Tento systém je uznáván jako jeden ze čtyř hlavních systémů globální navigace (GPS, GLONASS,Galileo a BeiDou). BeiDou System (BDS) je vyvinut čínskou vládou kvůli zajištění bezpečnosti státu, ekonomickým zájmům a sociálním pokrokům. Z technické stránky je BDS stejný jako navigační systémy popsané v kapitolách výše. Skládá se z vesmírného segmentu, řídícího segmentu a uživatelského segmentu. Když se BDS srovná s ostatními navigačními systémy, tak BDS je na srovnatelné úrovni, dokonce má i v některých odvětvích navrch, díky jedinečné funkci komunikace krátkými zprávami a možnosti hlášení polohy [21].

Navigační systém BeiDou je pod názvem BDS-3 od 3. srpna 2020 oficiálně dokončen a uveden do provozu. Čína dokončila výstavbu systému šest měsíců před plánovanou dostavbou, což poukazuje na poměrně velkou rychlost. Již od listopadu 2017 bylo vypuštěno do vesmíru 30 družic BDS-3 a postaveno více než 40 řídících stanic. Vesmírný segment a řídící segment se v průběhu testů rychle operačně sjednotily a i navzdory situaci s COVID-19 proběhlo vše hladce a úspěšně [22].

#### **Konstrukce BDS-3**

Podobně jako ostatní GNSS se BDS-3 skládá ze 3 částí:

- ❖ **Kosmický segment**
- ❖ **Řídící segment**
- ❖ **Uživatelský segment**

**Kosmický segment** je tvořen třemi satelity na geostacionární dráze (GEO), třemi na nakloněné geosynchronní dráze (IGSO) a 24 na střední oběžné dráze (MEO), které jsou doprovázeny několika dalšími satelity na oběžné dráze pro zálohování. Výška, ve které se pohybují satelity GEO je 35 786 km a satelity se nacházejí v zeměpisných délkách 80°, 110,5° a 140°. Výška, ve které se pohybují satelity IGSO je také 35 786 km s úhlem sklonu od oběžné dráhy 55°. Oběžná výška MEO je 21 528 km s úhlem sklonu od oběžné dráhy 55° [23].

**Řídící segment** se skládá z hlavní řídící stanice (MCS), která zahrnuje operační kontrolní systém, dále z monitorovací stanice (MS) a uplinkové stanice (ULS). Hlavním úkolem MCS je shromáždit veškerá data z monitorovací stanice a zpracovat je, aby bylo možné určení oběžné dráhy satelitu. Dále zpracovaná data porovnat s atomovými hodinami satelitu a opět zaslat zprávu satelitu o jeho poloze. BDS-3 na rozdíl od ostatních GNSS získává pomocí satelitní služby radiového určení polohy (RDSS), pozici uživatele a zajišťuje tak komunikaci pomocí krátkých zpráv [23].

**Uživatelský segment** tvoří různé přijímače. BDS-3 uživatelé jsou totiž stále rozděleni na dvě skupiny, na uživatele s radionavigační satelitní službou (RNSS) a RNSS+RDSS. První skupina, tedy čistě RNSS je skupina, která funguje stejně jako ostatní uživatelé GNNS, ale druzí uživatelé, kteří využívají RNSS+RDSS, mají schopnost krátké zprávy a služby pozice, navigace a času (PNT) [23].

# <span id="page-28-0"></span>**2.5 Pozemní systémy k přenosu dat 2. generace**

Velké uplatnění pro datovou komunikaci nalezly vedle bezdrátových připojení, které nahrazuje pevné připojení, také mobilní sítě. Tyto sítě, společně s vlastní rádiovou částí, zahrnují i celou infrastrukturu sítě, umožňující plošné poskytování služeb. Mobilní sítě postupem času prošly vývojem, což je dělí na 4. generace. První generace se od roku 1995 nepoužívá. Druhá generace je od roku 1992 stále velmi používána (GSM, GPRS), převážně pak pro přenos dat. Třetí generace je zavedena od roku 2004 (HSPA, LTE). Čtvrtá generace zatím není dostupná (LTE-A). Jelikož se pro přenos dat v dnešní době stále velmi používají mobilní sítě II. generace, jsou jejich představitelé popsáni níže v kapitolách 2.5.1 a 2.5.2 [24].

#### <span id="page-29-0"></span>**2.5.1 GSM**

Systém GSM je zkratka, která dříve zněla Groupe Spécial Mobile, dnes se zkratka vysvětluje jako Global System Mobil. Tento systém založilo sdružení CEPT (Conference of European Posts and Telegraphs) a vývoj systému GSM se datuje do roku 1982. V dnešní době je stále tento digitální buňkový systém globálně využíván pro mobilní komunikaci. Tento systém byl budován za účelem standardizovat celou Evropu a poskytnout tzv. mezinárodní roaming, tedy uvést do provozu jednotnou mobilní stanici s jedním očíslováním ve všech státech, které tento systém přijmou [24].

Základní "kameny" GSM byly utvořeny v pásmu 900 MHz. Postupem času se rapidně zvýšil počet provozovatelů, a tím vznikly i další varianty s více frekvenčními pásmy. Jak pokračoval vývoj sítě, tak vznikly tři standardy, které se odlišují frekvenčním pásmem a počtem kanálů:

❖ GSM 900

o Pásmo 900 MHz, max. 2x124 kanálů, šířka pásma 2x25 MHz

❖ GSM 1800

o Pásmo 1 800 MHz, max. 2x374 kanálů, šířka pásma 2x75 MHz

- ❖ GSM 1900
	- o Pásmo 1 900 MHz, max. 2x298 kanálů, šířka pásma 2x75 MHz [24]

Systém GSM 1800 není technologicky velkým posunem, ale díky širšímu pásmu a většímu množství kanálů může tento systém uspokojit vyšší poptávku po mobilní síti, jako je např. v centru velkoměsta. Systém může pracovat buď jako samostatný systém, anebo ve spolupráci s GSM 900. Pokud pracuje GSM 1800 ve spolupráci s GSM 900, tak principem je kombinace mikrobuněk GSM 900 s pikobuňkami GSM 1800. Cílem této kombinace je pokrytí prostor s vysokou koncentrací mobilních telefonů, např. obchodní domy nebo centra velkoměst. Tento systém kombinující GSM 900 a GSM 1800 vyžaduje použití tzv. dvoupásmových mobilních stanic [24].

Důležitým faktorem je identifikace předplatitele pomocí systému založený na kartě SIM (Subscribe Identity Module). Karta SIM obsahuje mnoho informací, a to nejen identifikační údaje provozovatele, ale i např. identifikační číslo IMSI (International Mobile Subscriber

Identity), ověřovací klíč, informace o předplacených službách nebo telefonní seznam. Tato karta musí být aktivována, aby provozovatel mohl využívat mobilní stanici. Existují výjimky, jako např. tísňové volání. Karta SIM obsahuje i systém kódování a šifrování, který v rámci mezí zamezuje možnost odposlechu [24].

Architekturu systému GSM lze rozdělit na dílčí části. Jejich společné fungování lze vidět na obrázku 7:

- ❖ Mobilní stanice MS (Mobile Station)
	- o Mobilní telefony, SIM
- ❖ Subsystém základnových stanic BSS (Base Station Subsystem)
	- o Komunikace s jednotlivými stanicemi MS za pomocí rádiového rozhraní
- ❖ Síťový spojovací subsystém NSS (Network Switching Subsystem)
	- o Systém radiotelefonních ústředen
- ❖ Operační subsystém OSS (Operation Support Subsystem)
	- o Systém, který má na starost správnou činnost a údržbu celé sítě GSM [25]

**Mobilní stanice** se skládají ze dvou částí – mobilní terminál a SIM karta. Karta SIM nese informace daného uživatele, takže uživatel má přístup ke svým službám nehledě na použitý terminál [25].

Mobilní terminál je označen identifikačním kódem IMEI (International Mobile Equipment Identity). SIM karta vlastní identifikační kód IMSI používaný pro autentizaci uživatele. IMEI a IMSI jsou na sobě nezávislý, takže uživatel může využít jiný mobilní terminál k SIM kartě a naopak [25].

**Subsystém základnových stanic** funguje tak, že mobilní stanice komunikují se základnovými stanicemi BS (Base Station). K několika BS je přidělena jedna základnová jednotka BSC (Base Station Controller), jejímž úkolem je práce s rádiovými kanály pro komunikaci, které přiděluje a uvolňuje mobilním stanicím MS. Dále má BSC na starost správné fungování tzv. Handoveru (automatické předání spojení mezi buňkami). Systém správně funguje, pokud veškeré mobilní stanice, které jsou v provozu, předávají informace o své poloze, a to v rámci buňky, ve které se nachází. Mobilní stanice MS vždy vyhledává nejbližší signál ze základnové stanice BS, ve většině případů je nalezeno hned několik signálů z BS. Po nalezení mobilních signálů si mobilní stanice vybere nejoptimálnější, přes kterou pak naváže spojení [24].

**Síťový spojovací subsystém** obsahuje převážně ústřednu MSC (Mobile Switching Centre), což je běžná telefonní ústředna, ke které jsou připojeny další funkce. Tato přidaná zařízení vytvářejí souhrn pro tzv. identifikační databáze, které obsahují:

- ❖ Domovský registr HLR (Home Location Register)
	- o V tomto registru jsou uloženy veškeré informace o účastnících v dané oblasti.
- ❖ Návštěvnický registr VLR (Visitor Location Register)
	- o V tomto registru jsou dočasně uložena veškerá aktuální data o účastníkovi, který se pohybuje v oblasti příslušné ústředny MSC.
- ❖ Registr mobilních zařízení EIR (Equipment Identity Register)
	- o V tomto registru jsou uložena data o jednotlivých mobilních stanicích [24].

**Operační subsystém** zabezpečuje provoz subsystémů BSS a NSS. Tento subsystém obsahuje několik bloků, dohledové centrum ADC (Administrative Centre), centrum řízení NMC (Network Management Centre) a blok provozního a servisního centra OMC (Operation and Maintenance Centre). Blok ADC řeší administrativní úlohy, jako např. správu účastnických poplatků, vyúčtování apod. NMC blok se stará o celkové řízení proudu informací v síti. Blok provozního a servisního centra se stará o údržbu systému a správný chod sítě [24].

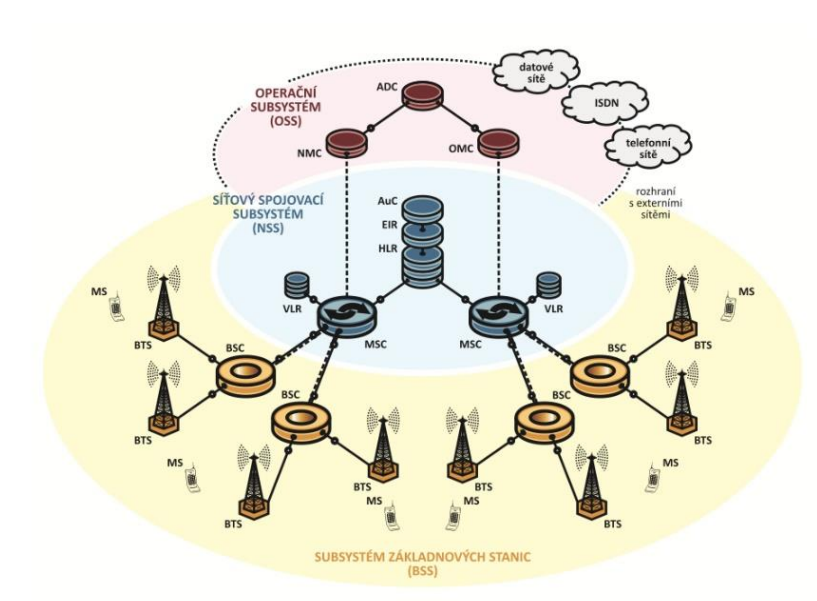

*Obrázek 7 - Architektura GSM*

*Zdroj:<https://www.publi.cz/books/236/03.html>*

Komunikace mezi mobilní stanicí a sítí GSM je obousměrně provozována při rychlosti 13 kbit/s (přenos hovoru). Tento kanál není omezen pouze na přenos hovorů, ale lze jej využít i pro přenos dat založený na přepojování okruhů typu CSD (Circuit Switched Data) rychlostí 9,6 kbit/s. Dalším krokem byl snížení přebytečných informací v podobě ochranných kódů, a tím se zajistila vyšší rychlost přenosu, která činí 14,4 kbit/s [24].

GSM systém je vlastně 2. generace mobilních sítí. Další navýšení přenosových rychlostí pak nastalo až se systém dvou a půlté generace, označované jako 2+, neboli 2.5G, a to využitím přepojování pomocí okruhů HSCSD (High Speed Switched Data), které poskytují přenosovou rychlost až 115 kbit/s, nebo přenosu založeném na přepojování paketů GPRS (General Packet Radio Service). Tento paket umožňuje přenosovou rychlost až 171 kbit/s [24].

# <span id="page-32-0"></span>**2.5.2 GPRS**

GSM systém je orientován převážně v kruhové formě. Aby se mohl zavést paketově orientovaný přenos, je nutné doplnit prvotní systém o další vybavení. Upravená je rádiová část, která je rozšířena v základnových stanicích o blok PCU (Packet Control Unit) a páteřní část sítě je rozšířena o velmi důležité prvky GSN (GPRS Support Node) [24, 26].

GSN prvky jsou pak dále děleny na:

- ❖ SGSN (Serving GPRS Support Node)
	- o Plní funkci směrování datových paketů.
	- o Zastává bezpečnostní funkce (autentizace, šifrování).
	- o Provádí funkce jako je tzv. mobility management (lokalizace, routing area update).
	- o Dále řídí logické kanály k mobilnímu terminálu.
	- o Zřizuje spojení s ústřednovou částí sítě (HLR, VLR, MSC, SMSC).
- ❖ GGSN (Gateway GPRS Support Node)
	- o Zajišťuje rozhraní s vnějšími paketovými sítěmi (IP, X.25).
	- o Plní některá z bezpečnostních ustanovení (překlad adres, firewall).
	- o Dalším úkolem je komunikace s SGSN pro správné směřování paketů.
	- o Úkolem GGSN je také zajištění doplňkové funkce pro mobility management [26].

Systém GPRS doplňují ještě další části, jako je:

❖ BG (Border Gateway) – umožňuje propojení s jinými operátory

❖ CG (Charging Gateway) – zaznamenává a vyhodnocuje zúčtovací data, která jsou předány do fakturačního systému operátora [26]

Komunikační systém GSM/GPRS umožňuje v rámci dálkového monitoringu vozidel zasílat nasbíraná data z jednotky vozidla. Data, která je potřeba odeslat, nejsou pouze data získaná z GNSS, ale také data získaná přímo z vozidla. Sbíraná data k odeslání dispečerovi jsou získaná pomocí CAN sběrnice, protokolu SAE J1939 a FMS. Tyto systémy, podílející se na získání dat z vozidla jsou popsány níže v kapitolách 2.5, 2.6 a 2.7.

# <span id="page-33-0"></span>**2.5 CAN sběrnice**

V této kapitole je popsána CAN (Controller Area Network) sběrnice, ze které se v oblasti Fleet managementu získávají data ze strojů/vozidel a pomocí normy SAE J1939 (kapitola 2.6) ve spolupráci s FMS (kapitola 2.7) se dále utváří např. algoritmy pro stanovení normativu pro údržbu DPF – součást diplomové práce.

V roce 1985 vyvinula firma Bosch CAN pro síť ve vozidle. Původně se ve vozidlech propojovala elektronická zařízení tzv. bod-bod, ale s přibývající elektronikou ve vozidlech přibývala i kabeláž, která byla drahá a zvyšovala vozidlu hmotnost. Ve vozidlech se nahradila některá elektroinstalační propojení za síť, a to snížilo náklady na instalaci, složitost i hmotnost. CAN se prokázal jako standardní síť ve vozidlech, proto byl automobilovým průmyslem rychle přijat. V roce 1993 se CAN stal mezinárodním standardem známým jako ISO 11898. Od roku 1994 pak vyšly další standardizované protokoly vyšší úrovně, např. CANopen a DeviceNet [27, 28].

## <span id="page-33-1"></span>**2.5.1 Popis CAN sběrnice**

CAN je sériová datová sběrnice. Je definována několika normami ISO, například ISO 11898 a ISO 11519-2. CAN sběrnice představuje komunikační jednotku, která řídí systém v reálném čase a zaručuje vysokou míru zabezpečení vůči tvorbě chyb. Protokol se označuje jako typ multimaster – každý uzel může být tzv. master a řídit jednání jiných uzlů. Toto provedení zjednodušuje systém a zajišťuje bezpečnost, jelikož se systém nemusí řídit pouze z jednoho hlavního uzlu. Při vzniku havárie se použije sběrnice s náhodným přístupem, která tyto situace řeší na základě prioritního rozhodování. Ve sběrnici probíhá komunikace čistě mezi dvěma uzly, a to za pomoci zpráv:

❖ Date frame (Datová zpráva)

- ❖ Remote frame (Žádost o data)
- ❖ Error frame (Zpráva o chybě)
- ❖ Overload frame (Zpráva o přetížení) [29–31]

#### <span id="page-34-0"></span>**2.5.2 Datová komunikační síť CAN**

Každá zpráva, která je vyslána, má své jedinečné ID (identifikátor). Odeslaná zpráva na sběrnici nemá žádnou adresu a obsahuje pouze tento identifikátor, který popisuje obsah zprávy a prioritu zprávy. Čím nižší hodnota ID, tím vyšší je priorita zprávy. Odeslaná zpráva nemusí mít pouze jeden cíl, ale může být zaslána na několik zařízení. Přenosová rychlost na sběrnici dosahuje maximální rychlosti 1 Mbit/s [29].

Protokol CAN popisují čtyři druhy zpráv – Datová zpráva, Žádost o data, Zpráva o chybě a Zpráva o přetížení. Pro přenos zpráv jsou datové zprávy a žádost o data [27].

# **Datová zpráva (Date Frame)**

Datové zprávy se rozdělují na dva typy. První typ se označuje 2.0A a nazývá se Standard Frame (standartní formát zprávy). Druhý typ se označuje 2.0B a nazývá se Extended Frame (rozšířený formát zprávy). Nejhlavnější, a také jediný rozdíl mezi těmito typy datových zpráv, je v délce identifikátoru zprávy. Délka zprávy je pro typ 2.0A 11 bitů, zatímco u zprávy typu 2.0B je délka 29 bitů. Jestliže je podporován na řadiči typ 2.0B, je možné, aby typ 2.0A i 2.0B byl provozován na jedné sběrnici [30].

Datová zpráva se odešle, pokud je sběrnice volná (stav Bus Free). Poté, co uzel zjistí, že je sběrnice volná, začne vysílat zprávu. Jestli zpráva získá přístup nebo nezíská, záleží na způsobu řazení přístupu k médiu, to bylo popsáno výše. Struktura datové zprávy podle specifikace 2.0A je zobrazena na obrázku 8 [29, 30].

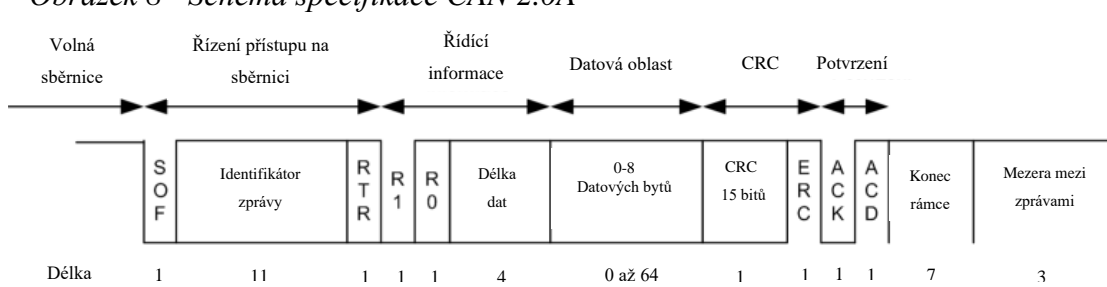

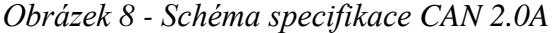

*Zdroj:* [30] *[vlastní úprava]*

Popis schématu na obrázku 8:

- ❖ SOF (Start Of Frame) Začátek zprávy (1b)
- ❖ Řízení přístupu a identifikátor zprávy (Arbitration Field) Určuje prioritu zprávy a význam přenášené zprávy (11b)
- ❖ RTR (Remote Request) Účelem je rozlišit zprávu, jestli se jedná o datovou zprávu (dominant) nebo žádost o přístup ke sběrnici (recessive) (1b)
- ❖ Řídící pole (Controle Field) R0 a R1 Rezervováno (celkem 2b)
- ❖ Délka datové zprávy (4b)
- ❖ Datová oblast (Data Field) max. 8 Byte dat
- ❖ CRC (Cyclic Redundancy Check) Zabezpečovací kód (15b)
- ❖ ERC Dominant (1b), CRC oddělovač
- ❖ Potvrzení ACK (ACKnowledgement) (2b) z toho 1b ACK, 1b ACD recessive
- ❖ Konec zprávy (End of Frame) Recessive (7b)
- ❖ Mezera mezi zprávami (Interframe space) Recessive (7b) [30]

CAN 2.0B se dále dělí na dva formáty datové zprávy, na **standardní** a **rozšířený**.

**Standardní zpráva** (Standard Frame) je upravená specifikace CAN 2.0A, má také délku indikátoru 11 bitů. Jediný rozdíl je, že je využit bit R1, který je ve specifikaci 2.0A rezervován. Bit R1 zde funguje k indikaci, zda se jedná o rámec standardní nebo rozšířený. Tento bit se nazývá IDE (IDentifer Extended) a je dominant pro standardní verzi a recessive pro rozšířený formát zpráv [30].

**Rozšířený rámec** (Extended Frame) využívá 29bitový identifikátor zprávy. Identifikátor zprávy je rozdělen na dvě části o délkách 11 bitů (stejný jako u standardní zprávy) a 18 bitů. Mezi identifikátory je nahrazen bit RTR bitem SRR (Substitute Remote Request), ten má v rozšířeném formátu vždy hodnotu recessive. Následkem toho během společného selhání standardního a rozšířeného formátu zprávy na jedné sběrnici se stejným 11bitovým identifikátorem získá přednost standardní rámec. Bit IDE má vždy recessive hodnotu. Bit RTR, který rozlišuje, zda se jedná o datovou zprávu nebo žádost o data, je přesunut na konec druhé části identifikátoru (ID). Vstup do sběrnice je v pořadí ID (11b), SRR, IDE, ID (11b), RTR. V tomto pořadí je i určena priorita datové zprávy [30, 32].
# **Žádost o data (Remote Frame)**

Formát žádost o data a datová zpráva jsou si velice podobné, rozdíl je v nastavení RTR bitu do recesivní úrovně a chybí zde datová oblast [29, 30].

Žádost o data využívá jak standardní rámec (11b), tak i rozšířený rámec (29b) [29, 30].

Pokud uzel žádá o zaslání dat, nastaví u žádosti o data stejný identifikátor zprávy, jako má datová zpráva. Tímto způsobem se docílí toho, že pokud ve stejném okamžiku jeden uzel žádá o zaslání dat a jiný uzel data se stejným identifikátorem vysílá, přednost na sběrnici získá uzel vysílající datovou zprávu. Důvodem je, že u datové zprávy je RTR bit dominantní, a tak má přednost při vstupu na sběrnici [29].

#### **Zpráva o chybě (Error Frame)**

Účelem zprávy o chybě je informovat sběrnici CAN o chybě. Kdykoliv nějaký uzel zjistí chybu v přenášené zprávě (chyba bitu, chyba CRC, chyba vkládání bitů, chyba rámce), vytvoří zprávu o chybě. Na sběrnici se utvoří buď aktivní (6b dominant) nebo pasivní (6b recessive) chování chyby. Toto rozdělení závisí na tom, v jakém stádiu se daný uzel zrovna nachází. Pokud se zpráva označí jako aktivní, zašle se dále zpráva poškozená, a další uzly, které zprávu přijmou, vysílají chybové zprávy. Hlášení chyb je pak indikováno superpozicí všech chybových příznaků, které vysílají jednotlivé uzly. Minimální délka je 6 bitů a maximální je 12 bitů [29].

## **Zpráva o přetížení (Overload Frame)**

Zpráva o přetížení má za úkol oddálit interval přijetí zprávy o datech nebo žádosti o data. Převážně tuto zprávu využívá zařízení, které je příliš zahlceno a nedokáže přijmout a zpracovávat další zprávy. Tato zpráva je svojí strukturou podobná zprávě o chybě, ale její vysílání může být zahájeno po konci zprávy (End of Frame), po oddělovači chyb nebo po oddělovači zpráv přetížení [29, 30].

# **2.6 Komunikační protokol SAE J1939**

Komunikační protokol SAE J1939 je definován jako soubor standardů, se kterými přišla v roce 1994 společnost SAE (Society of Automotive Engineers). Tento soubor standardů popisuje doporučený postup ohledně komunikace ECU (Electronic Control Unit) po CAN sběrnici ve vozidle. CAN sběrnice ve vozidlech nabízí tzv. základ, ale pro komunikaci je potřeba dalších prvků jako, např. SAE J1939 [33, 34].

J1939 je "společný jazyk" pro komunikaci s ECU, používaný převážně u nákladních vozidel, přívěsů, stavebních strojů, zemědělských a lesnických strojů, resp. u těžších dieselových strojů [33, 34].

Klíčové vlastnosti SAE J1939:

- ❖ Protokol J1939 dosahuje vyšší úrovně a funguje na vysokorychlostním CAN (ISO 11898).
- ❖ J1939 je multi-master systém se správou sítě rozloženou mimo centrum.
- ❖ J1939 podporuje až 254 logických uzlů a 30 fyzických ECU na síť.
- ❖ Přenosová rychlost je obvykle 250 kB/s nebo 500 kB/s.
- ❖ J1939 umožňuje přenos naměřených hodnot, řídících dat a jejich konfiguraci.
- ❖ Protokol J1939 umožňuje přístup k diagnostice a kalibraci [33, 34].

Další protokoly založené na J1939 jsou např. – ISO 11783, NMEA2000, ISO 11992 a FMS (více o FMS v následující kapitole 2.7 Fleet Management System) [33].

Protokol SAE J1939 definuje pět vrstev v modelu sítě OSI, která má celkem sedm vrstev, jak je zobrazeno na obrázku 9. Protokol také zahrnuje specifikaci CAN ISO 11898 s použitím rozšířeného identifikátoru (29b) pro fyzické a datové vrstvy [35].

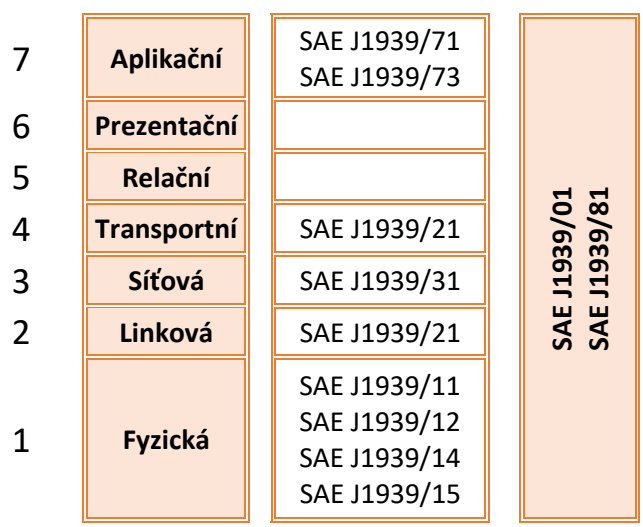

*Obrázek 9 - Model ISO/OSI SAE J1939*

*Zdroj:* [35] *[vlastní úprava]*

#### **Fyzická vrstva**

Tato vrstva OSI reprezentuje veškeré fyzické potřeby ke komunikaci, jako je médium, kabeláž, konektory, přijímače, vysílače a opakovače [33].

Protokol J1939 je založen na základě CAN ISO 11998-1 a ISO 11998-2. SAE J1939 obsahuje čtyři specifikace:

**SAE J1939/11** definuje vysokorychlostní CAN sběrnici podle ISO 11898. Je zde stíněný kroucený párový vodič s uzemněním. Slouží k propojení řídících jednotek stroje dohromady. Přenosová rychlost je 250 kB/. Na sběrnici je možno připojit maximálně 30 uzlů. Maximální délka propojovacího kabelu je 40 metrů.

**SAE J1939/12** využívá čtyř vodičů ke komunikaci CAN s aktivním ukončením. Tím se sníží náklady, protože není potřeba stínění.

**SAE J1939/14** podporuje rychlost komunikace až 500 kB/s.

**SAE J1939/15** zde je možné použití krouceného páru vodičů, který je nestíněný. V této specifikaci je na sběrnici povoleno pouze 10 uzlů [33].

#### **Linková vrstva**

Linková vrstva tvoří propojení skrz fyzickou síť. Toho se docílí, když se specifikují rámce a balíčky. Obsahem jsou dvě dílčí vrstvy – vrstva řízení logického odkazu a vrstva řízení přístupu k médiím [33].

**SAE J1939/21** charakterizuje datovou komunikaci přes CAN 2.0B neboli přes rozšířený rámec. Standardní rámec je zpřístupněn pouze pro určité aplikace od dodavatele [33, 34].

Tato norma také definuje speciální skupinu parametrů, které se nazývají PG (Parameter Group), které jsou označeny číslem PGN (Parameter Group Number). Díky této skupině lze vyžádat jakoukoliv skupinu parametrů. Vrstva relační a prezentační není součástí této specifikace [35].

#### **Síťová vrstva**

V síťové vrstvě probíhá zpracování dat, jejich adresování a jejich směrování.

**SAE J1939/31** definuje, jak funguje přenos zpráv mezi dvěma částmi sítě. Tyto části jsou spojeny buďto mostem (bridge) anebo bránou (gateway). Ve vozidle se nachází několik řídících jednotek a ty jsou rozděleny do menších skupin sítí, které jsou si tzv. příbuzné. Tato uskupení jsou vytvořena, protože není nutná permanentní komunikace mezi všemi jednotkami, ale je potřebná převážně mezi jednotkami spolu souvisejícími, např. síť hnacího řetězce (motor, převodovka, tachograf, ABS apod.). Naopak není potřebná u doplňkových zařízení, jako je např. ovládání světel, klimatizace, oken atd. [33, 36, 37]

### **Síťový management**

Každá funkce, která probíhá v síti, musí mít přiřazenou adresu. Nejprve si dané zařízení musí svou adresu registrovat na sběrnici – Address Claiming Procedure, až poté ji může využívat. Během registrace se ověřuje, zda adresa a jméno (NAME) není využívaná. Pokud se během registrace nalezne jednotka se stejnou adresou, ponechá si ji jednotka s vyšší prioritou, druhá jednotka se pokusí zaregistrovat pod jinou adresou, k dispozici jich je 256.

- ❖ 0-253 adresy využívané pro ECU
- ❖ 254 je nulová adresa
- ❖ 255 je globální adresa [36, 37]

Jméno (NAME) je 64bitové číslo, z nějž lze vyčíst, jaký má řídící jednotka účel na dané adrese. Preferované adresy jsou dány normou SAE J1939 – např. motor má hodnotu 0. Adresu získává jednotka s vyšší prioritou, která se určí podle číselné hodnoty NAME. Jako příklad je zde uveden motor, který má jasnou nejvyšší prioritu, ale uveden je s nejnižším číslem 0. Čím nižší číslo v NAME, tím vyšší priorita. Na obrázku 10 je zobrazena struktura NAME, buňky označeny SAE jsou standardizovány, ostatní lze upravit dle potřeby [36–38].

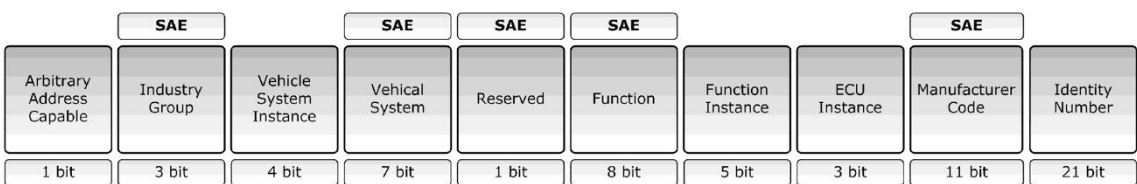

*Obrázek 10 - Struktura NAME*

*Zdroj: [https://cdn10.bigcommerce.com/s-](https://cdn10.bigcommerce.com/s-7f2gq5h/product_images/uploaded_images/sae-j1939-device-name.jpg?t=1538402258)[7f2gq5h/product\\_images/uploaded\\_images/sae-j1939-device-name.jpg?t=1538402258](https://cdn10.bigcommerce.com/s-7f2gq5h/product_images/uploaded_images/sae-j1939-device-name.jpg?t=1538402258)*

#### **Transportní vrstva**

Transportní vrstva je zodpovědná za správné poskládání dat, jejich dodání a kontrolu chyb.

**SAE J1939/21** zde jsou popsány různé síťové služby, požadavky na zprávy a potvrzení. Také popisuje fragmentovaný přenos velkých dat [33].

Transportní protokol se někdy označuje jako J1939 TP. Jsou dva typy:

- ❖ Režim připojení určené pro konkrétní zařízení
- ❖ BAM (Broadcast Announce Message) určená pro celou síť [34]

### **Aplikační vrstva**

Aplikační vrstva se dělí na dva typy, a to J1939/71 (Vehicle Application Layer) a J1939/73 (Application Layer – Diagnostic).

**SAE J1939/71** popisuje a definuje dokument, který obsahuje standardní parametry a zprávy, které jsou označovány PGN. Každé kritérium začíná názvem a vysvětlením hodnoty (metoda, kterou se parametr získal). Následující informace charakterizují obsah parametru:

- ❖ Délka dat (byte)
- ❖ Rozlišení (změna měřítka a posunutí, měrná jednotka)
- ❖ Rozsah dat (rozsah fyzické hodnoty po změně měřítka)
- ❖ Typ (stav, měřená hodnota)
- ❖ Číslo podezřelého parametru (SPN Suspect Parameter Number)
- ❖ PGN (odkaz na rámec zprávy, do kterého se odesílá)

Veškeré informace, které lze u daného parametru vidět, jsou na obrázcích 11 a 12 [39].

#### *Obrázek 11 - PGN 65170 Engine Information*

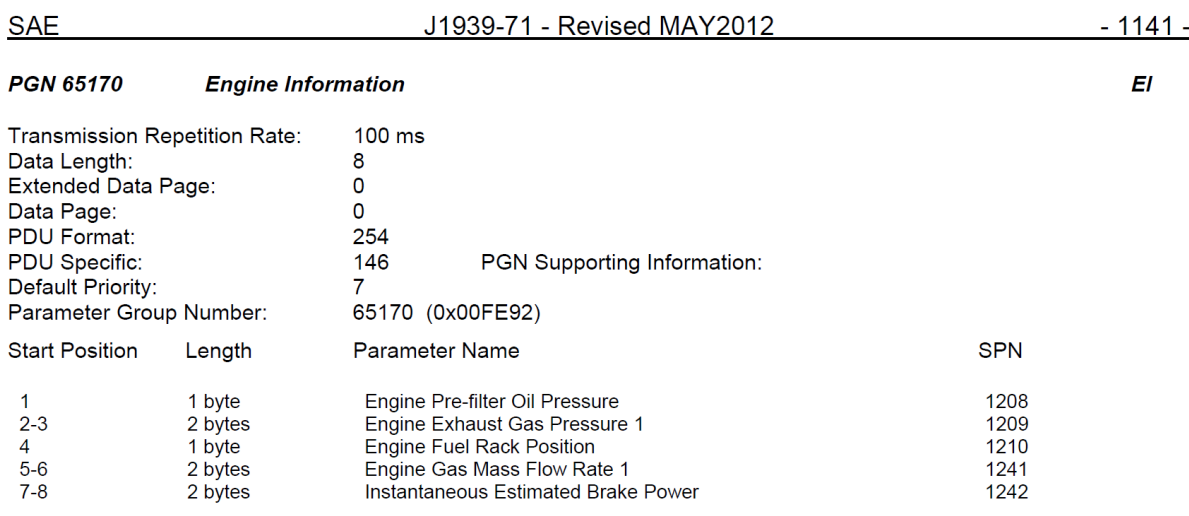

*Zdroj:* [40]

#### *Obrázek 12 - SPN 3839 Breake Temperature Warning*

#### **SPN 3839 Brake Temperature Warning**

This parameter indicates if the temperature in the service brakes exceeds a certain value. It can be used for a warning information for the driver. The temperature warning value is vehicle manufacturer specific.

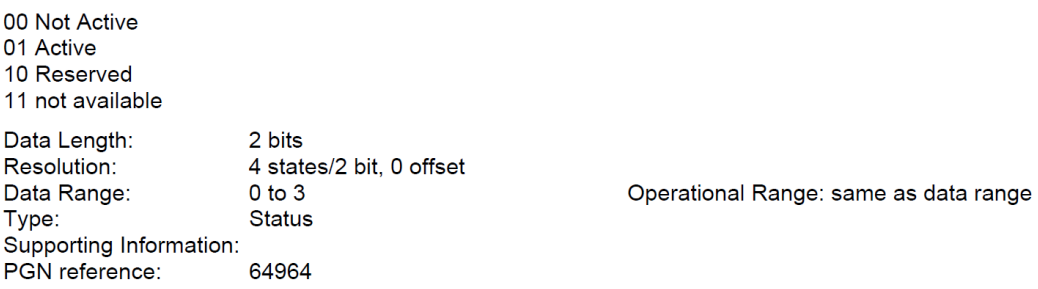

*Zdroj:* [40]

**SAE J1939/73** obsahuje popis funkce a zprávy pro přístup k diagnostickým a kalibračním

datům. Je mnoho diagnostických zpráv, které jsou již nadefinované a používané pro:

- ❖ Čtení a zápis do paměti ECU
- ❖ Hlášení diagnostických informací při spuštění
- ❖ Identifikace stavu lampy
- ❖ Čtení a mazání diagnostických chybových kódů (DTC)
- ❖ Spustit/zastavit diagnostiku zprávu [39]

Nejaktuálnější verze této normy obsahují další informace, týkající se zpráv o DTC (Diagnostic Trouble Code). DTC je 32bitový identifikátor, který se převzal z J1587. Skládá se ze čtyř prvků:

- ❖ SPN (Suspect Parameter Number) 19b, určitý parametr
- $\bullet$  FMI (Failure Mode Identifier) 5b, typ chyby
- ❖ OC (Occurrence Count) 7b, počet výskytů chyby
- $\triangleleft$  SPN Conversion Method 1b, určuje pořadí bytů SPN ve zprávě [39]

### **2.7 Fleet Management System**

Fleet Management System (FMS) je standardní rozhraní pro práci s údaji užitkových vozidel. S tímto standardem přišla v roce 2002 skupina šesti automobilek (Mercedes-Benz, Iveco, MAN, Volvo, Scania a DAF). FMS sbírá údaje o vozidle, které pak převádí do protokolu SAE J1939. Jestliže se spojí FMS se SAE J1939, lze např. ve spolupráci s GNSS zjistit polohu vozidla nebo vyčíst data z tachografu či zjistit hodnoty ze senzorů. Vzniká tak univerzální komunikační a informační zdroj [41, 42].

V automobilovém průmyslu se vyskytuje mnoho značek nákladních vozidel a jejich typů, z nichž všechny mají specifické komunikační systémy. Kdyby správce vozového parku potřeboval porozumět různým druhům vozidel, musel by znát jejich specifické "jazyky". Od zavedení standardu FMS toto odpadá a je potřeba znát pouze "jazyk" FMS protokolu. Každý výrobce dnes do svých vozů zahrnuje i FMS rozhraní (FMS Gateway), proto lze získat potřebná data ze všech vozidel pomocí jednoho standardního protokolu, a to FMS protokolu. Tato norma byla velkým krokem vpřed ve správě vozového parku, protože nebylo nutné vlastnit specifické telematické zařízení pro každou značku vozidla [42].

V silniční dopravě se zvyšuje potřeba sledování vozových parků, a to je možné vyřešit s podporou FMS. Fleet Management System se dělí na dvě kategorie v závislosti na uložení dat. Jestliže je ve vozidle jednotka, která zaznamenává data, která jsou následně zpracována a vyhodnocena, jedná se o off-line Fleet Management System. Pokud jsou všechna vozidla online připojena k serveru přes GSM bránu, jsou získaná data a informace k dispozici v reálném čase. Tomuto typu se říká on-line Fleet Management System [42].

Získaná data jsou vysílána na rozhraní FMS dané značky vozidla, a dále standardizována podle normy SAE J1939. To znamená, že lze využít jeden systém pro správu vozového parku,

který obsahuje smíšené flotily. Na obrázku 13 je pro ukázku popis FMS standardu pro SAE J1939 [41].

Parametry, které lze vyčíst v rámci standardu FMS, jsou:

- ❖ Rychlost vozidla (na základě kol)
- ❖ Rychlost vozidla (z tachografu)
- ❖ Poloha plynového pedálu (0-100 %)
- ❖ Spínač spojky (zapnuto/vypnuto)
- ❖ Spínač brzdy (zapnuto/vypnuto)
- ❖ Tempomat (zapnuto/vypnuto)
- ❖ PTO (Power Transmission Output) (stav/režim)
- ❖ Teplota chladící kapaliny motoru
- $\div$  Hladina paliva (0-100 %)
- ❖ Otáčky motoru (ot/min)
- ❖ Použité palivo (litry od doby tankování)
- ❖ Hmotnost nápravy (kg)
- ❖ Celkový počet motohodin (h)
- ❖ Verze softwaru FMS-Standard (podporované režimy)
- ❖ Identifikační číslo vozidla
- ❖ Informace z tachografu
- ❖ Poloha vozidla s vysokou přesností
- ❖ Servisní vzdálenost [41]

# *Obrázek 13 - FMS standard EEC1*

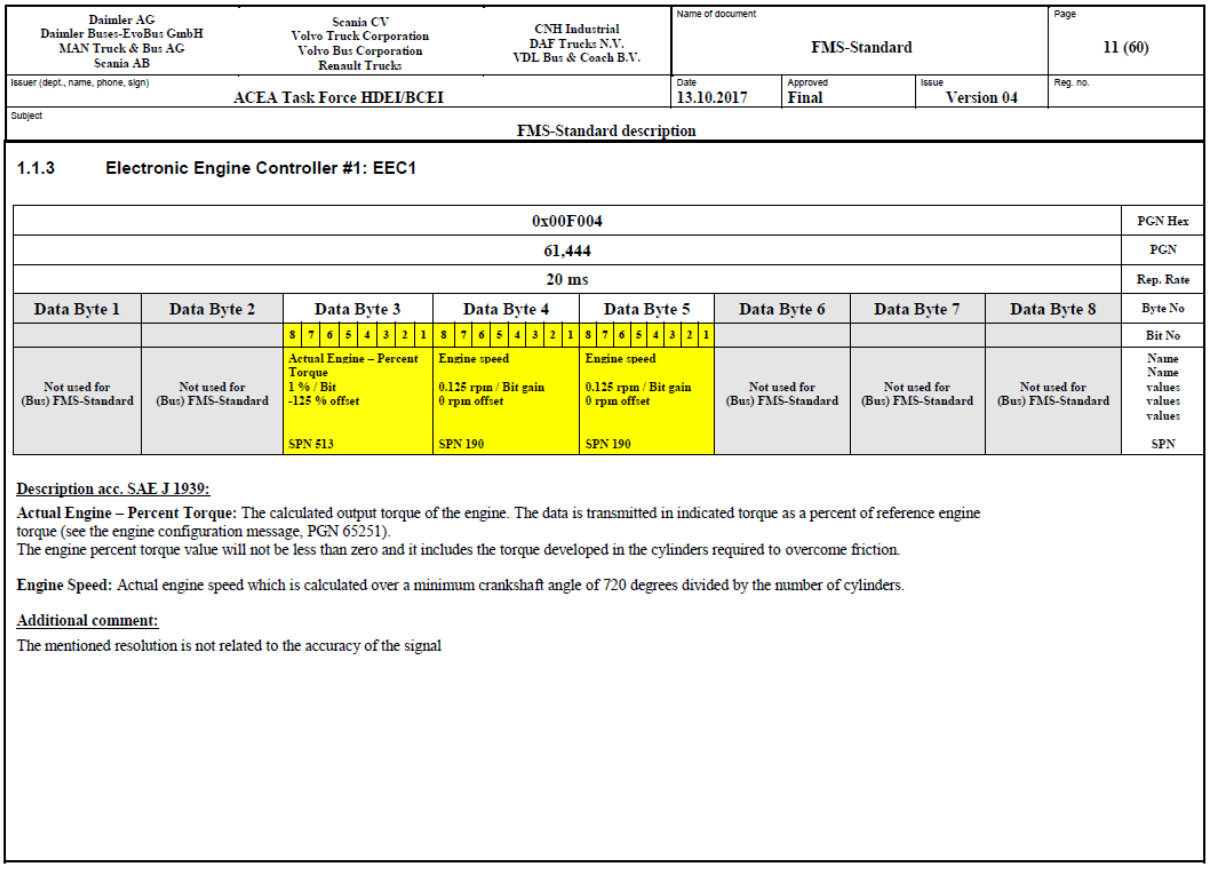

*Zdroj:* [43]

# **3. Sběr a přenos dat RMC systému**

RMC systém od společností Partner mb s.r.o. byl vyvinut pro dálkové sledování zemědělských a stavebních strojů. Nyní má velké uplatnění i na poli dopravy a logistiky. RMC je souhrnný systém, který na základě získaných dat z vozidla poskytne dispečerovi potřebné informace o vozidle a o řidiči. Systém především funguje ke kontrole a řízení vozového parku. Lze ho využít k automatizaci správních činností, hodnotit styl jízdy řidičů a s pomocí sondy CAP04 dosáhnout úspory spotřeby PHM (Pohonné Hmoty a Maziva). Společně s android aplikací Hello D, která bude popsána v kapitole 5.2, tvoří prostředek pro řízení přeprav. Systém se skládá ze tří částí, a to hardwarové – telekomunikační jednotka Gcom, zobrazena na obrázku 14 (kap. 3.1), serveru a softwarové – webové aplikace RMC (kap. 5.1).

# **3.1 Hardware pro sběr dat – Telekomunikační jednotka Gcom**

Ve vozidle je nainstalována jednotka Gcom, která zaznamenává v časovém intervalu veškeré provozní parametry, které jsou k dispozici. Jednotka pomocí GPS sleduje polohu vozidla a zaznamenává provozní parametry z CAN sběrnice. Nákladní vozidla a těžké stoje jsou většinou vybaveny i sondou CAP04 v nádrži paliva, ze které jednotka Gcom sbírá informace o pohybu paliva v nádrži. Veškerá data, která jednotka Gcom nashromáždí, odesílá pomocí GPRS na server. Na serveru se nasbíraná data uloží a vyhodnotí, dále se pak zobrazí uživateli/dispečerovi ve webové aplikaci – [http://www.rmcontrol.cz/.](http://www.rmcontrol.cz/)

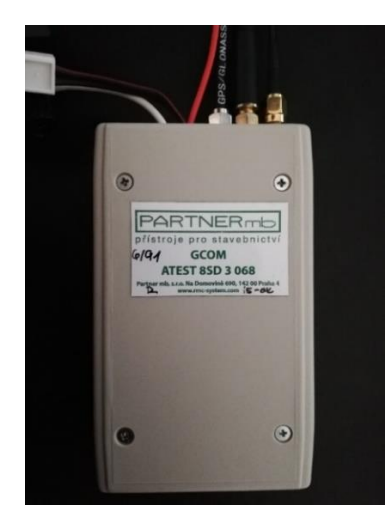

*Obrázek 14 - Gcom zařízení*

*Zdroj: Firma Partner mb [vlastní foto]*

Jednotka Gcom má vlastní ID. Po připojení k vozidlu dokáže pomocí senzorů nebo například FMS získat data o zařazeném rychlostní stupni či poloze akceleračního nebo brzdového pedálu. Dále jednotka sbírá data z digitálního tachografu (DT). DT je propojen s palubním počítačem, a proto je možné, aby dispečer četl informace z karty řidiče a velkokapacitní paměti DT během jízdy. Nasbíraná data pak ve spolupráci s FMS sledují řidiče, aby neporušil Nařízení Evropského parlamentu a Rady (ES) č. 561/2006 (dále jen nařízení č. 561) nebo dohodu AETR (Accord européen sûr les Transports Routiers). Tyto dohody předepisují např. délku jízdy řidiče bez přestávky, délku přestávky, počet hodin jízdy za den apod., a to z důvodu zvýšení bezpečnosti v silničním provozu. DT zaznamenává – rychlost vozidla, ujetou vzdálenost během provozu, intervaly doby řízení, údaje o provozním stavu, na které musí upozorňovat (např. překročení povolené rychlosti) apod.

Jak již bylo zmíněno, Gcom za pomocí GSM/GPRS modulu a SIM karty typu SMS/DATA zasílá veškerá data do serveru. Pro případ nouze je zařízení Gcom vybaveno záložním zdrojem (3x AAA baterie), což umožní zachování dat během ztráty komunikace – ve webovém rozhraní dispečera se zobrazí alarm, který dispečera na tuto závadu upozorní.

Výhody systému jsou např.:

- ❖ Neustálý dohled nad vozovým parkem
- ❖ Okamžitý přehled technického stavu vozidla (zatížení náprav, teplota v přepravním prostoru apod.)
- ❖ Lokalizace stroje v reálném čase
- ❖ Kontrola a řízení přeprav
- $\triangle$  Elektronická stazka = záznam o provozu vozidla, např. o uskutečněných jízdách, stavu tachometru a čerpání PHM. Stazka je přejato ze zkratky StZ = Statistický Záznam
- ❖ Import dat z tankovací karty
- ❖ Přesné měření PHM sondou CAP04 [44]
- ❖ Propojení dat z tachografu a karty řidiče
- ❖ Zadávání zakázek na dálku pomocí systému Hello D

# **3.2 Sběr dat**

Jednotka Gcom je ve vozidle v tzv. stand by módu, dokud řidič nezapne zapalování motoru. Po otočení klíčku se jednotka Gcom "probudí" a začne sbírat data, která ukládá do

paměti, než se spojí se serverem. Jakmile se jednotka spojí se serverem, uvolní data z paměti a v daném časovém intervalu zasílá aktuální data. Pokud se spojení se serverem nepodaří, data zůstanou uložena, a to po dobu až 5 měsíců. Do té doby je nutné navázat spojení se serverem, jinak hrozí ztráta dat. Data, která jednotka sbírá, mají různou váhu, a proto jsou data jako např. zvýšený únik paliva odeslána na server přednostně a zobrazí se dispečerovi jako alarm. Jednotka Gcom se uvede opět do "stand by módu" po vypnutí klíčku.

**Server** je datové pole, kde se ukládají a zpracovávají data, která jsou odeslána z jednotky Gcom. Data se zaznamenávají na dva disky najednou a každých 24 hodin se zálohují na jiný server. Tento server je čistě záložní pro případ poruchy hlavního serveru.

Server je obsazen dvěma systémy s odlišnými úkoly. První systém funguje jako komunikační ústředna, která je ve spojení s veškerými Gcom jednotkami. Server přijímá data z Gcomu, která ukládá do databáze. Na server se společně s daty ke zpracování ukládají i data o přenosu z jednotky Gcom přes GSM bránu, důvodem je zpětná kontrola při fakturaci operátora.

Druhý systém na serveru obstarává data ze serveru uživatele. Tento systém se nazývá Gwww, je to internetový server.

Pro ukázku, jak tento přenos dat z Gcomu k uživateli funguje:

# **Gcom ↔ ÚSTŘEDNA ↔ SOUBOROVÁ DATABÁZE ←⸽→ WEB DATABÁZE ↔ WEB APLIKÁTOR ↔ PC**

**Práce s daty**, která jsou přijata z jednotky Gcom, probíhá tak, že digitální data jsou na serveru přeměněna do dat fyzikálních. Takto přeměněná data jsou tzv. měřená data. Z těchto dat lze pomocí uživatelských vzorců získat další potřebné hodnoty. Takto získaná data se nazývají "data dopočtená". Naměřená a dopočtená data se dále zpracovávají pomocí uživatelských vzorců a vznikají tzv. data sumací.

**Nastavení konfiguračního souboru** se dělá pro každý stroj zvlášť. Nastavení se poté uloží do databáze. Uložené nastavení lze uživatelsky z Gwww vyexportovat v podobě konfiguračního souboru a použít pro další stroj. Systém nabízí i vzorová nastavení a uspořádání tabulek. Těmito postupy se práce velmi zjednoduší a urychlí.

**Export dat** ze systému je buď ve formátu PDF nebo XLS. Data se do účetních systémů firem vkládají jako přímý import nebo se získají přes internet z úložišť přístupných na jiném webu, jako třeba import údajů z CCS karet.

**Mapa** je nedílnou součástí uživatelského rozhraní Gwww. Firma využívá mapy od společnosti Google. Google nabízí celosvětově rozšířené mapy, a to do úrovně ulic včetně snímků terénu. Google mapy disponují velkou přesností a přívětivým uživatelským rozhraním [44].

# **4. Cíl práce a metodika**

Cílem práce je popsat, na jakých principech telematický systém pracuje, zanalyzovat telematický systém ve vybraném podniku a navrhnout jeho inovativní řešení.

Praktická část se nejdříve zabývá podrobnou analýzou webové aplikace RMC. Ta bude provedena jak pro dispečerské prostředí, tak pro řidičské prostředí. K provedení analýzy budou poskytnuty od firmy Partner mb s.r.o. přihlašovací údaje do dispečerského prostředí pro dvě logistické firmy PEDOP s.r.o. a THERMOSERVIS – TRANSPORT s.r.o. Dále bude zapůjčena jednotka Gcom a tablet s aplikací HelloD, kde bude provedena analýza řidičského prostředí.

Další část práce navazuje na analýzu aplikace RMC. Na jejím základě budou navržena inovativní řešení pro aplikaci HelloD pro zlepšení uživatelského rozhraní jak v aplikaci (terminálu) pro řidiče HelloD, tak v dispečerském prostředí aplikace.

Na základě analýzy aplikace RMC bude vytvořen návrh optimální doby pro údržbu filtru pevných částic. Aplikace RMC prozatím určení normativu údržby filtru pevných částic nenabízí. Návrh optimální doby pro údržbu filtru pevných částic bude proveden v několika krocích:

- 1. Návrh normativu pro vozidlo Renault T440. Návrh bude vytvořen na základě vyexportovaných dat od firmy Partner mb s.r.o., a to o průměrné denní spotřebě paliva ve vozidle a denní době provozu v km. Data budou v práci prezentována pomocí grafu MS Excel za dobu provozu 140 tis. km a následně proložena lineárním trendem. Tento trend tvoří rovnice, která bude následně použita pro stanovení optimální doby údržby filtru pevných částic nákladního vozidla Renault T440. Dále v tomto kroku bude popsán postup pro stanovení normativu obnovy a vykalkulovány náklady na obnovu, které jsou společně s náklady na provoz potřebné k jeho stanovení.
- 2. Podrobná analýza dat v programu Microsoft Excel, poskytnutá firmou Partner mb s.r.o. za období 1. 1. 2018 až 31. 3. 2021. Poskytnutá data budou vyexportována pro dvě nákladní vozidla, Renault T520 a Renault T440. Data jsou ve formátu podporovaném programem Microsoft Excel. Během analýzy se budou zpracovávat data, která jsou v podobě hodnot po jedné sekundě práce vozidla. Za dané období se počet získaných dat k analýze bude rovnat několika desítkám milionů pro každý sledovaný parametr vozidla. Analýza bude zpracována

z dat nasbíraných firmou Partner mb s.r.o. za účelem prokázání zvýšené aktuální spotřeby paliva během regenerace filtru pevných částic. K nalezení tohoto projevu se porovnají data o aktuální spotřebě vozidla získaná z řídící jednotky a vypočtené teoretické hodnoty aktuální spotřeby paliva. K vypočtení teoretické aktuální spotřeby paliva se použijí data o aktuálním kroutícím momentu motoru a aktuálních otáčkách motoru.

3. Stanovení optimální doby pro údržbu filtru pevných částic u nákladního vozidla Renault T440. Pro jeho stanovení bude potřeba pomocí programu MS Excel získat účelovou funkci. Té se docílí pomocí rovnice:

$$
u(t) = \frac{N_o + N_p(\bar{t})}{\bar{t}} = \frac{N_o}{\bar{t}} + \frac{N_p(\bar{t})}{\bar{t}} = \min.
$$

• No………….náklady na obnovu • Np.…………náklady na provoz • ̅……………doba provozu.

• Účelová funkce ve svém lokálním minimu vyjadřuje optimální dobu pro údržbu z hlediska nákladů –  $N_p$  s dobou provozu rostou, takže vedou údržbáře k co nejkratší době provozu, naopak N<sub>o</sub> s dobou provozu klesají a je snaha oddálit dobu pro údržbu. Provedením údržby příliš brzy se plně nevyužijí náklady na obnovu a velké oddálení údržby vede k havárii, a tedy nákladnější údržbě po poruše. Pomocí účelové funkce lze nalézt správnou dobu pro údržbu, a proto tato metoda určení optimální doby údržby bude použita v práci.

Nedodržením normativu obnovy vznikají ztráty, které zde budou kalkulovány pro předčasnou údržbu DPF, pro krátké překročení údržby DPF a pro překročení údržby DPF po příliš dlouhé době provozu, což může vézt k poruše DPF, a tedy ke ztrátám z obnovy po poruše.

Na závěr práce bude popsán a graficky znázorněn posun normativu, pokud se zvýší náklady na obnovu nebo náklady na provoz. Zvýšením nákladů na obnovu se rozumí výměna DPF místo čištění. Náklady na provoz se mohou zvýšit z mnoha důvodů. Zde bude představen model, který zobrazí posun normativu na základě zvýšení ceny paliva.

# **5. Vlastní práce a výsledky**

Kapitola Vlastní práce a výsledky se zabývá RMC systémem a jeho inovací. V první části je prozkoumán RMC systém z dispečerského hlediska, dále je prozkoumána a posouzena aplikace HelloD a na základě těchto průzkumů jsou navrženy inovace. Navržené inovace pro aplikaci HelloD jsou zaměřeny převážně na zlepšení uživatelského rozhraní.

Druhá část této kapitoly se zabývá návrhem optimální doby pro údržbu filtru pevných částic (DPF). Zprvu je popsán filtr pevných částic, proces čištění a jeho vliv na životní prostředí. Dále je vytvořen a popsán návrh optimální doby pro údržbu DPF, výpočet ztrát z jeho nedodržení a posun normativu na změně nákladů.

# **5.1 Aplikace RMC – Dispečerské rozhraní**

V uživatelském rozhraní systému RMC jsou různé role. Každá role má své oprávnění a možnost využívat funkce systému. Nejvyšší roli (ROLE 1) má administrátor (firma Partner mb), který zakládá a ruší Gcomy. Firma dále rozděluje role a s nimi i oprávnění v systému (ROLE 1, ROLE 2, …).

Přístup do systému RMC je na webové adrese **www.rmcontrol.cz**. Vzhled přihlašovací stránky lze vidět na obrázku 15.

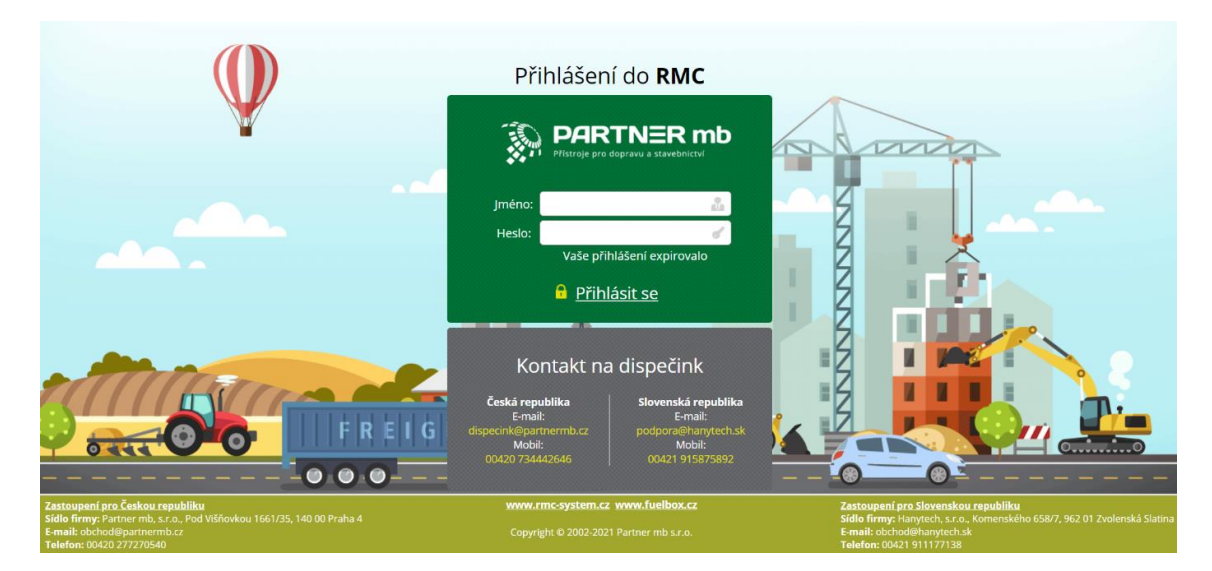

*Obrázek 15 - Přihlášení do RMC*

*Zdroj:<https://www.rmcontrol.cz/auth/login>*

#### **5.1.1 Založení Gcomu**

Založení nového Gcomu probíhá před jeho instalováním do vozidla. Nejprve se do jednotky nahraje program, poté je možné určit identifikační číslo (ID) jednotky Gcom. ID je určeno pomocí svorky RS232. Po těchto úkonech se na jednotku nahraje konfigurační soubor neboli prvotní nastavení. Jednotka spolupracuje se serverem pomocí GSM brány. Ta má v sobě další bránu, která umožňuje propojení se serverem přes internet. Tato brána se nazývá APN (Access Point Name). Jejím úkolem je určit vlastnosti a parametry připojení, jako je např. přidělení statické/dynamické IP adresy. Posledním úkonem, který se provede v jednotce Gcomu, je nastavení adresy serveru pro správné odeslání dat z jednotky na server. Po tomto založení Gcomu lze provádět provozní nastavení přes aplikaci Gwww.

#### **5.1.2 Seznam zařízení Gcomu**

Po přihlášení do RMC systému je uživateli na první stránce nabídnuta tabulka Seznam zařízení GCOM. Tabulku lze vidět na obrázku 16.

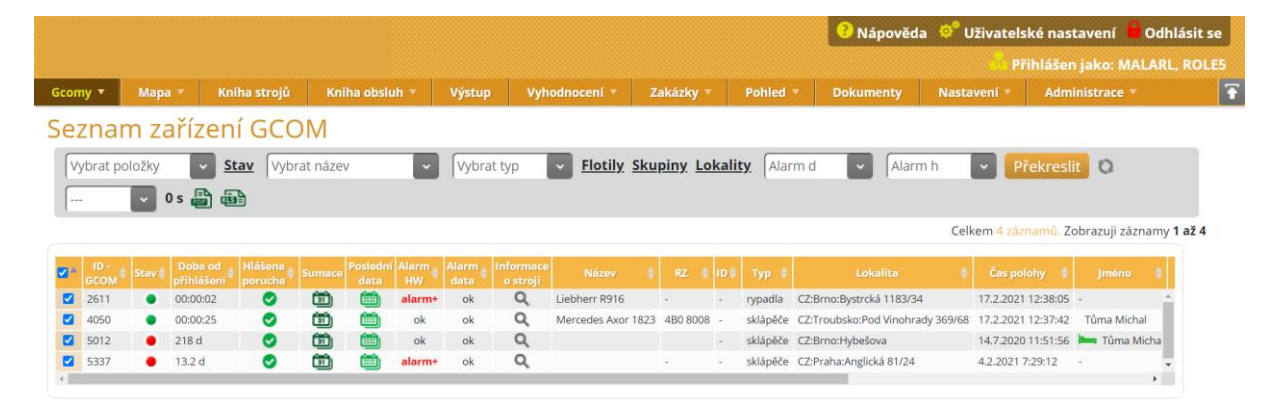

#### *Obrázek 16 - Seznam zařízení GCOM*

*Zdroj:<https://www.rmcontrol.cz/>*

Vzhled tabulky se nastavuje v menu funkcí **Pohled – Seznam zařízení Gcom**. Nastavují se položky, které uživatel v této tabulce bude mít zobrazeny. Každý uživatel na základě role může mít nastavené jiné položky, které se v tabulce zobrazí. Položky, které lze zobrazit, jsou vypsány a popsány v příloze 1.

Pomocí zaškrtávacího políčka  $\Box$  v levém sloupci tabulky se mohou vybrat stroje, se kterými chce dispečer dále pracovat. Pomocí tlačítka Překreslit, které je v šedivém proužku pod názvem Seznam zařízení GCOM na obrázku 16, se zobrazí vyfiltrované stroje. Ikona PDF, která je také v šedém proužku, zobrazí seznam zařízení GCOM pro tisk.

#### **5.1.3 Datové tabulky**

Do datových tabulek se lze dostat dvěma způsoby, buď přes sumační tabulky po kliknutí na sloupec s časem a datem, nebo přes Seznam zařízení GCOM v sloupci Poslední data. Datová tabulka obsahuje data, která jsou získaná z Gcomu stroje. Z těchto dat se dále vytváří sumační tabulky. Každý řádek v tabulce znamená jeden záznam pořízený jednotkou Gcom a zaslaný na server RMC. Data jsou zaznamenávána většinou každé 2 minuty. Pokud dochází k náhlému úniku nafty, doba záznamu dat se zkracuje až na 4 – 16 vteřin.

Obsah datových tabulek může být pro každého uživatele jiný, záleží na nastavení. Veškeré položky tedy mohou být editované pro každého uživatele. Položky, které lze zobrazit v datové tabulce, jsou z větší části od firmy Partner mb předvoleny jako např. datum a čas, stav, klíček, GPS souřadnice, lokalita, objem nafty, teplota nafty apod. Zákazník si ale může z firmy vyžádat data, která se budou dispečerovi zobrazovat dle jeho představ. Výřez datové tabulky je na obrázku 17 a v příloze 2 je seznam položek, které lze dále zobrazit v tabulce – nastavení zobrazení položek v tabulce se provádí přes kartu **Pohled – Data**.

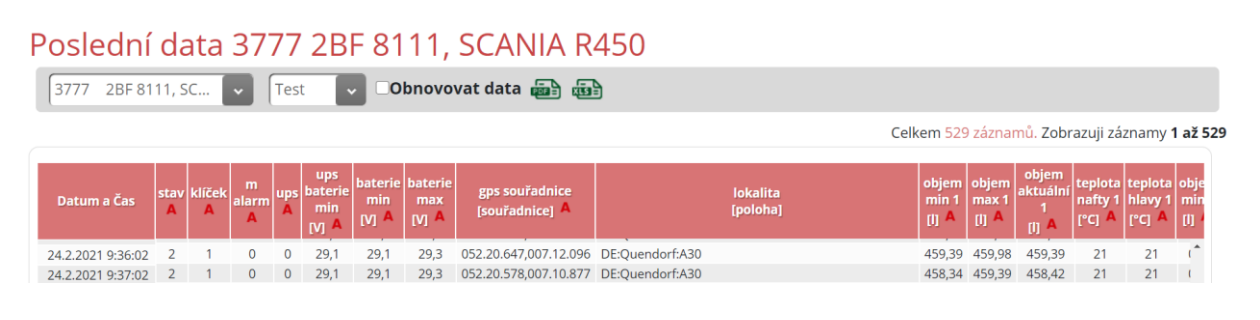

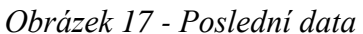

*Zdroj:<https://www.rmcontrol.cz/>*

V datových tabulkách se zobrazují i data s pohybem paliva v nádrži. Zaznamenává se jak tankování do nádrže, tak i ztráta paliva z nádrže.

Tankování paliva se v datové tabulce zobrazí ve sloupci "nádrž a kontrola sondy". V okamžiku, kdy přibývá palivo do nádrže, se v tomto sloupci zobrazí číslo 1.

Pokles paliva u vypnutého stroje je zobrazen ve sloupci "m alarm", kde se mírný pokles nafty zobrazí jako číslo 4, pokud ovšem překoná nastavenou mez poklesu, zobrazí se pod číslem 72 = krádež nafty. Pokud je stroj zapnutý, nadměrný úbytek paliva probíhá ve většině případů za volnoběhu. V tomto případě se zobrazí ve sloupci číslo 2 a nadlimitní, úbytek neboli ztrátový objem paliva, se pak zobrazí ve sloupci "indikovaná nadspotřeba".

#### **5.1.4 Sumační tabulky**

Jedná se o vyhodnocení dat obdržených ze stroje. Datová tabulka je zobrazena na obrázku 18, kde řádek představuje souhrn dat za celý pracovní den stroje a ve sloupcích jsou jednotlivé přehledy (sumace). Tabulka sumací se zobrazuje pro aktuální měsíc, ale lze nastavit týden, den či vlastní časové rozpětí.

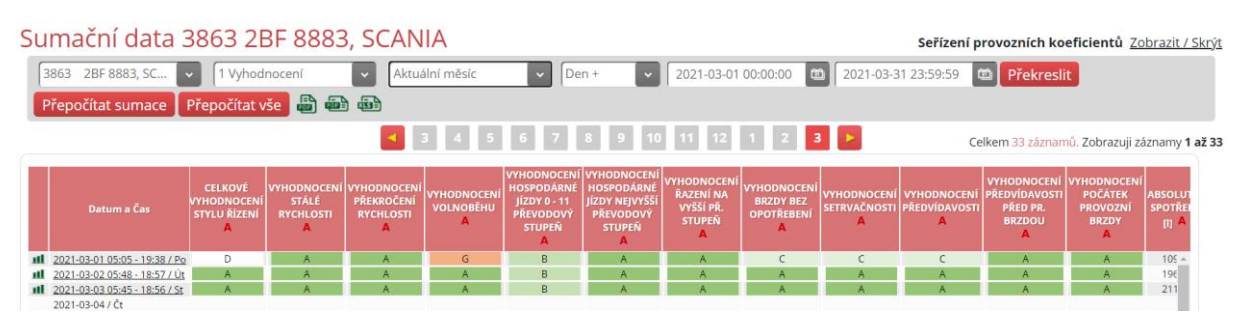

#### *Obrázek 18 - Sumační tabulka*

*Zdroj: <https://www.rmcontrol.cz/>*

Sumační tabulka může zobrazovat mnoho kanálů – např. začátek směny, konec směny, spotřeba na 100 km celková, nadspotřeba, tankování apod. Sumační tabulky lze rozdělit podle jednotlivého účelu. Pro každou flotilu, neboli Gcom, lze nastavit, jaké sumační tabulky se budou utvářet, např. tankování, kniha jízd, kniha práce, nadspotřeba, vyhodnocení, použití brzd apod. Stejně jako u datových tabulek i zde firma Partner mb s.r.o. má několik předem vytvořených kanálů, ale jakákoliv firma si může nechat utvořit kanály pro vyhodnocení podle své potřeby. Veškerá nastavení pro zobrazení položek a přenastavení jsou v kartě **Pohled – Sumace**.

Každý Gcom sbírá svá data, na jejichž základě se zobrazí vlastní hodnocení v sumačních tabulkách. Na obrázku 18 lze vidět, že v horním šedivém rámečku je zleva vybrána Gcom jednotka "3863", dále druh sumační tabulky "1 Vyhodnocení", poté časové rozpětí zobrazení záznamu "Aktuální měsíc", následně zobrazení záznamů "Den +" a aktuální rozpětí měsíce. Po tomto nastavení lze na obrázku 18 vidět sumační tabulku pro řidiče s jednotkou Gcom "3863", která zobrazuje např. celkové hodnocení řidiče, hodnocení volnoběhu, vyhodnocení předvídavosti apod. (sloupce). Hodnocení řidiče se značí písmeny A až G a barvou od zelené po červenou – zelená = výborný, červená = velmi špatný.

Hodnocení jízdního stylu řidiče se provádí pomocí algoritmů. Pro lepší představu je zde popsán algoritmus pro sloupec, který je na obrázku 18 pod názvem VYHODNOCENÍ VOLNOBĚHU. Pro každou hodnotu, kterou chceme vyhodnotit a zobrazit ve výsledné tabulce, je zapotřebí určit název kanálu a utvořit vzorec, který bude v závislosti na přijatých datech vytvářet hodnoty. Pro zde vybraný parametr volnoběh se algoritmus utváří podle tabulky 1, kde název kanálu je odkaz na databázi v serveru, kam se neustále zapisují nová data vysílaná z vozidla. Ve vzorci pro výpočet vyhodnocení volnoběhu jsou použity tyto odkazy dat:

- $\triangleleft$  \$LENGHT = celková vzdálenost
- $\div$  \$SCTIME2R = hodnocení volnoběhu

V tabulce 1 lze vidět jednoduchý výpočet pro vyhodnocení volnoběhu. Výpočet obsahuje proměnné, které prezentují ujetou vzdálenost vozidla a vypočtenou hodnotu volnoběhu. Podle vzorce lze říct, že pokud hodnota volnoběhu v závislosti na ujeté vzdálenosti bude větší než 0,5, výsledná hodnota bude označena nejhorší známkou – písmeno G a červeně vybarveným políčkem. Pokud hodnota volnoběhu bude větší než 0,8, označí se písmenem F a tmavě oranžovou barvou atd., až po hodnotu vyšší než 1,25, kdy se hodnota označí nejlepší známkou – písmeno A a zelenou barvou políčka.

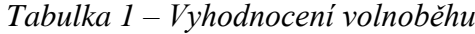

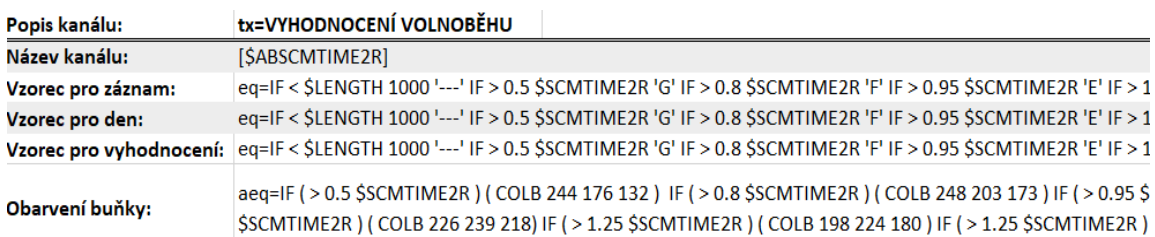

*Zdroj: <https://www.rmcontrol.cz/>*

Tímto způsobem lze hodnotit každého řidiče. Na základě vyhodnocení stylu řízení může firma své zaměstnance např. finančně odměnit (dobrý řidič) nebo podrobit školení (špatný řidič). Ze sumačních tabulek může dispečer zjistit informace o stroji a jeho obsluze a dále si utvořit obrázek o dovednostech. Jelikož si firma určuje, jaká data se budou kontrolovat a dále dispečerovi zobrazovat, výsledné hodnoty jsou podle měřítek firmy, která si RMC systém objednala. Dispečer si ze získaných dat může jednoduše zobrazit i dlouhodobé hodnocení řidičů, a tím zjistit postupné zlepšení či zhoršení řidiče. Na základě těchto dat lze určit i ekonomičnost řidiče.

#### **5.1.5 Mapy**

V systému RMC lze zobrazit jednotlivé flotily aktuálně na mapě (Mapa I), nebo si vykreslit historii pohybu vozidla na mapě (Mapa II). Mapu si v systému lze zobrazit dvěma způsoby. Buďto v seznamu zařízení Gcomu, kde se u každého řádku (jednotky) vyskytuje ikona **.** Po kliknutí na ikonu se zobrazí vybraný stroj na mapě. Nebo lze zvolit více strojů v seznamu zařízení Gcomu a kliknutím v menu na Mapy se zobrazí na mapě vybrané stroje. Zobrazení Mapy I a Mapy II jsou v příloze 3.

#### **5.2 HelloD**

HelloD je aplikace, pomocí které řidič může komunikovat s dispečerem. Řidič má možnost v aplikaci přijímat zakázky, zprávy od dispečera, spustit navigaci apod. Hlavní stránka aplikace je zobrazena na obrázku 19. Komunikace probíhá prostřednictvím spojení mobilního telefonu nebo tablet (android 4.0 a vyšší) s jednotkou Gcom. Spojení je navázáno prostřednictvím technologie Bluetooth. Jednotka Gcom pomocí GSM modulu posílá zaznamenaná data na server, kde jsou k dispozici dispečerovi ve webové aplikaci RMC.

*Obrázek 19 - Aplikace HelloD*

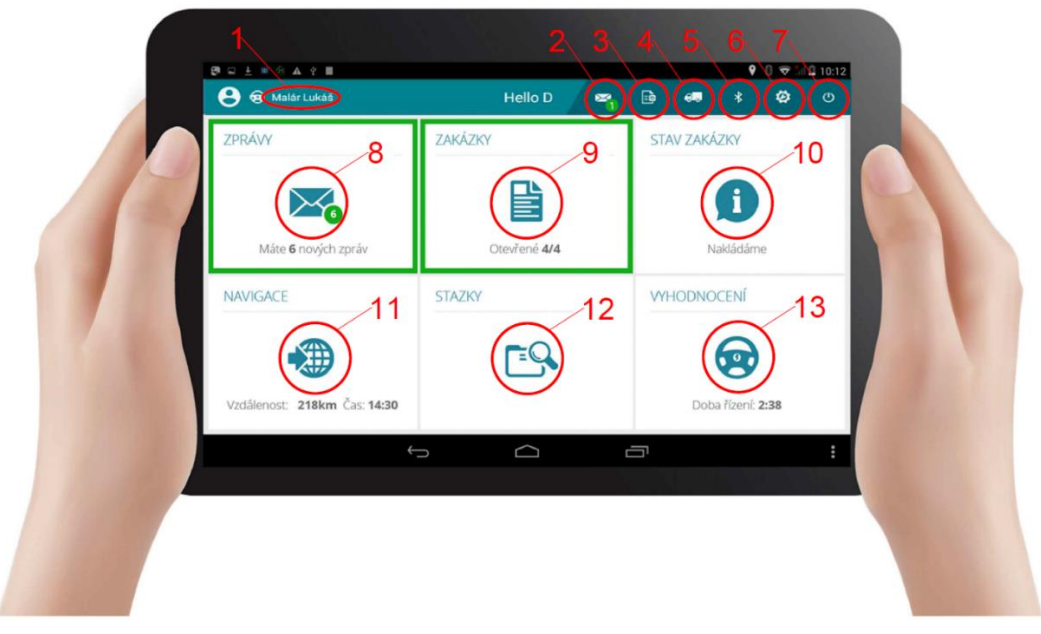

*Zdroj:<https://www.rmcontrol.cz/>[vlastní úprava]*

# **Legenda k obrázku 19**

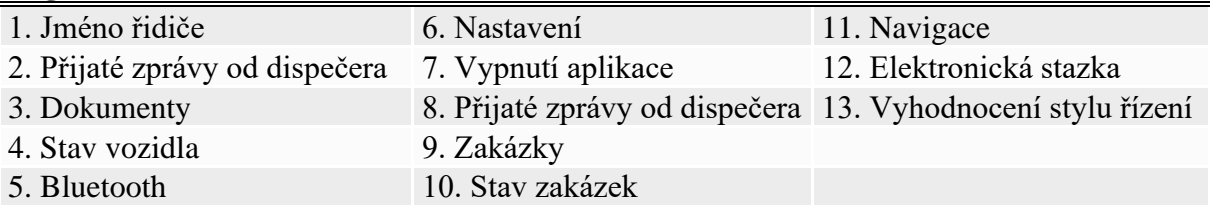

Výhody aplikace HelloD jsou např.:

- ❖ Prostředek pro rychlou komunikaci mezi řidičem a dispečerem prostřednictvím textových zpráv.
- ❖ Aplikace zprostředkovává navigaci k místu nakládky a vykládky trasy zasílá dispečer.
- ❖ Automaticky se vytváří elektronická stazka přehled o vozidle a výkonu řidiče.
- ❖ Poskytuje přehled odpočinku řidiče podle nařízení č.561 a AETR.
- ❖ Zobrazuje vyhodnocení stylu řízení řidiče, tj. hospodárnost jízd.
- ❖ Přikládání fotek k zakázkám.
- ❖ Navigace pro kamiony Sygic Truck 3D.
- ❖ Zobrazuje povolené tankovací stanice.

# **5.2.1 Zakázky**

Na úvodní stránce aplikace je karta ZAKÁZKY. Zvýrazní se zeleným rámečkem, pokud dispečer zašle řidiči novou zakázku. Ve spodní části karty je také zobrazeno číslo, např. 1/3, které řidiči říká, kolik má zakázek ve frontě a kolik je z nich nových, tedy prozatím řidičem nepřijatých – zde uvádím příklad 1/3, 1 = nové nepřijaté zakázky, 3 = celkový počet zakázek. Vedle karty ZAKÁZKY je vlevo karta ZPRÁVY, kde může pomocí textových zpráv komunikovat dispečer s řidičem. Vpravo je karta STAVY ZAKÁZKY, která zobrazuje, v jakém stádiu zakázka je, např. přijatá, nakládá se, vykládá se, vozidlo jede apod.

Po vstupu do karty ZAKÁZKY řidič vidí seznam zakázek v pořadí, jak je zaslal dispečer. Pořadí je možné měnitt. Nové zakázky zaslané dispečerem se zobrazují s tlačítkem pro přijmutí a červeným znakem na začátku řádku. Přijatá zakázka se naopak vyznačuje zeleným znakem na začátku řádku, jak lze vidět na obrázku 20. Ve spodní části obrazovky jsou čtyři tlačítka. Tlačítka NALOŽENÉ a AKTUÁLNÍ po kliknutí zezelenají a zobrazí příslušnou stránku:

- $\div$  NALOŽENÉ zobrazí zakázky, které jsou ve stavu nakládání.
- ❖ AKTUÁLNÍ zobrazuje aktuální zakázky, po kliknutí se tlačítko přejmenuje na HISTORIE a zobrazí i zakázky, které jsou dokončené.

Tlačítka NOVÁ PŘEPRAVA a NOVÁ PRÁCE umožňují řidiči vytvořit v systému novou práci či přepravu. Po kliknutí tlačítka se zobrazí formulář s údaji nakládky, vykládky apod.

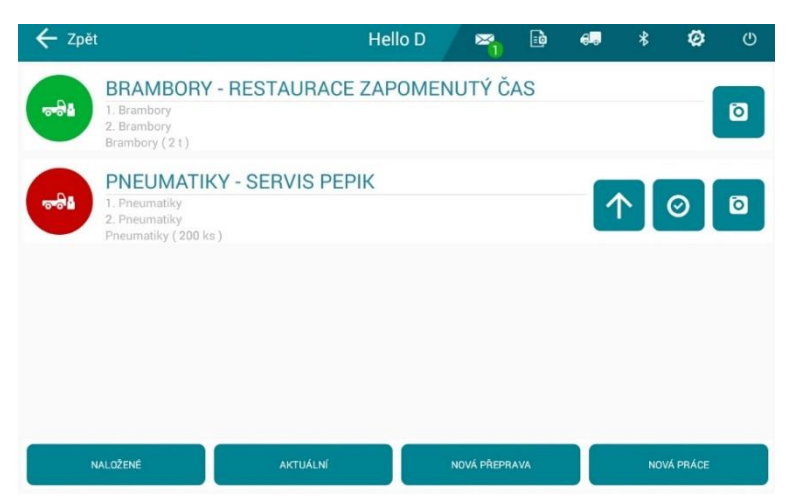

*Obrázek 20 - Přijaté a nepřijaté zakázky v aplikaci HelloD*

*Zdroj: Aplikace HelloD*

Pokud řidič klikne na zakázku, zobrazí se mu stránka s detaily zakázky. Na této stránce řidič vidí adresu nakládky i s GPS souřadnicemi, plánovaný den a čas nakládky, kód zakázky a informace o druhu a množství nakládky. Dále zde může vidět informace k vykládce, jako je adresa vykládky i s GPS souřadnicemi, kód zakázky, telefonní číslo zákazníka apod. Dispečer může přiložit poznámku pro řidiče různého charakteru např. vzkaz od zákazníka – zavolat půl hodiny předem, špatný stav příjezdové cesty atd. Na této stránce s detaily zakázky lze přiložit fotografii od řidiče nebo napsat zprávu dispečerovi k této konkrétní zakázce, a to skrz tlačítka FOTOGRAFIE a NAPSAT SMS, která jsou vidět na obrázku 21.

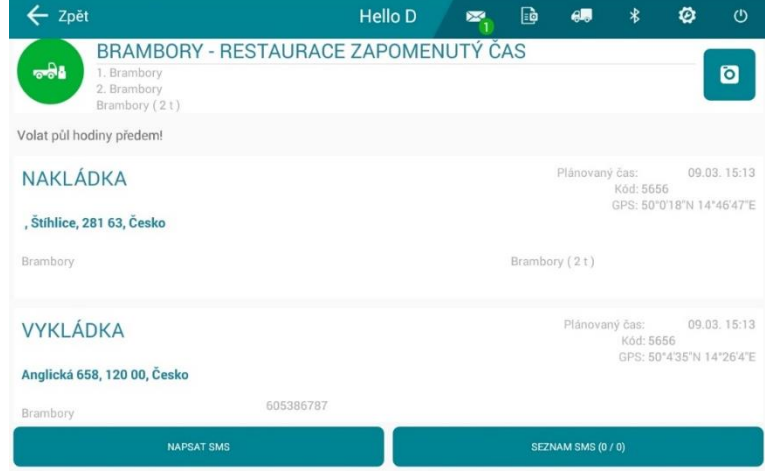

*Obrázek 21 - Stránka s detaily zakázky v aplikaci HelloD*

Na hlavní stránce je dále karta STAVY ZAKÁZKY. Tato karta po vstupu zobrazí řidiči stránku, kde vidí název zakázky s potřebnými informacemi o zakázce a tlačítka, kterými do systému zadává průběh neboli nynější stav zakázky. Náhled této stránky i s tlačítky je na obrázku 22. Nachází se zde název zakázky, co a kolik se má naložit a vyložit, tlačítko pro přidělení fotografie, poznámka od dispečera a podrobně rozepsané detaily k nakládce a vykládce. Nakonec je šest tlačítek pro řidiče – ČEKÁM, JEDU K, PŘESTÁVKA, NAKLÁDÁM/VYKLÁDÁM, NEÚSPĚCH a NALOŽENO/VYLOŽENO.

Řidič, který přijme zakázku a vyjíždí na místo nakládky, zvolí tlačítko JEDU K. Tím se vedle tlačítka PŘIDAT FOTOGRAFII zobrazí tlačítko NAVIGOVAT. Po kliknutí na tlačítko NAVIGOAVAT se automaticky spustí aplikace Sygic GPS Navigation, která řidiče naviguje

*Zdroj: Aplikace HelloD*

k místu nakládky. Zobrazení navigační mapy je v příloze 4. Po dosažení cíle nakládky řidič odklikne tlačítko NAKLÁDÁM. Po naložení řidič klikne na tlačítko NALOŽENO a potvrdí naložené množství a jak velká plocha mu v nákladovém prostoru zbyla, popř. připíše poznámku. Jakmile řidič s naloženým nákladem vyjíždí směrem k místu vyložení, opět klikne na tlačítko JEDU K a poté na tlačítko NAVIGOVAT. Navigace doprovodí řidiče k místu vykládky, kde řidič klikne na tlačítko VYKLÁDÁM. Po vyložení nákladu se přes tlačítko VYLOŽENO potvrdí množství vykládky a volná plocha nákladního prostoru vozidla, popř. připíše poznámka. Takto probíhá celý proces jedné zakázky, během níž může řidič narazit na kolonu, poruchu na vozidle nebo bude muset zastavit kvůli povinné přestávce, proto jsou zde tlačítka ČEKÁM a PŘESTÁVKA. Pokud zakázka neproběhne úspěšně, je zde tlačítko NEÚSPĚCH, kde se napíše důvod. Celý tento proces se zapisuje do systému a do elektronické stazky, proto je velmi důležité ho dodržovat.

*Obrázek 22 - Stav zakázky v aplikaci HelloD*

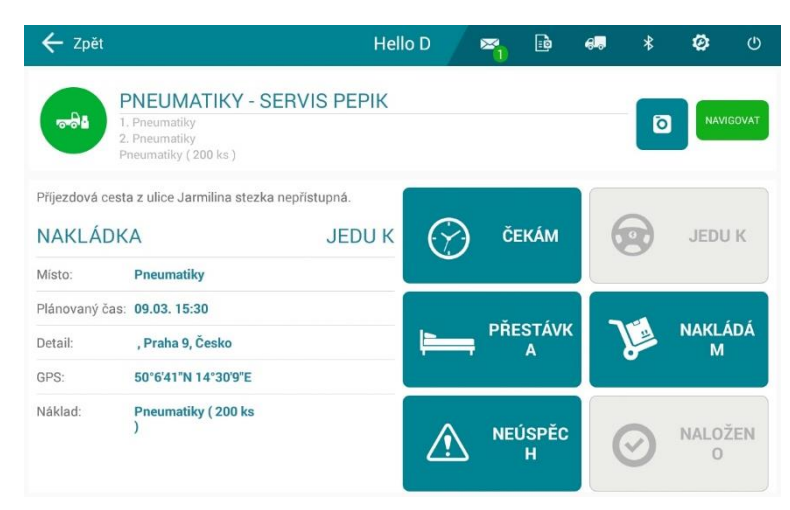

*Zdroj: Aplikace HelloD*

#### **5.2.2 Stazky**

Na úvodní stránce aplikace HelloD se nachází tlačítko STAZKY, které po kliknutí zobrazí stránku s elektronickým zápisem stazky. Na obrázku 23 je pohled do karty STAZKY. Informace se řadí podle data, přesněji po dnech. Po kliknutí na datum se zobrazí vyskakovací okno kalendáře, kde je možné navolit konkrétní datum pro zobrazení stazky.

Řádek, který se nachází pod názvem STAZKY a datem, zobrazuje za určitý den informace – počáteční stav km, počáteční stav PHM, nákup PHM, konečný stav PHM, konečný stav km a spotřeba PHM. Pod tímto řádkem se nachází tabulka, která ve sloupcích zobrazuje data ohledně průběhu zakázky a v řádcích jsou určité stavy zakázky.

Ve sloupcích se zobrazují data:

- ❖ Status V jakém se nachází flotila stavu, přestávka, nakládání apod., viz. kapitola 5.2.1.
- ❖ Zakázka Název zakázky.
- $\triangleleft$ Od Čas počátku zadaného statusu.
- ❖ Lokalita Lokalita vozidla při zahájení statusu a ukončení statusu.
- $\bullet$  Do Čas ukončení statusu.
- ❖ Náklad Druh a množství nákladu, např. 18 t písku.
- $\div$  Stav km Aktuální stav km vozidla.

Řádky se tvoří podle zadaného statusu, který řidič zadává v rozhraní STAVY ZAKÁZKY (viz kapitola 5.2.1). Na konci každého řádku je tlačítko +, které po kliknutí řádek rozbalí a zobrazí další údaje – jméno řidiče, ujetou vzdálenost v km a poznámku. Elektronická stazka daného Gcomu je k nahlédnutí jak řidiči, tak i dispečerovi. Elektronická stazka v dispečerském rozhraní je zobrazena v příloze 5.

| Zpět               |                                     |          |                                                                                                    | <b>Hello D</b> | $\mathbf{K}$          | rò.          | AB | $\ast$   | ø            | (1)           |
|--------------------|-------------------------------------|----------|----------------------------------------------------------------------------------------------------|----------------|-----------------------|--------------|----|----------|--------------|---------------|
| <b>STAZKY</b>      |                                     |          |                                                                                                    |                |                       |              |    |          | 图 31.01.2021 | $\rightarrow$ |
| $\theta$           | $-300$                              | $\Omega$ | Poč. stav km: Poč. stav PHM: Nákup PHM: Konečný stav PHM: Konečný stav km: Spotřeba PHM:<br>$-300$ |                | $\mathbf{0}$          | n            |    |          |              |               |
| <b>Status</b>      | Zakázka                             | Od       | Lokalita                                                                                           | Do             | Lokalita              | Náklad       |    | Stav km  |              |               |
| Řidič: Malár Lukáš | dokončeno Tramy Brno 15:37:38<br>CZ |          | CZ:Praha:A<br>nglická<br>Ujeto km: 0                                                               | 15:37:38       | CZ:Praha:A<br>nglická | Poznámka: Ok |    | $\Omega$ |              | $\circ$       |
| čekání             | Seno od<br>Karla                    | 15:39:16 | CZ:Praha:A<br>nglická                                                                              | 15:39:18       | CZ:Praha:A<br>nalická |              |    | $\Omega$ |              | ౚ             |
| nakládání          | Seno od<br>Karla                    | 15:39:20 | CZ:Praha:A 15:39:33<br>nglická                                                                     |                | CZ:Praha:A<br>nglická |              |    | $\Omega$ |              | ۰             |
| naloženo           | Seno od<br>Karla                    | 15:39:33 | CZ:Praha:A 15:39:35<br>nglická                                                                     |                | CZ:Praha:A<br>nglická |              |    | $\Omega$ |              | Θ             |
| čekání             | Seno od<br>Karla                    | 15:39:41 | CZ:Praha:A 15:39:43<br>nglická                                                                     |                | C7:Praha:A<br>nglická |              |    | $\Omega$ |              | ٥             |
| skládání           | Seno od                             | 15:39:44 | CZ:Praha:A                                                                                         | 15:39:52       | CZ:Praha:A            |              |    | $\Omega$ |              | Θ             |

*Obrázek 23 - Elektronická stazka aplikace HelloD*

*Zdroj: Aplikace HelloD*

#### **5.2.3 Vyhodnocení**

V kartě VYHODNOCENÍ si řidič kontroluje, zda plní podmínky z nařízení 561. Na obrázku 24 je zobrazeno rozhraní vyhodnocení, kde na levé straně je aktuální stav řidiče a na pravé straně vyhodnocení nařízení 561. Na tomto obrázku lze také vidět, že řidič momentálně odpočívá 8 minut a 14 vteřin, denní doba řízení činí 7 hodin a 59 minut a pro dodržení nařízení zbývá řidiči maximálně 2 hodiny a 1 minuta řízení. Týdenní doba řízení činí 30 hodin a 51 minut a zbývá v tomto týdnu maximálně 21 hodin a 44 minut. Je zde zobrazena i 14denní doba řízení a dodržování normy, zde značeno zelenou "fajfkou", že se řidič drží v normě.

Pravá strana zobrazuje vyhodnocení podle nařízení 561. První řádek zobrazuje, jaký den započal pracovní týden – časový úsek řízení mezi pauzami podle nařízení. Poslední řádek naopak zobrazuje datum, kdy nastává řidiči pauza pro splnění normy. Prostřední řádky zobrazují aktivity řidiče jako odjeté dny, prodloužené doby řízení, zkrácené doby odpočinku, předchozí a příští týdenní odpočinek, zda nějaký odpočinek řidiči chybí, zda jsou v limitních normách.

*Obrázek 24 - Vyhodnocení řidiče*

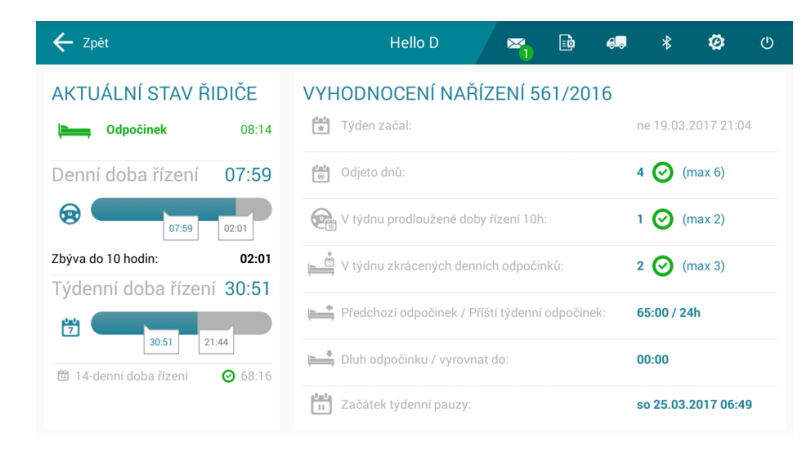

*Zdroj: Aplikace HelloD*

# **5.3 Inovace v aplikaci HelloD**

Inovace jsou zaměřeny na uživatelské rozhraní. Dispečerské rozhraní i samotná aplikace projevují menší nedostatky. V této kapitole jsou navrženy inovace, které vedou ke zlepšení uživatelského rozhraní a zvýšení spolupráce dispečera s řidičem.

# **5.3.1 Dispečerské rozhraní**

# **A. V dispečerském rozhraní se nezobrazují veškeré informace od řidiče**

Během průzkumu aplikace HelloD bylo analyzováno, že aplikace nabízí funkce, které nejsou zcela propojené s dispečerským rozhraním. Příklad je na obrázku 25 a 26, kde k pořízeným fotografiím lze v aplikaci HelloD přidat popisek (červený rámeček), ale v dispečerském rozhraní už k vidění není. Fotografie je možné v aplikaci pořídit v režimu nakládky i vykládky, ale fotografie se takto netřídí.

# *Obrázek 25 - Popisek k pořízené fotografii zakázky*

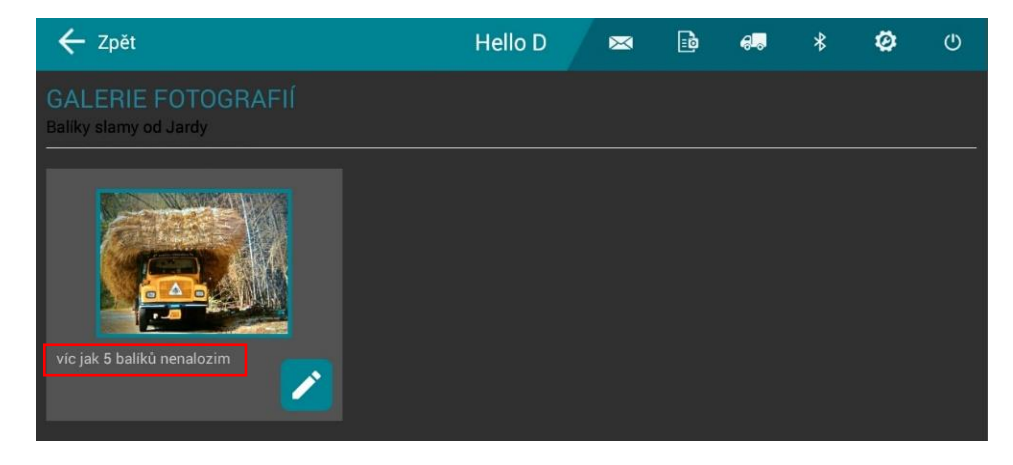

*Zdroj: Aplikace HelloD*

|                                       |                                   |                    | Elektronická stazka 5337 (, -, -) |                 |                      |                               |                                            |     |                       |  |                      |                       |                                       |                                            |   |            |  |
|---------------------------------------|-----------------------------------|--------------------|-----------------------------------|-----------------|----------------------|-------------------------------|--------------------------------------------|-----|-----------------------|--|----------------------|-----------------------|---------------------------------------|--------------------------------------------|---|------------|--|
| $ 5337 (,-,-)$                        | $\ddot{\phantom{1}}$              | Všichni odběratelé | $\ddot{\phantom{1}}$              | Pouze nevybrané |                      | $\overline{\phantom{a}}$      | Aktuální den                               |     |                       |  |                      | 2021-04-14 00:00:00   | $\qquad \qquad \blacksquare$          | 2021-04-14 23:59:59                        | 画 | Překreslit |  |
| Formát tisku Fakturace                |                                   |                    | 由西<br>$\mathbf{v}$                |                 |                      |                               |                                            |     |                       |  |                      |                       |                                       |                                            |   |            |  |
| <b>Dopravce</b>                       |                                   | Osádka vozidla     | Datum začátku                     |                 | <b>Datum konce</b>   |                               | Počáteční stav km Konečný stav km          |     |                       |  |                      | Zakázka               | Fotky                                 |                                            |   |            |  |
| Adresa                                |                                   |                    | 14.4.2021                         | 14.4.2021       |                      |                               |                                            | 0.0 |                       |  |                      | Zobrazit fotky        |                                       |                                            |   |            |  |
| IČO                                   |                                   |                    | Počáteční stav PHM                | Nákup PHM       |                      | Konečný stav PHM Spotřeba PHM |                                            |     |                       |  |                      |                       |                                       |                                            |   |            |  |
| DIČ                                   |                                   |                    |                                   |                 |                      |                               |                                            |     |                       |  |                      |                       |                                       |                                            |   |            |  |
|                                       | Ujeto km celkem                   |                    |                                   |                 | Ujeto km s nákladem  |                               | <b>Tunokm</b>                              |     |                       |  |                      | Balíky slamy od Jardy |                                       |                                            |   |            |  |
|                                       |                                   | 0,00               |                                   | 0,00            |                      | 0,00                          |                                            |     |                       |  |                      |                       |                                       |                                            |   |            |  |
|                                       |                                   |                    | lízda                             |                 | Čekání               |                               | Jiná práce                                 |     | Přestávka             |  |                      |                       |                                       |                                            |   |            |  |
|                                       |                                   |                    | 0:00:0                            |                 | 0:00:0               |                               | 0:02:23                                    |     | 0:00:46               |  |                      |                       | €                                     |                                            |   |            |  |
|                                       |                                   |                    |                                   |                 |                      |                               |                                            |     |                       |  |                      |                       |                                       | Celkem 7 záznamů. Zobrazují záznamy 1 až 7 |   |            |  |
| Datum Návēs Řidič 1 Řidič 2 Odběratel |                                   |                    | Zakázka                           |                 | Od Lokalita          |                               | Do Lokalita Náklad Množství Status vozidla |     |                       |  | Poznámka             |                       | Doba činnosti Ujeto km celkem Stav km |                                            |   |            |  |
| $\Box$ 14.04.                         | <b>Contract</b>                   |                    | Balíky slamy od Jardy             | 12:31:46        | 12:32:12             |                               |                                            |     | nakládání             |  |                      | 00:00                 | 0.00                                  | 0.0                                        |   |            |  |
| $\Box$ 14.04.                         | $\sim$                            |                    | Balíky slamy od Jardy 12:32:12    |                 | 12:32:15             |                               | Sláma 5 balík                              |     | naloženo              |  | Vejde se jen 5       | 00:00                 | 0,000                                 |                                            |   |            |  |
| $\Box$ 14.04.                         | and the state                     |                    | Balíky slamy od Jardy             | 12:32:31        | 12:32:32             |                               | Sláma 5 balík                              |     | přestávka             |  |                      | 00:00                 | 0.000                                 |                                            |   |            |  |
| $\Box$ 14.04.                         | All Corporation                   |                    | Balíky slamy od Jardy             | 12:32:33        | 12:34:30             |                               | Sláma 5 balík                              |     | skládání              |  |                      | 00:01                 | 0.00                                  | 0,0                                        |   |            |  |
| $\Box$ 14.04.<br>14.04.               | <b>Service</b><br>All Corporation |                    | Balíky slamy od Jardy 12:34:30    | 12:34:43        | 12:34:43<br>12:35:12 |                               |                                            |     | vyloženo<br>přestávka |  |                      | 00:00<br>00:00        | 0,00<br>0.000                         | 0,0                                        |   |            |  |
| $\Box$ 14.04.                         | <b>All Contracts</b>              |                    | Balíky slamy od Jardy 12:34:43    |                 | 12:34:43             |                               |                                            |     | dokončeno             |  | Pouze 5 balíků 00:00 |                       | 0,000                                 |                                            |   |            |  |

*Obrázek 26 - Elektronická stazka v dispečerském rozhraní – fotografie bez popisku*

*Zdroj:<https://www.rmcontrol.cz/>*

Dále se dispečerovi nezobrazuje, jaké množství zakázka obsahuje při přijetí – zakázka, která byla vytvořena na obrázku 27, je zakázka na 10 balíků slámy, ale na vůz se vešlo pouze 5 balíků, takže 5 balíků se neodvezlo, ale zakázka je v systému dokončena. Dispečerovi se nezobrazují přiložené informace o zákazníkovi, jako např. telefonní číslo či jméno zákazníka, to je k nahlédnutí pouze v aplikaci v záložce ZAKÁZKY.

Návrh inovativního řešení spočívá v úpravě nynější záložky ZAKÁZKY, která je zobrazena na obrázku 27. Hlavním důvodem návrhu je zpětné dohledání informací o zakázce dispečerem. Úprava by spočívala v tom, že každou zakázku lze "rozkliknout" a zobrazit si veškeré informace o zakázce, které vznikly při její tvorbě – např. přiložené informace o zákazníkovi. Dále by se zde zobrazovaly informace o průběhu zakázky, přiložené fotografie by byly rozděleny podle toho, v jaké fázi byly pořízeny – před nakládkou, vykládkou atd. Zobrazovány by byly i veškeré zprávy a poznámky, které řidič připsal k jednotlivým úkonům či fotografiím. Pro případ, že by dispečer neznal datum výkonu zakázky, vytvořil by se vyhledávač zakázek podle klíčových slov, např. pro tuto zakázku by bylo vhodné klíčové slovo sláma.

# *Obrázek 27 - Zakázky pro aplikaci HelloD*

| Zakázky                  |                                                        |                                                        |                       |                         |                           |                       |                 |                  |       |       |                          |                                            |          |  |
|--------------------------|--------------------------------------------------------|--------------------------------------------------------|-----------------------|-------------------------|---------------------------|-----------------------|-----------------|------------------|-------|-------|--------------------------|--------------------------------------------|----------|--|
| THERMOSERVIS - TR        | Definovat časový ro<br>$\cdot$                         | 2021-03-01 00:00:00                                    |                       | (a) 2021-04-14 23:59:59 | m Překreslit Nová zakázka |                       | $\bullet$ 0s    |                  |       |       |                          |                                            |          |  |
|                          |                                                        |                                                        |                       |                         |                           |                       |                 |                  |       |       |                          | Celkem 7 záznamů. Zobrazují záznamy 1 až 7 |          |  |
| <b><i>Ussauluse.</i></b> | Název zakázky                                          | Popis                                                  | Status & GCOM &       | Registracni<br>značka   | Aktuální polohe           | Vadélenost do<br>cile | Cas do<br>cile: | Cas:<br>přijezdu | Trasa | list. | Nákladový a Komunikace . | Forky # Smezat                             |          |  |
| 14.4.2021 10:31:35       | Baliky slamy od jardy                                  |                                                        | Dokončeno 5337 L - -) | $\sim$                  | CZ:Praha:Anglická 81/24   | $\sim$                | $\sim$          | <b>COL</b>       |       |       |                          | Zobrazit fotky                             | $\times$ |  |
| 14.4.2021 10:23:26       | Sláma                                                  |                                                        | Dokončeno 5337 ()     |                         | CZ:Praha:Anglická 81/24   |                       |                 |                  |       |       |                          | Zobrazit fotky                             | ×        |  |
| 14.4.2021 9:41:29        | Robot <sup>3</sup>                                     |                                                        | Dokončeno 5337 [)     |                         | CZ:Praha:Anglická 81/24   |                       |                 | $\sim$           |       |       |                          | Zobrazit fotky                             | ×        |  |
| 9.3.2021 14:31:33        | Pneumatiky - servis Pepik                              | Příjezdová cesta z ulice Jarmilina stezka nepřístupná. | Dokončeno 5337 []     |                         | CZ:Praha:Anglická 81/24   |                       |                 | $-20.5$          |       |       |                          |                                            | ×        |  |
|                          | 9.3.2021 14:14:30 Brambory - Restaurace Zapomenutý čas | Volat půl hodiny předem!                               | Dokončeno 5337 ()     |                         | CZ:Praha:Anglická 81/24   |                       |                 | <b>Carl</b>      |       |       |                          |                                            | ×        |  |
| 9.3.2021 13:55:45        | Textil 25 kg                                           | Volat půl hodiny předem!                               | Dokončeno 5337 [)     |                         | CZ:Praha:Anglická 81/24   |                       |                 | <b>COLL</b>      |       |       |                          | Zobrazit fotky                             | ×        |  |
| 9.3.2021 9:58:17         | Textil 25 t                                            | Volat půl hodiny předeml                               | Dokončeno 5337 []     |                         | CZ:Praha:Anglická 81/24   | $\sim$                | <b>COL</b>      | 14               |       |       |                          |                                            | $\times$ |  |

*Zdroj:<https://www.rmcontrol.cz/>*

Dalším příkladem, který demonstruje nekomunikativnost aplikace HelloD s dispečerským rozhraním, jsou funkce STAV VOZIDLA a STAV ŘIDIČE. Aplikace nabízí funkce, kde řidič zadává nynější stav řidiče, viz. obrázek 28, a také může zadat stav vozidla, viz. obrázek 29. Je to jednoduchý prostředek pro předání informace o stavu flotily dispečerovi pomocí několika tlačítek. Návrh pro zlepšení v tomto případě spočívá v tom, že se vytvoří sloupec v Seznamu zařízení GCOM, který je popsán výše v kapitole 5.1.2 Seznam zařízení Gcomu, kde se bude zobrazovat např. pomocí jednoduchých symbolů stav vozidla a řidiče. Ukázka je zobrazena v tabulce 2 v červeně vyznačených sloupcích. K tlačítku lze připsat poznámku, která by se zobrazovala po najetí kurzorem na patřičný znak ve sloupci.

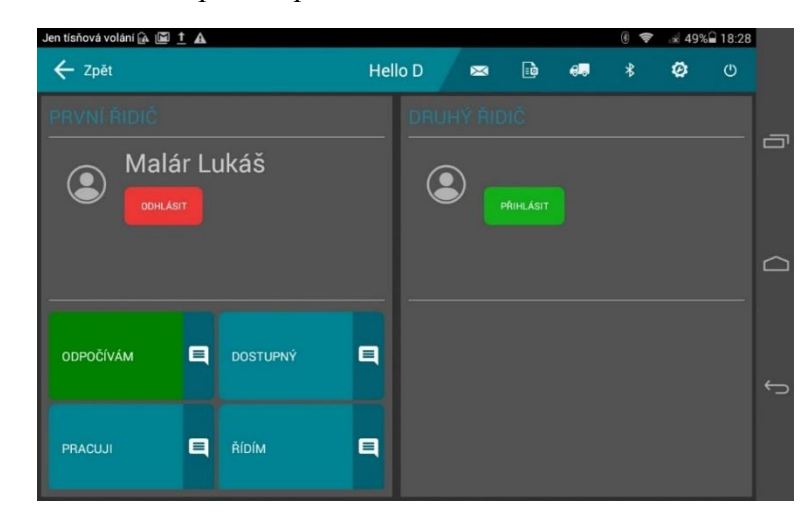

*Obrázek 28 - Funkce v aplikaci pro určení stavu řidiče*

*Zdroj: Aplikace HelloD*

| Jen tísňová volání @ @ _ f A<br>← Zpět |                                      |   | <b>Hello D</b><br>圝 | <b>B</b>        | 疆             | ⊛<br>¢<br>岩 | ø        | -49% 18:28<br>$\circ$ |   |  |
|----------------------------------------|--------------------------------------|---|---------------------|-----------------|---------------|-------------|----------|-----------------------|---|--|
| <b>STAVY</b>                           |                                      |   | POUZITI             |                 |               |             |          |                       | ▬ |  |
| 目<br><b>SERVIS</b>                     | POHOTOVOST                           | 目 | Too                 |                 |               |             |          |                       |   |  |
| Е<br>PŘÍSLUŠENSTVÍ                     | <b>JÍZDA</b>                         | 目 |                     | <b>SLUŽEBNÍ</b> |               |             | PRIVÁTNÍ |                       |   |  |
| PARAMETRY                              | SPZ NÁVĚSU                           |   |                     |                 |               |             |          |                       |   |  |
| 301/30m<br>Max:                        | <b>Contractor</b><br><b>NASTAVIT</b> |   | <b>UDALOSTI</b>     |                 |               |             |          |                       |   |  |
| Prázdný:<br>z.                         | <b>SPZ VOZIDLA</b>                   |   |                     |                 | <b>JINÉ</b>   |             |          |                       |   |  |
| Rozměry: 15x2.5x2.8m                   | __                                   |   |                     |                 | <b>PALIVO</b> |             |          |                       |   |  |
| <b>ZMÊNIT NASTAVENÍ</b>                | 34                                   |   |                     |                 |               |             |          |                       |   |  |
|                                        |                                      |   |                     |                 |               |             |          |                       |   |  |
|                                        |                                      |   |                     |                 |               |             |          |                       |   |  |

*Obrázek 29 - Funkce v aplikaci pro určení stavu vozidla*

*Zdroj: Aplikace HelloD*

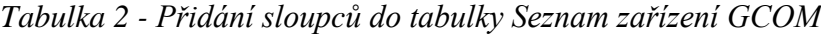

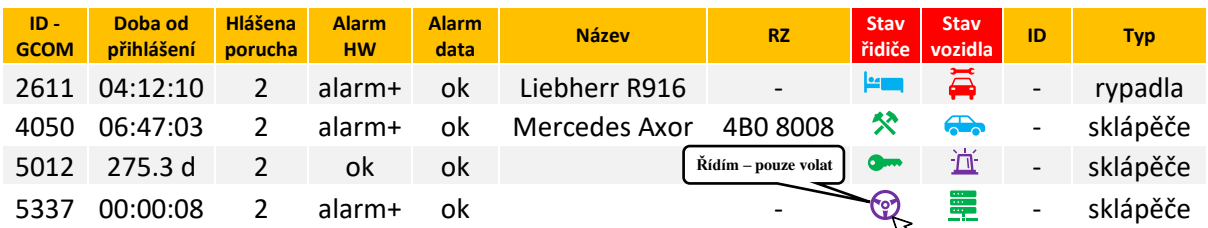

*Zdroj:<https://www.rmcontrol.cz/> [vlastní úprava]*

### **B. Zobrazení zakázky v mapě**

Zakázky lze zobrazit i na mapě, kde je zobrazena poloha flotil a v pravém sloupci jsou k nahlédnutí přidělené zakázky, nepřidělené zakázky a upozornění, viz. obrázek 30. Tato funkce je pro dispečera velice užitečný nástroj, jen není zcela uživatelsky přívětivý. Pravý sloupec obsahuje informace, které si lze přečíst pouze, pokud dispečer použije vodorovný posuvník.

Návrh je velice jednoduchý a zcela zlepší uživatelské používání mapy. Pravý sloupec by se udělal posuvný vpravo/vlevo a dispečer by si jej během prohlížení mapy mohl "roztáhnout" a číst informace, aniž by neustále posouval s vodorovným posuvníkem. Místo posuvu je na obrázku 30 vyznačeno červenou přerušovanou čárou.

*Obrázek 30 - Mapa zakázek*

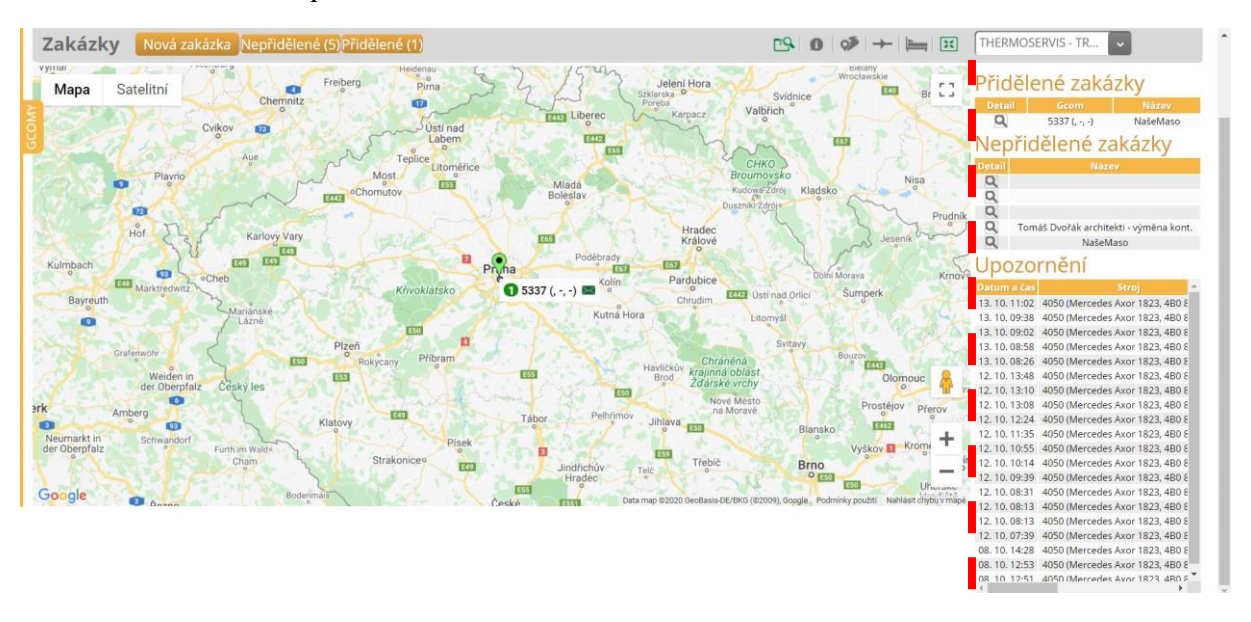

*Zdroj:<https://www.rmcontrol.cz/>*

#### **5.3.2 Aplikace HelloD**

#### **A. Nevhodné užití barev v tmavém schématu aplikace**

V NASTAVENÍ lze zvolit barevné schéma aplikace světlé anebo tmavé. Při výběru tmavého schématu se aplikace zobrazuje v tmavých barvách, ale barvy určené pro upozornění, zůstávají stejné, jako jsou nastaveny ve světlém schématu. Takto navržené barvy v aplikaci jsou pro uživatele nevhodné a nelze přečíst daný text, jak lze vidět na obrázku 31.

Zároveň je velmi užitečné nabízet oba tyto módy. Uživatel tmavý mód zobrazení velice uvítá např. v noci, aby jej aplikace příliš neoslňovala. Proto bych navrhoval buďto v označených rámečcích změnit světlý text na tmavý nebo použít úplně jiné kombinace barev podle barevného spektra na obrázku 32, kde jsou zobrazeny barvy textu v barevných rámečcích a jejich vhodnost pro čtení – Good = dobrá čitelnost; Poor = špatná čitelnost.

| ← Zpět              |                              | Hello D | $\sum_{i=1}^{n}$                              | $\mathbf{r}$ | $\epsilon$                   | ø<br>秉 | $\circ$                  | ← Zpět      |                                     |                                                                                         | <b>Hello D</b> | $\mathbf{z}$ | 匝              | $\epsilon$ B | Ø       | $\circ$ |
|---------------------|------------------------------|---------|-----------------------------------------------|--------------|------------------------------|--------|--------------------------|-------------|-------------------------------------|-----------------------------------------------------------------------------------------|----------------|--------------|----------------|--------------|---------|---------|
| Název:              | itie kratky název            |         |                                               |              |                              |        | <b>VYBRAT ODBERATELE</b> | MOJE ZPRAVY |                                     |                                                                                         |                |              |                |              |         |         |
| Nakládka:           |                              |         | Vykládka:                                     |              |                              |        |                          | U           |                                     | Journalriador                                                                           |                |              |                |              | ZAKÁZKA |         |
| Náklad:             |                              | Místo:  |                                               |              | Zadejte název místa vykládky |        |                          | $\Box$      | Malár Lukáš<br>29.09.15:43          | Super, mnohokrat dekuji.                                                                |                |              |                |              |         |         |
| Množství:<br>Misto: | Zadejte název místo nakládky | Kód:    | Vykládka - kód<br>Kontakt: Vykládka - kontakt |              |                              |        |                          | $\Box$      | Lukáš Malár<br>29.09.15:35          | Už jsem to dal dohormady. Musel jsem Vám povolit práci pro celou flotilu.               |                |              |                |              |         |         |
| Kód:                | Nakládka - kód               |         | Telefon: Vykládka - telefon                   |              |                              |        |                          |             | Malár Lukáš                         | Děkuji. Posilal jsem Fam mail, prijde mi, že mám omezený přístup jako dispecer. Dekuji, |                |              |                |              |         |         |
| <b>Kontakt:</b>     | Nakládka - telefon           |         |                                               |              |                              |        |                          | $\Box$      | 29.09.15:17                         | hezký den.                                                                              |                |              |                |              |         |         |
| Telefon:            | Nakládka - telefon           |         |                                               |              |                              |        |                          |             | <b>Stable EVONE</b><br>206-00-18-30 | Total 1                                                                                 |                |              |                |              |         |         |
|                     |                              |         |                                               |              |                              |        | NOVÁ PŘEPRAVA            |             |                                     | SMAZAT OZNAČENÉ                                                                         | NOVÁ SMS       |              | JEN NEPŘEČTENÉ |              |         |         |

*Obrázek 31 - Nevhodné užití barev v tmavém módu aplikace HelloD*

*Zdroj: Aplikace HelloD*

|            |              |      |        |        |                   |       |             |       |       |      | <b>TEXT</b> | nejlepší |
|------------|--------------|------|--------|--------|-------------------|-------|-------------|-------|-------|------|-------------|----------|
|            |              |      |        |        | <b>Background</b> |       |             |       |       |      | <b>TEXT</b> |          |
|            |              | Red  | Orange | Yellow | Green             | Blue  | Violet      | Black | White | Gray | <b>TEXT</b> |          |
|            | Red          |      | Poor   | Good   | Poor              | Poor. | Poor        | Good  | Good  | Poor | <b>TEXT</b> |          |
|            | Orange       | Poor |        | Poor   | Poor              | Poor  | Paper       | Good  | Poor  | Poor | <b>TEXT</b> |          |
|            | Yellow       | Good | Good   |        | Poor              | Good  | Poor        | Good  | Poor  | Good | <b>TEXT</b> |          |
| Foreground | Green        | Poor | Poor   | Poor   |                   | Good  | Poor        | Good  | Poor  | Good | <b>TEXT</b> |          |
|            | Blue         | Poor | Poor   | Good   | Good              |       | Poor        | Poor  | Good  | Poor | <b>TEXT</b> |          |
|            | Violet       | Poor | Pacer  | Good   | Poor              | Poor  |             | Good  | Good  | Poer | <b>TEXT</b> |          |
|            | <b>Black</b> | Poor | Good   | Good   | Good              | Poor  | <b>Good</b> |       | Good  | Poor |             |          |
|            | White        | Good | Good   | Good   | Poor              | Good  | Good        | Good  |       | Good | <b>TEXT</b> |          |
|            | Gray         | Poor | Poor   | Good   | Good              | Poor  | Poor,       | Poor  | Good  |      | <b>TEXT</b> | nejhorší |

*Obrázek 32 - Spektrum barev čitelného textu na barevném pozadí*

*Zdroj: Přednáška Ing. Michal Hruška, PhD. – Ergonomie a přístrojové vybavení vozidel*

# **B. Vytvoření tlačítka DOMŮ**

V aplikaci HelloD chybí zásadní tlačítko, a tím je tlačítko DOMŮ. Po spuštění aplikace se uživatel vyskytne na tzv. úvodní stránce HelloD, která je zobrazena na obrázku 33. Uživatel si např. přečte zprávy od dispečera – poté přejde na stránku vozidla, kde navolí potřebné informace před jízdou – poté si opět přečte zprávy od dispečera – v sekci dokumenty dopíše tankování – a nyní je potřeba se vrátit na úvodní plochu, kde se vyskytují zakázky, a v tu chvíli nastává problém. Aby si řidič vyzvedl zakázku, je nutné se pomocí tlačítka zpět vrátit přes

všechny dosud vykonané operace zpět na úvodní plochu, kde se zakázky zobrazují. Z pohledu uživatele je tento postup nepraktický a časově náročný. Řešení tohoto problému je jednoduché, přidáním tlačítka DOMŮ, pomocí kterého se po kliknutí uživatel vrátí na úvodní plochu a může si prohlížet zakázky. Návrh tohoto tlačítka je na obrázku 33 v červeném kroužku.

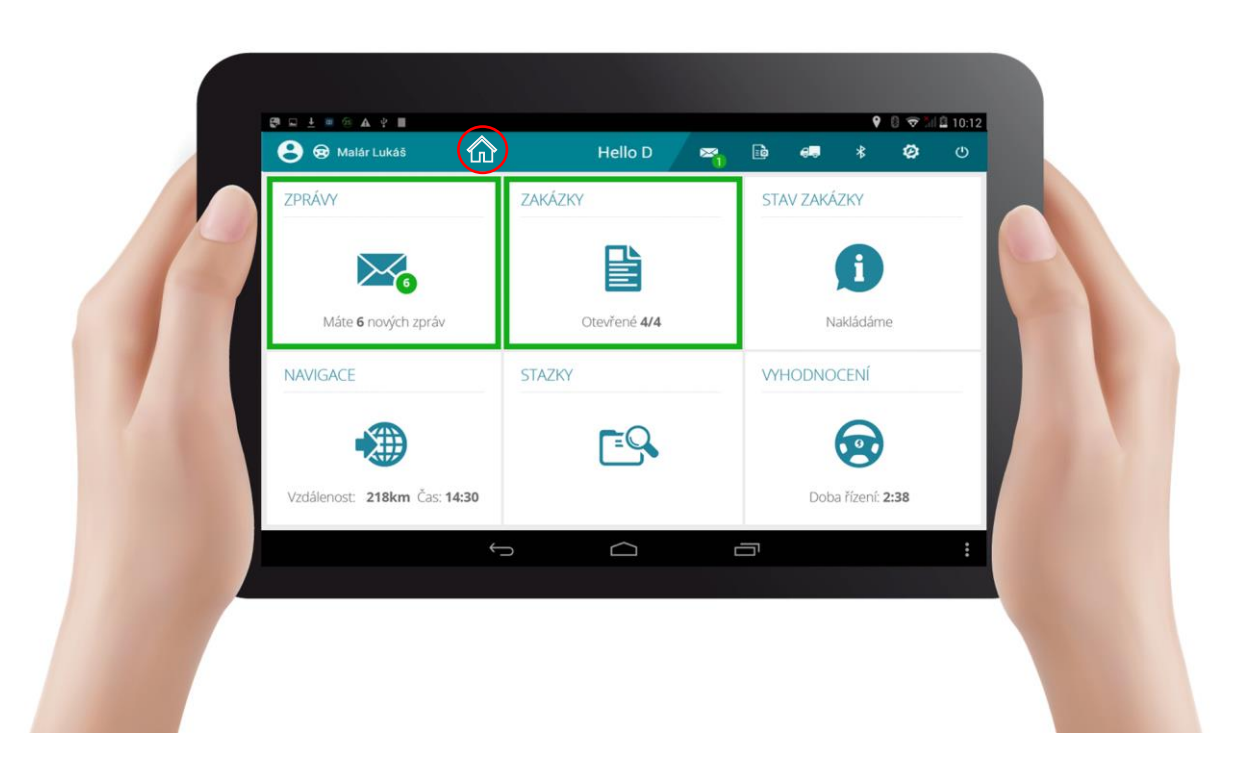

*Obrázek 33 - Návrh umístění tlačítka DOMŮ v aplikaci HelloD*

*Zdroj:<https://www.rmcontrol.cz/>[vlastní úprava]*

# C. Vytvoření SOS tlačítka (sos

Aplikace HelloD by měla být hlavním komunikačním prostředkem mezi řidičem a dispečerem. Dispečer vytvoří zakázky, které řidič přijímá a plní. Řidič pomocí aplikace elektronicky zapisuje průběh zakázky, tvoří poznámky a fotografie, které si dispečer posléze prohlíží. Během plnění zakázky se mohou vyskytnout problémy, které je nutné ihned řešit, např. porucha vozidla. Jelikož dispečer má kontrolu nad pohybem řidiče, dokáže v takových situacích lehce poradit – v případě poruchy vozidla doporučit autoservis nebo např. v cizí zemi zařídit hasiče apod. Dispečer by měl být řidiči vždy k ruce, a proto jako další inovativní řešení je navrženo tzv. SOS tlačítko. Tlačítko by představovalo alarm v dispečerským rozhraní a okamžité spojením s dispečerem. Návrh tlačítka je na obrázku 34 v červeném kroužku.

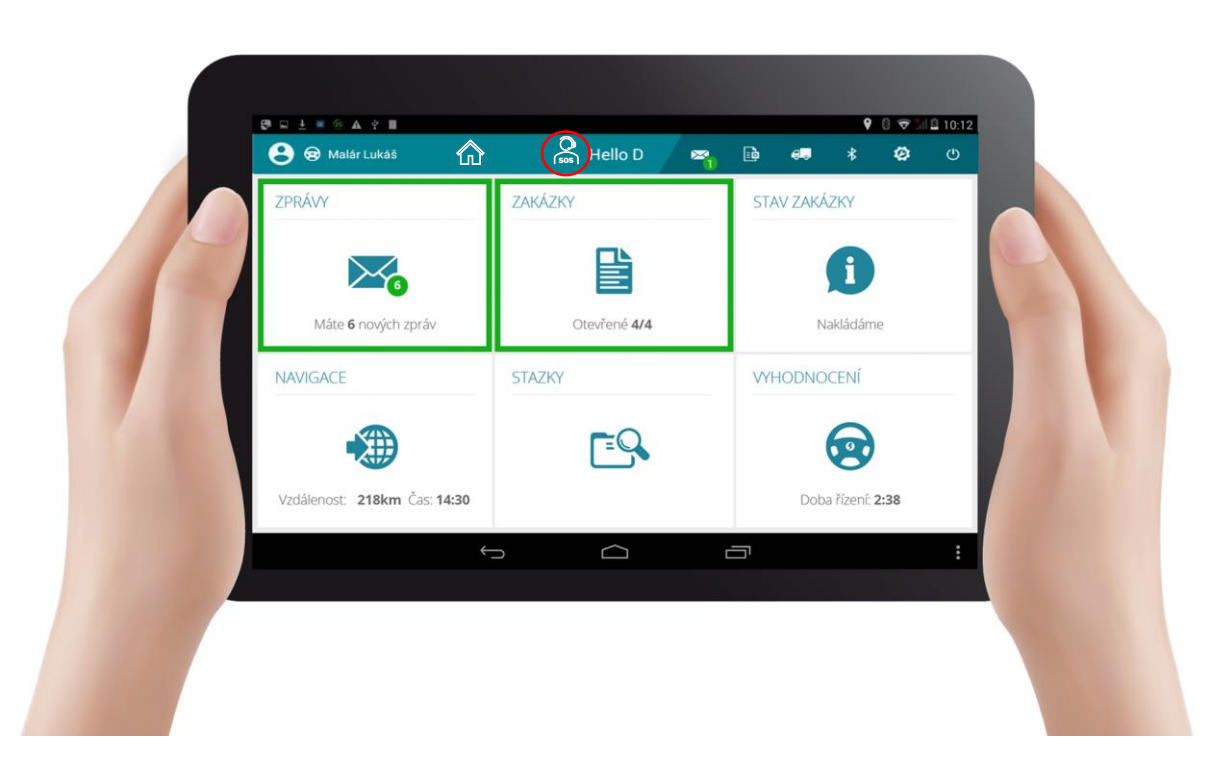

*Obrázek 34 - Návrh SOS tlačítka v aplikaci HelloD*

*Zdroj:<https://www.rmcontrol.cz/>[vlastní úprava]*

### **D. Vyhledávač – občerstvení, odpočívadlo, servis apod.**

Aplikace HelloD potřebuje přístup k internetu, aby mohla odesílat nasbírané informace. Jelikož má uživatel v zařízení přístup na internet, bylo by vhodné aplikaci doplnit o funkci, která by byla propojená s vyhledávačem Google. Řidič by měl mít zapnutou převážně aplikaci HelloD a nemuset přeskakovat mezi aplikacemi. Proto by byl vhodný vyhledávač přímo v aplikaci. Vyhledávač by byl umístěn v rozbalovacím pásu v levé části obrazovky. Návrh je na obrázku 35. Po rozbalení tohoto pásu by uživatel měl na výběr z předvolených možností nebo využít vyhledávač. Vše by bylo spojené s GNSS a potřebné vyhledávání, např. občerstvení, odpočívadlo či servis, by bylo vyhledáváno podle polohy vozidla. Vhodnější variantou je tento vyhledávač propojit s dalšími databázemi, které by rovnou vyhledané služby řadily např. podle ceny, podle hodnocení, dostupnosti apod. Ukázka vyhledávač po rozbalení pásu je na obrázku 36.

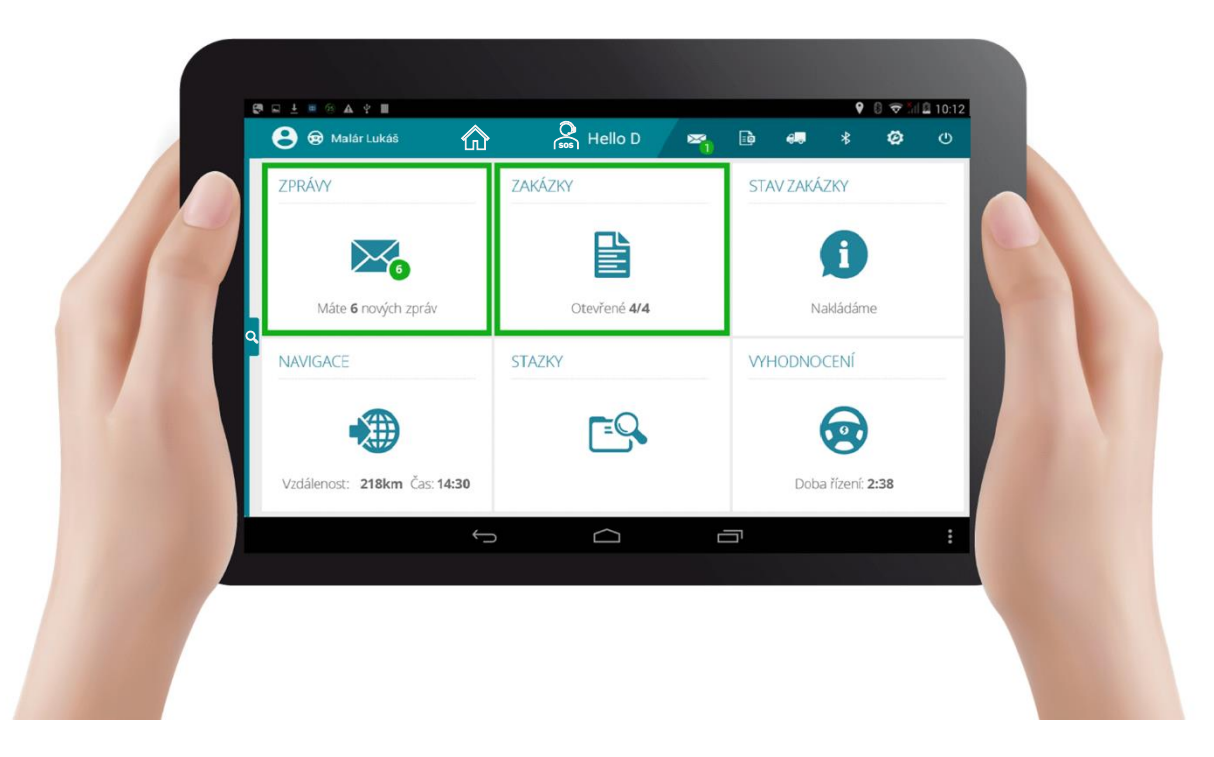

*Obrázek 35 – Návrh rozbalovacího pásu vyhledávání v aplikaci HelloD (zavřený)*

*Zdroj:<https://www.rmcontrol.cz/>[vlastní úprava]*

*Obrázek 36 - Návrh rozbalovacího pásu vyhledávání v aplikaci HelloD (rozbalený)*

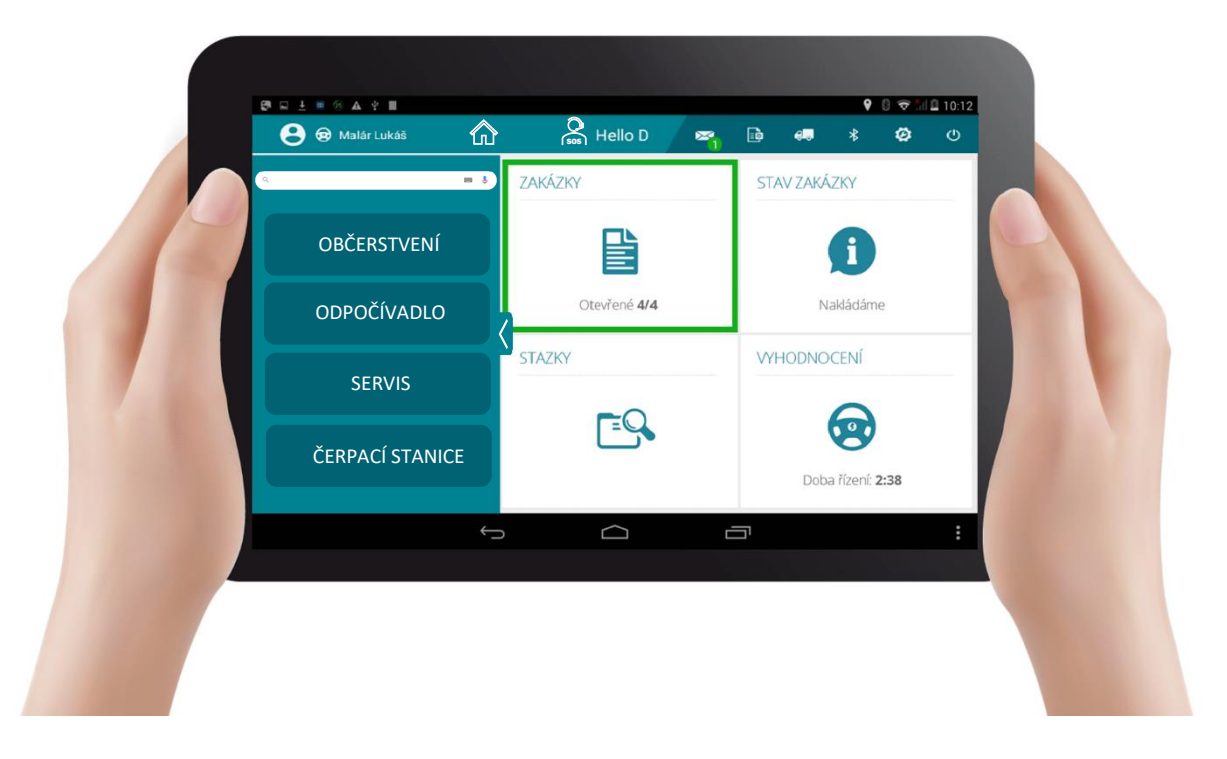

*Zdroj:<https://www.rmcontrol.cz/>[vlastní úprava]*
#### **5.4 Návrh optimální doby pro údržbu filtru pevných částic**

Filtr pevných částic (DPF) se nachází u vozidel za katalyzátorem. Jeho funkcí je zachytávání pevných částic (PM) ve výfukových plynech, které vznikají po spálení paliva s nasátým vzduchem ve spalovacím prostoru motoru. PM společně s nespálenými uhlovodíky (HC), oxidem uhelnatým (CO), oxidem dusíku (NO<sub>x</sub>) a dalšími škodlivými látkami, se nazývají emisní složky. Tyto emisní složky jsou zdraví škodlivé, a proto je velká snaha o snížení jejich produkce do ovzduší.

DPF ve vozidlech snižují produkci PM o více jak 95 %. Nevýhodou filtru pevných částic je, že se časem plní sazemi, a tím se zvyšuje spotřeba paliva. Po ujetí určitého počtu kilometrů se doporučuje DPF vyčistit nebo vyměnit. Dealeři DPF či firmy na čištění filtrů uvádějí různé hodnoty, kdy je správný čas na vyčištění/výměnu DPF. Hodnota, která je těmito obchodníky uvedena, nemusí vyhovovat každému typu vozidla. Proto je níže v práci provedena analýza na základě získaných dat z dálkového monitoringu a vyhotovena optimální doba k údržbě DPF pro konkrétní typ vozidla [45, 46].

Analýza ze získaných hodnot z dálkového monitoringu vozidel a následné určení optimální doby pro údržbu DPF je součástí inovativního řešení pro firmu Partner mb s.r.o.

#### **5.4.1 Popis funkce filtru pevných částic**

Exhaláty, které projdou katalyzátorem, se dále posouvají do filtru pevných částic. Spaliny procházejí filtrem pevných částic, kde se usazují pevné částice na stěnách filtru díky jeho stavbě. Schéma DPF je na obrázku 37. Filtrační vložka má voštinovou strukturu, to znamená, že kanálky jsou střídavě uzavřeny na začátku a na konci. Takto stavěná filtrační vložka docílí toho, že exhaláty jsou pomocí tlaku tzv. procpány skrz uzavřený konec kanálku a příliš velké částice se průchodem usadí na stěnu filtru.

DPF obsahuje i čidlo tlaku a teploty. Pokud se filtr příliš zanese, čidlo tlaku zjistí zvýšenou hodnotu tlaku a vydá signál řídící jednotce k zahájení regenerace DPF. V průběhu regenerace DPF je zapotřebí zvýšit teplotu ve filtru. Toho se docílí zvýšením teploty spalin, se kterou je úzce spojena spotřeba paliva. Během regenerace DPF je zvýšená dodávka paliva z důvodu zvýšení teploty spalin, to řídí teplotní čidlo filtru. DPF se musí pravidelně regenerovat a tím odstraňovat usazené částice ve filtru. Regenerace DPF se dělí na aktivní a pasivní. Pokud regenerace DPF u vozidla neprobíhá, hrozí zanesení DPF a rapidní pokles výkonu motoru [46, 47].

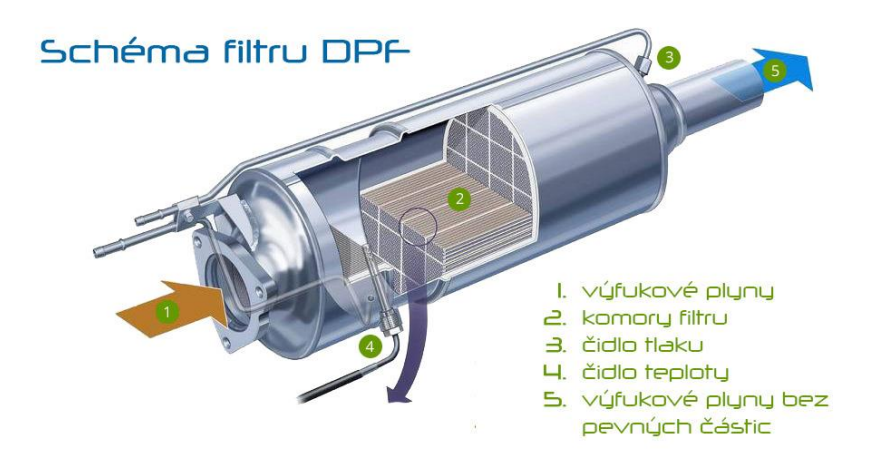

<span id="page-73-0"></span>*Obrázek 37 - Schéma filtru pevných částic*

*Zdroj[:https://www.dpf-ftg.cz/file/0c5562f422a75e12e4c386778b578224/2634/struktura](https://www.dpf-ftg.cz/file/0c5562f422a75e12e4c386778b578224/2634/struktura-katalyzatoru.jpg)[katalyzatoru.jpg](https://www.dpf-ftg.cz/file/0c5562f422a75e12e4c386778b578224/2634/struktura-katalyzatoru.jpg)*

Regeneraci DPF lze provést dvěma způsoby, pasivní regenerací a aktivní regenerací. Pasivní regenerace probíhá, pokud vozidlo jede konstantně vysokou rychlostí, ve vysokých otáčkách. Poté vzniká dostatečně vysoká teplota spalin, aby se regenerace provedla tzv. samovolně. Pasivní regenerace se provádí převážně při dlouhých jízdách po dálnici. Problém nastává u vozidel, které jezdí převážně ve městě, zde je pak zapotřebí aktivní regenerace DPF.

Aktivní regenerace probíhá, pokud vyhodnotí čidlo tlaku zanesení DPF. Čidlo tlaku vyšle signál do řídící jednotky a ta zvýší dodávku paliva. Tím se zvýší teplota spalin na potřebnou hodnotu (cca 500 – 600°C) pro tzv. vypálení sazí ve filtru [47, 48].

#### **5.4.2 Návrh stanovení optimální doby pro údržbu DPF pro nákladní vozidlo Renault T440**

Na obrázku 38 je vozidlo Renault T440, pro které je utvořen návrh stanovení optimální doby pro údržbu DPF.

#### <span id="page-74-0"></span>*Obrázek 38 - Renault T440*

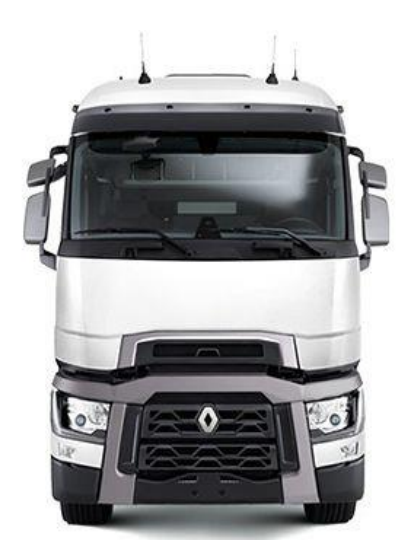

*Zdroj: [https://i.pinimg.com/originals/00/3c/28/003c28ef9b601284361540cc36dbc474.jp](https://i.pinimg.com/originals/00/3c/28/003c28ef9b601284361540cc36dbc474.jpg)*

*[g](https://i.pinimg.com/originals/00/3c/28/003c28ef9b601284361540cc36dbc474.jpg)*

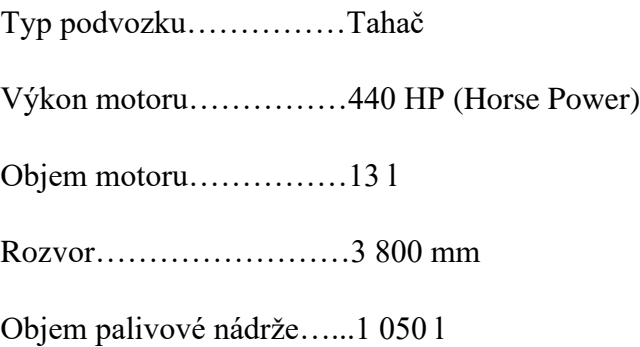

Analýza, podle které se určí optimální doba pro údržbu DPF, byla utvořena ze získaných dat pomocí dálkového monitoringu vozidla Renault T440 od společnosti Partner mb s.r.o. Analýza je zpracována z dat o spotřebě paliva (l/100 km) a o době provozu vozidla (km). Na základě této analýzy se určí normativ pro údržbu filtru pevných částic.

Teorie zní, že filtr pevných částic má předepsanou údržbu po cca 350 – 400 tisících vozidlem ujetých km. Předpokládá se. že v tomto okamžiku je DPF filtr plný usazeného popílku. Regenerace se provádí častěji, ale na obnovu kapacity filtru už nemá vliv. Během regenerace se zvyšuje aktuální spotřeba paliva, a pokud probíhá častěji jak aktivní, tak i pasivní regenerace, v závislosti na době provozu se zobrazí zvýšení aktuální spotřeby paliva.

Pro analýzu se použijí náklady na spotřebu paliva, které jsou vyhodnocovány za každý den provozu vozidla.

Graf 1 reprezentuje data získaná z vozidla Renault T440. Z grafu je jasné, že průměrná spotřeba paliva ve vozidle stoupá s dobou provozu. Pro přesnější vyjádření hodnot je použit lineární trend, který je v grafu zobrazen pomocí rovnice y =  $0,000007x + 25,479384$ .

<span id="page-75-0"></span>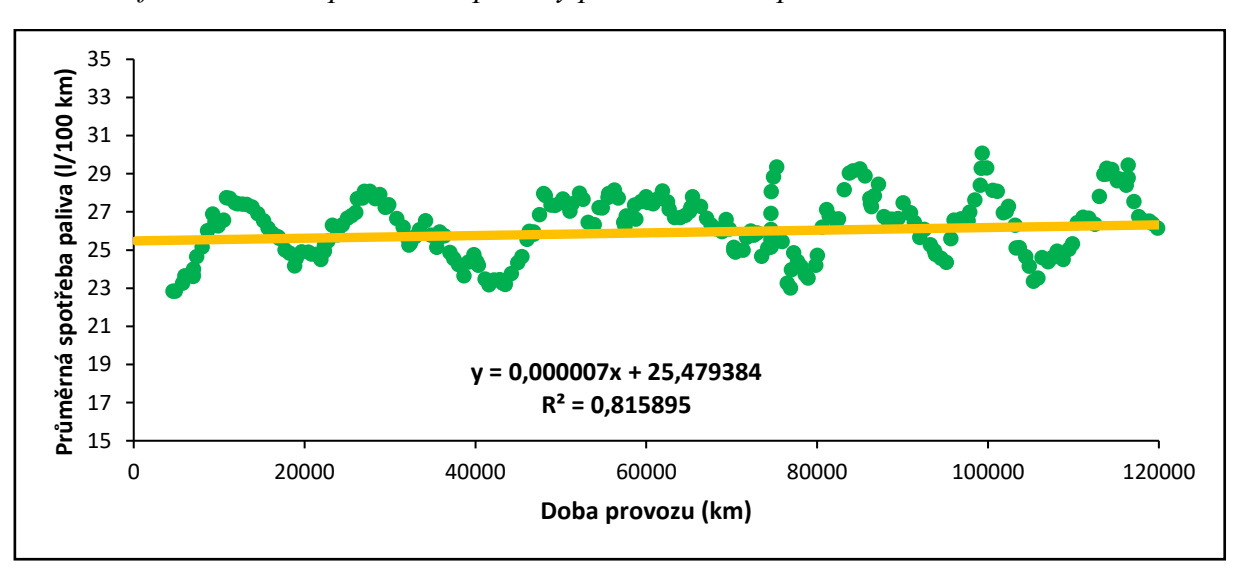

*Graf 1 – Závislost průměrné spotřeby paliva na době provozu vozidla Renault T440*

*Zdroj: vlastní práce*

Normativ je bod, ve kterém jsou nejnižší náklady na obnovu (lokální minimum). Lze ho určit pomocí účelové funkce, která je definována rovnicí (1). Rovnice vyjadřuje součet sumy nákladů na obnovu a sumy nákladů na provoz (zvýšená spotřeba paliva) za určitou dobu provozu (km). V minimu tohoto součtu dvou funkcí se tedy nachází hledaný normativ.

$$
u(t) = \frac{N_0 + N_p(\bar{t})}{\bar{t}} = \left(\frac{N_0}{\bar{t}}\right) + \left(\frac{N_p(\bar{t})}{\bar{t}}\right) = \min.
$$
 (1)

V rovnici (1) vyjadřuje první člen funkci jednotkových nákladů na obnovu  $u_0(t) = N_0 \cdot t^{-1}$ . Funkce má klesající charakter s narůstajícím t, tedy s dobou provozu. Funkce se v grafickém znázornění zobrazí jako rovnoosá hyperbola. Tato funkce říká: čím delší doba provozu, tím nižší náklady, z extrémního hlediska lze chápat jako používání co nejdelší dobu.

Druhý člen rovnice (1) je funkce jednotkových nákladů na provoz  $u_p(t) = N_p(t) \cdot t^{-1}$ . Funkce má naopak rostoucí charakter s narůstající dobou provozu t. V tomto konkrétním případě funkce vyjadřuje zvyšování spotřeby paliva s dobou provozu vozidla a má charakter lineární funkce.

Lokální minimum jednotkových nákladů lze vyjádřit početně nebo graficky. V práci je pro nalezení lokálního minima použita jak početní metoda, tak grafické vyjádření. Nalezené lokální minimum je zobrazeno v grafu 5 v kapitole 5.4.3.

Zjištění lokálního minima funkce jednotkových nákladů početní metodou se provede tak, že se její první derivace položí rovna 0, což znamená:

$$
\frac{du(\bar{t})}{d\bar{t}} = \frac{\frac{dN_p(\bar{t})}{d\bar{t}} \cdot \bar{t} - [N_O + N_p(\bar{t})]}{\bar{t}^2} \tag{2}
$$

$$
\frac{dN_p(\bar{t}_0)}{d\bar{t}_0} \cdot \bar{t}_0 - \left[ N_0 + N_p(\bar{t}_0) \right] = 0 \tag{3}
$$

$$
\frac{dN_p(\bar{t}_O)}{d\bar{t}_O} = \frac{N_O + N_p(\bar{t}_O)}{\bar{t}_O} \tag{4}
$$

Z rovnice (4) vyplývá, že pravá strana rovnice vyjadřuje průměrné jednotkové náklady  $u(t<sub>O</sub>)$ , v jejichž minimu je optimální doba pro obnovu. Levá strana rovnice (4) vyjadřuje průměrné okamžité jednotkové náklady na provoz  $v_p(t_0)$ . Rovnice (4) má v optimálním okamžiku obnovy rovnost mezi okamžitými jednotkovými náklady na provoz a průměrnými jednotkovými náklady na provoz a obnovu. Pak tedy platí:

$$
v_p(t_0) = u(t_0) \tag{5}
$$

$$
v_p(t_0) = u(t_0) = \frac{N_0 + N_p(t_0)}{t_0}
$$
 (6)

$$
t_0 \cdot u(t_0) = N_0 + N_p(t_0) \tag{7}
$$

Z takto vyjádřených rovnic je zřejmé, že pro nalezení lokálního minima součtové funkce u(t) je zapotřebí znát náklady na obnovu **N<sup>o</sup>** a jednotkové náklady na provoz **up(t)**.

#### **A. Náklady na obnovu N<sup>o</sup> se rovnají 34 000 Kč**

- 1. Řidič v den údržby vozidla nevykonává potřebnou práci a jeho pracovní doba je vyplněna pouze převozem vozidla do servisu a zpět. Tudíž vykonává práci, která firmě nevynáší zisk a řidič pobírá běžnou denní mzdu. Vzniklou finanční ztrátu lze jednoduše vypočítat  $\rightarrow$  Čistá mzda řidiče se rovná 35 000 Kč za měsíc / 20 pracovních dnů v měsíci = **1 750 Kč**.
- 2. Vozidlo nevykonává práci, ke které je pořízené a vznikají prostoje. Finanční vyčíslení prostoje se bude rovnat  $\rightarrow$  cena přepravy materiálu vozidlem 25 Kč/km ‧ průměrná ujetá vzdálenost za den 500 km/den = **12 500 Kč**.
- 3. Ztráta paliva během přepravy vozidla do servisu a zpět → průměrná spotřeba paliva 28 l/100 km ‧ vzdálenost do servisu a zpět 30 km ‧ cena paliva k 30. 4. 2021 29,52 Kč/l = **248 Kč.**
- 4. Cena za demontáž a montáž filtru pevných částic + cena za následnou diagnostiku se rovná **4 000 Kč**.
- 5. Cena čištění filtru pevných částic činí průměrně **17 000 Kč**.

Pokud se všechny tyto vyjmenované náklady sečtou, celkové náklady na obnovu se rovnají 33 748 Kč, po zaokrouhlení se **N<sup>o</sup> = 34 000Kč**.

> **B. Jednotkové náklady na provoz up(t) vycházejí z postupného zvyšování spotřeby paliva závislého na době provozu. Jsou vyjádřeny rovnicí lineárního trendu spotřeby paliva.**

## **5.4.3 Stanovení normativu pro údržbu DPF pro nákladní vozidlo Renault T440 pomocí programu Microsoft Excel**

Jak je popsáno v kapitole 5.4.1, během regenerace DPF se zvyšuje spotřeba. Průběh regenerace DPF lze zjistit pomocí dat získaných z dálkového monitoringu vozidla. Zjištění průběhu regenerace DPF u vozidla byla první část pro vytvoření analýzy a následného určení normativu pro údržbu DPF.

První část nalezení průběhu regenerace filtru pevných částic byla provedena pro dvě vozidla, pro nákladní vozidlo Renault T520 a pro nákladní vozidlo Renault T440. Firma Partner mb s.r.o pro tuto práci vyextrahovala data v .csv formátu, který je kompatibilní s programem Microsoft Excel. Poskytnuté soubory obsahovaly záznamy v časovém rozpětí 1. 1. 2018 – 31. 3. 2021, z každého dne a každé sekundy. Na obrázku 39 je zobrazena ukázka záznamů o spotřebě paliva vozidla Renault T440 v několika minutách.

*Obrázek 39 - Ukázka surových dat o záznamech spotřeby paliva vozidla Renault T440*

<span id="page-78-0"></span>

|    |                     | в     |                               | D                                                                                                    |
|----|---------------------|-------|-------------------------------|----------------------------------------------------------------------------------------------------|
|    | Idate time          | ladat | add <sub>0</sub>              | adff                                                                                                    |
|    | Datum a ATas        |       | dea: nadr dea:status dea:fuel |                                                                                                    |
|    | Y-m-d H:i:s         |       |                               |                                                                                                    |
|    | 01.02.2018 1:33     |       |                               |                                                                                                    |
|    |                     |       |                               |                                                                                                    |
|    | $6$ 01.02.2018 4:12 |       |                               |                                                                                                    |
|    |                     |       |                               |                                                                                                    |
|    | 01.02.2018 4:13     |       |                               |                                                                                                    |
|    | 01.02.2018 4:14     |       |                               |                                                                                                    |
|    | 10 01.02.2018 4:15  |       |                               |                                                                                                    |
|    | 11 01.02.2018 4:15  |       |                               |                                                                                                    |
|    | 12 01.02.2018 4:15  |       |                               |                                                                                                    |
| 13 |                     |       |                               |                                                                                                    |
|    | 14 01.02.2018 4:16  |       |                               |                                                                                                    |
|    | 15 01.02.2018 4:17  |       |                               |                                                                                                    |
|    | 16 01.02.2018 4:18  |       |                               | $\textbf{3:} 3: 3: 3: 3: 2. 0: 2. 0: 2. 0: 2. 0: 2. 0: 2. 0: 2. 0: 2. 0: 2. 0: 2. 0: 3. 0: 5: 5: 9. 0: 14: 5: 15: 0: 14: 0: 15: 14: 0: 15: 15: 15: 11: 5: 11: 5: 11: 5: 11: 5: 11: 5: 11: 5: 11: 5: 10: 0: 8. 0: 8. 0: 8. 0: 8. 0$ |
|    | 17 01.02.2018 4:19  |       |                               |                                                                                                    |
|    | 18 01.02.2018 4:20  |       |                               |                                                                                                    |
|    |                     |       |                               |                                                                                                    |

*Zdroj:<https://www.rmcontrol.cz/>*

Záznamy poskytnuté firmou Partner mb s.r.o se pomocí funkcí programu Microsoft Excel musely převést po sekundě do jednotlivých buněk, viz. příloha 6. Z takto rozdělených záznamů bylo potřeba jednotlivé záznamy uspořádat do sloupců tak, aby na sebe řádky navazovaly, viz. příloha 7. Toho se docílilo pomocí funkce, kde se nadefinovala oblast, ze které se budou zobrazovat data (RANGE), dále se nadefinoval řádek (ŘÁDEK) a sloupec (SLOUPEC), aby na sebe řádky navazovaly do jednoho sloupce. Zápis této funkce je zobrazen a červeně zvýrazněn v příloze 7.

Uspořádání dat do sloupců bylo nutné pro další práci s daty. K nalezení regenerace DPF v záznamech byla použita data o aktuální spotřebě, aktuálních otáčkách motoru a aktuálním kroutícím momentu motoru. Principem této analýzy je porovnání dat o aktuální spotřebě paliva získané z řídící jednotky (ŘJ) a vypočtené aktuální spotřebě paliva z otáček motoru a kroutícího momentu motoru. Vypočtená aktuální spotřeba paliva nemá s aktuální spotřebou paliva získanou z řídící jednotky společná vstupní data, a tak se mohou tyto dvě nezávislé hodnoty porovnat. Hodnota, která je vypočtená, je závislá na otáčkách motoru a kroutícím momentu motoru, a tvoří tak teoretickou hodnotu aktuální spotřeby paliva. Výsledná hodnota je následně vynásobená koeficientem k = 0,00056. Koeficient je použit pro přesnější zobrazení výsledných hodnot v grafu. Pokud neprobíhá regenerace DPF, tak se hodnoty téměř rovnají, jak je vidět v grafech 2, 3, 4, v tabulce 3 a v příloze 8. Koeficient byl zjištěn pomocí metody výpočtů postupné aproximace. Konkrétní hodnota aktuální spotřeby paliva je názorně vypočtena

v rovnici (8) a porovnána s hodnotou z řídící jednotky (ŘJ) v tabulce 3 a v grafu 2. Z grafu 2 je na první pohled vidět, že během regenerace filtru pevných částic ŘJ z důvodu zvýšení teploty spalin vstříkla více paliva do spalovacího prostoru a vznikl rozdíl hodnot mezi vypočtenou hodnotou aktuální spotřeby paliva a aktuální spotřebou paliva získanou z ŘJ.

Aktuální spotřeba = aktuální otáčky motoru  $\cdot$  aktuální kroutící moment motoru  $\cdot$  k

$$
Aktuální spotřeba = 1250 \cdot 97 \cdot 0,00056 = 67,9 \frac{l}{100km}
$$
 (8)

<span id="page-79-0"></span>*Tabulka 3 – Ukázka hodnot pro analýzu zvýšení aktuální spotřeby paliva v závislosti na regeneraci DPF*

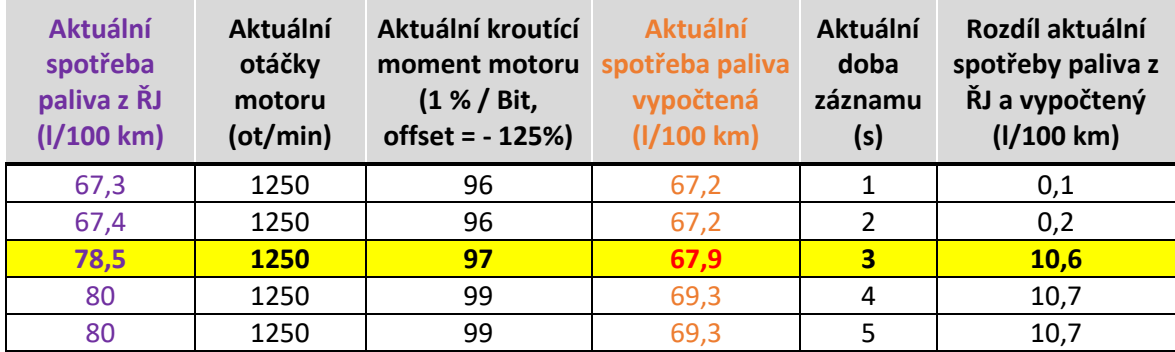

*Zdroj: vlastní práce*

<span id="page-79-1"></span>*Graf 2 - Porovnání aktuální spotřeby paliva z ŘJ a vypočtené před regenerací a během regenerace DPF*

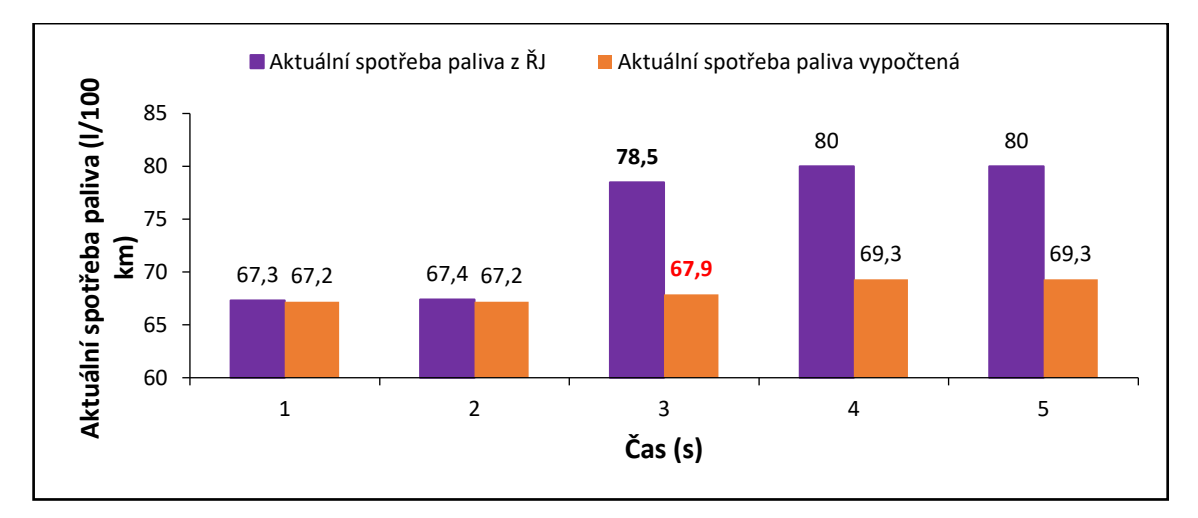

*Zdroj: vlastní práce*

Hodnota získaná z řídící jednotky udává reálná čísla aktuální spotřeby paliva. Pokud tedy mezi těmito hodnotami vznikne velký rozdíl, po dobu provozu cca 8 – 10 minut (viz příloha 9), probíhá v tomto okamžiku regenerace filtru pevných částic.

Tato data jsou pro nákladní vozidla Renault T440 a Renault T520 porovnána a zobrazena (červený kroužek) v grafech 3 a 4.

<span id="page-80-0"></span>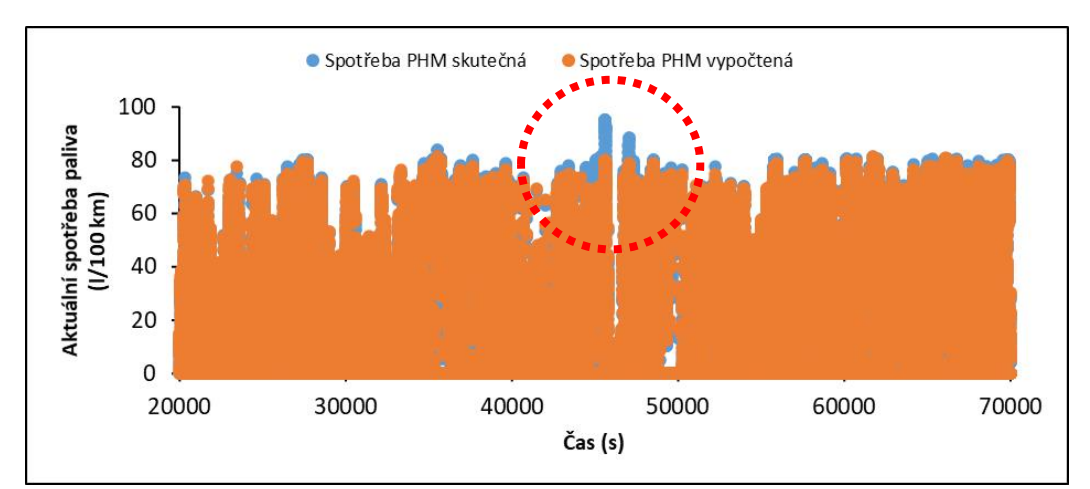

*Graf 3 - Regenerace DPF ve vozidle Renault T440 (14. 6. 2018)*

*Zdroj: vlastní práce*

*Graf 4 Regenerace DPF ve vozidle Renault T520 (20-21. 2. 2018)*

<span id="page-80-1"></span>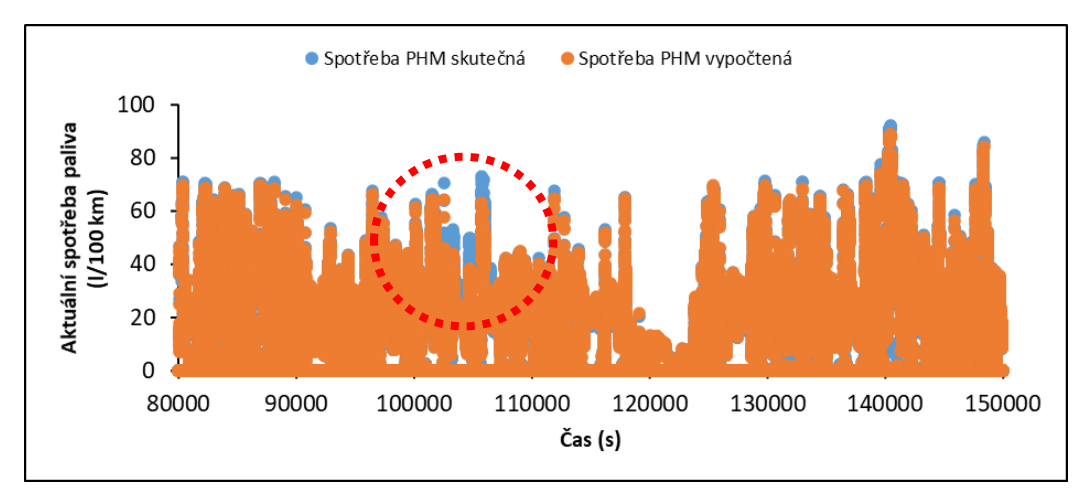

*Zdroj: vlastní práce*

Další průběhy regenerace DPF spolu s vyjádřením závislosti navýšené hodnoty spotřeby paliva na ujetých km nebo na čase v minutách jsou v detailu zobrazeny v přílohách 8 a 9. Regenerace filtru pevných částic zpravidla probíhá cca 8 – 10 minut, což bylo ověřeno v příloze 9, kde je v grafu ohraničen červenými čerchovanými čárami průběh regenerace, která probíhá cca 11 km a 8 minut.

Po potvrzení navýšení spotřeby paliva během regenerace filtru pevných částic je možné použít již vytvořený lineární trend z grafu 1, který určuje závislost zvýšení spotřeby paliva na době provozu, k určení optimální doby pro údržbu DPF pro vozidlo Renault T440. Z praxe vyplývá, že pro definování nárůstu spotřeby paliva na době provozu se používá lineární funkce. Proto je použita i v práci. Jak je vidět v grafu 1, aktuální spotřeba paliva závisí na mnoha faktorech a mívá velký rozptyl mezi hodnotami. To je vyhlazeno lineárním trendem. Z programu Microsoft Excel lze vyjádřit rovnici tohoto stoupajícího trendu, a z ní vyjádřit směrnici navýšení spotřeby paliva za dobu provozu 1 km. Pro řešené nákladní vozidlo Renault T440 vyplývá rovnice trendu y = 0,000007x a hodnota koeficientu determinace je  $R^2 = 0,815895.$ 

Na základě rovnice trendu se dopočtou jednotkové náklady na provoz up(t) (Kč), což zde představuje navýšení spotřeby paliva (l/100 km) na době provozu (km). K 30. 4. 2021 je cena nafty rovna 29,52 Kč/l.

Z již vypočtených nákladů na obnovu  $N_0 = 34000$  Kč lze určit jednotkové náklady na obnovu uo(t). Jednotkové náklady na obnovu s dobou provozu klesají, tudíž v závislosti na době provozu (km) lze jednoduše určit u<sub>o</sub>(t), a to tak, že se cena na obnovu podělí dobou provozu na každý km.

Nakonec se funkce jednotkových nákladů na provoz  $u_p(t)$  a jednotkových nákladů na obnovu uo(t) sečtou. Výsledkem je účelová funkce u(t). V lokálním minimu funkce se nachází normativ průměrných jednotkových nákladů u(t) (Kč/km).

V tabulce 4 je zobrazen nalezený normativ podle výpočtů rovnic 1 – 7. Údržba filtru pevných částic by měla proběhnout ve 240 tis. km, kde je spotřeba paliva vyšší o 0,96 l/100 km. S takovýmto navýšením spotřeby vychází náklady na provoz cca 34 tis. Kč. Náklady na obnovu jsou kalkulovány na 34 tis. Kč, to znamená, že normativ vychází přesně v okamžiku, kdy náklady na provoz začnou překračovat náklady na obnovu → budoucí ztráta. Jelikož se jedná o návrh inovativního řešení, je vytvořen model pouze pro jedno nákladní vozidlo Renault T440, a náklady na provoz počítají pouze se zvýšením spotřeby paliva v závislosti na DPF. V reálném

73

případě mají na zvýšení spotřeby paliva vliv i další aspekty – opotřebení hnací soustavy, jízdní styl řidiče, hustota pneu, trasa apod. V práci je uveden pouze model pro návrh inovativního řešení, který je potřeba ověřit a porovnat na více vozidlech, řidičích, trasách, a tím dospět k reálnému výsledku vlivu DPF na spotřebu paliva.

<span id="page-82-0"></span>*Tabulka 4 - Zobrazení lokálního minima pro vozidlo Renault T440 pomocí výpočtu z rovnice y = 0,000007x pro cenu paliva 29,52 Kč/l a dobu provozu s krokem 1 tis. km*

| <b>Doba</b><br>provozu<br>(km) | Navýšení<br>spotřeby<br>paliva<br>(1/km) | Jednotkové<br>náklady na<br>obnovu u <sub>o</sub><br>(Kč/km) | Jednotkové<br>náklady na<br>provoz u <sub>p</sub><br>(Kč/km) | Průměrné<br>jednotkové<br>náklady u(t)<br>(Kč/km) | Náklady na<br>provoz N <sub>p</sub> (t)<br>$(K\check{c})$ | Okamžité<br>jednotkové<br>náklady v <sub>p</sub> (t)<br>(Kč/km) |
|--------------------------------|------------------------------------------|--------------------------------------------------------------|--------------------------------------------------------------|---------------------------------------------------|-----------------------------------------------------------|-----------------------------------------------------------------|
| 238000                         | 0,00952                                  | 0,142857143                                                  | 0,1411056                                                    | 0,283962743                                       | 33583,1328                                                | 0,2810304                                                       |
| 239000                         | 0,00956                                  | 0,142259414                                                  | 0,141696                                                     | 0,283955414                                       | 33865,344                                                 | 0,2822112                                                       |
| 240000                         |                                          | $0,0096$ 0,141666667                                         | 0,1422864                                                    | $\sqrt{0,283953067}$                              | 34148,736                                                 | 0,283392                                                        |
| 241000                         | 0,00964                                  | 0,141078838                                                  | 0,1428768                                                    | 0,283955638                                       | 34433,3088                                                | 0,2845728                                                       |
| 242000                         |                                          | 0,00968 0,140495868                                          |                                                              | 0,1434672 0,283963068                             | 34719,0624                                                | 0,2857536                                                       |

*Zdroj: vlastní práce*

Vypočtené hodnoty pro stanovení normativu jsou zobrazeny v grafu 5. Graf zobrazuje lineární funkci vypočtených jednotkových nákladů na provoz  $u<sub>p</sub>(t)$ , funkci charakteru rovnoosé hyperboly vypočtených jednotkových nákladů na obnovu  $u_0(t)$  a účelovou funkci průměrných jednotkových nákladů u(t), která vznikla jejich součtem, V grafu 5 je vyznačena optimální doba obnovy, která je v lokálním minimu účelové funkce a zároveň v průsečíku lineární funkce a rovnoosé hyperboly.

Jak už bylo zmíněno, v praxi se provádí čištění DPF zhruba po 350 – 400 tis. km, u vozidla Renault T440 je normativ obnovy stanoven na 240 tis. km. U tohoto vozidla by údržba DPF měla proběhnout o 100 tis. km dříve, než uvádí servisy na čištění DPF. Vznik tohoto rozdílu může být závislý na mnoha vlivech, které nejsou v této práci zahrnuty, protože je zde utvořen pouze model jednoho vozidla pro návrh inovativního řešení. Na stanovení normativu má vliv mnoho proměnných:

> ❖ charakter funkce s lineárním trendem → průběh jednotkových nákladů na provoz V práci se jedná o závislost zvýšení spotřeby paliva na době provozu. Na spotřebu paliva má kromě DPF vliv i opotřebení motoru, jízdní styl řidiče, druh trasy apod.

- ❖ vstupní data při exportování dat mělo vozidlo Renault T440 ujeto podle tachografu cca 130 tis. km a více, tedy nárůst spotřeby paliva už byl ve vyšším stádiu
- ❖ výše nákladů na obnovu → mzdy, cena servisu, cena náhradních dílů (graf 7)
- ❖ změna ceny paliva (graf 8)

<span id="page-83-0"></span>*Graf 5 - Určení normativu pro údržbu DPF danou funkcí s lineárním trendem pro nárůst spotřeby paliva y = 0,000007x s průměrnou cenou nafty k 30. 4. 2021 29,52 Kč/l za pomoci účelové funkce obnovy*

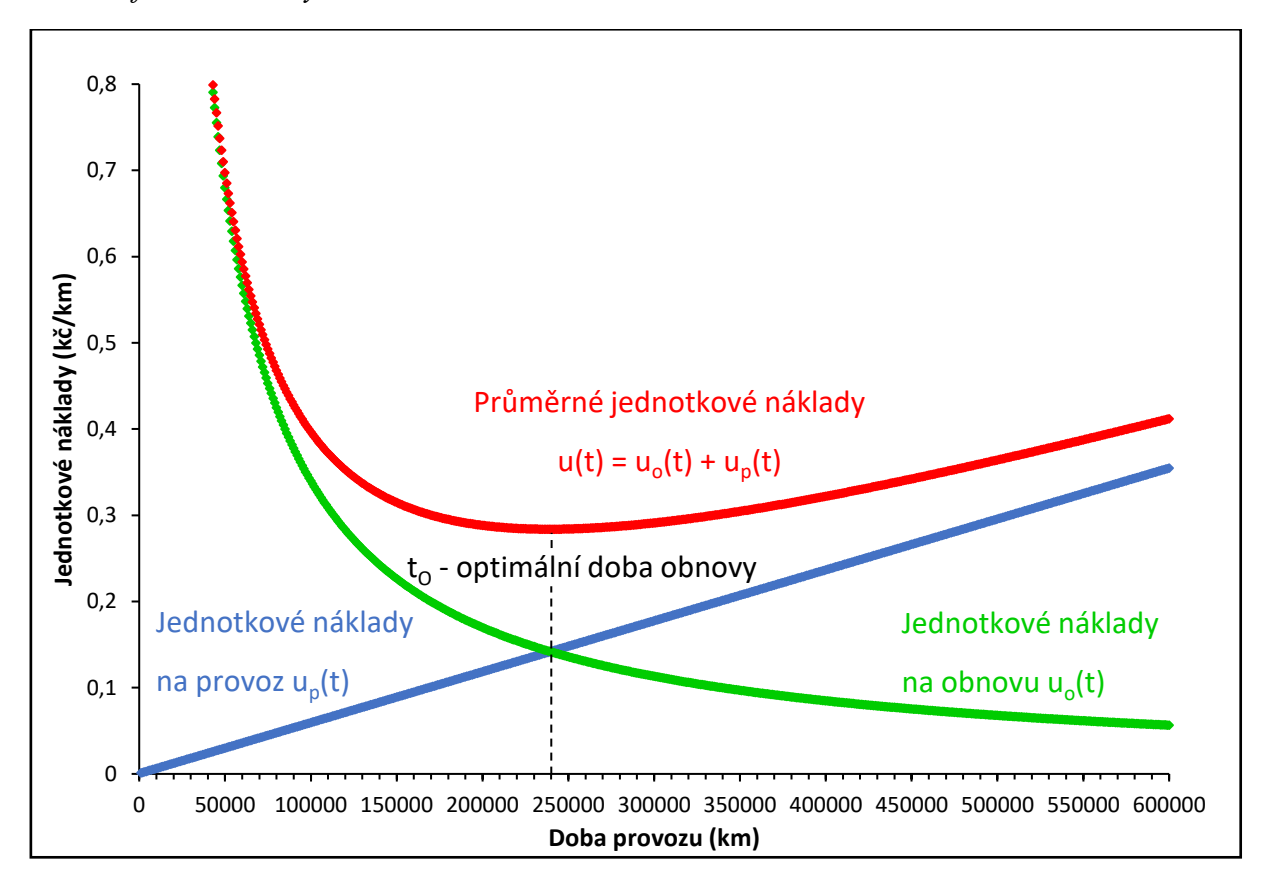

*Zdroj: vlastní práce*

Práce je zaměřena na návrh inovativních řešení pro firmu Partner mb s.r.o, proto je zde uveden postup zjištění normativu pouze pro jedno vozidlo Renault T440. V praxi by bylo nutné tento postup návrhu optimální doby pro údržbu filtru pevných částic ověřit. Způsob, kterým lze ověřit tento návrh, je aplikovat ho na další vozidla, nejlépe více vozidel stejného typu, aby vznikl důvěryhodný podklad pro porovnání a potvrzení tohoto návrhu na nalezení optimální doby pro údržbu filtru pevných částic.

Návrh inovativního řešení v tomto případě spočívá v tom, že výše navržený postup pro nalezení normativu by se, po ověření funkčnosti, aplikoval do RMC systému. Zde by se pro jednotlivé vozy vyhodnocovala optimální doba pro výměnu DPF filtru a následně by předběžně varoval dispečera alarm o blížící se údržbě. Dispečer by na základě varování dokázal efektivněji naplánovat potřebnou údržbu filtru pevných částic. Příklad varování pro dispečera v RMC systému je na obrázku 40. Po kliknutí na ikonu → nové vyskakovací okno s přesnými informacemi → kolik km zbývá do údržby, popř. kolik km se překročilo apod.

| ID   | <b>Stav</b> | Doba od<br>posledního i<br>údržba DPF | <b>Hlášena</b><br>orucha   | Přehledy     | Poslední Alarm<br>data | <b>HW</b> | <b>Alarm</b><br>data | 'Informace <br>o stroji |
|------|-------------|---------------------------------------|----------------------------|--------------|------------------------|-----------|----------------------|-------------------------|
| 2824 |             | 00:19:51                              | $rac{}{ }$<br>$\mathbb{Z}$ | 勯            | 簂                      | alarm+    | alarm                |                         |
| 3777 |             | 01:20:27                              | ⊗                          | 勯            | 箘                      | alarm+    | varování             |                         |
| 3778 |             | 46 d                                  | $\sim$                     | 崮            | é                      | ok        | ok                   |                         |
| 3858 |             | 01:09:52                              | Ø                          | û            | æ                      | ok        | varování             | Q                       |
| 3859 |             | 00:46:28                              | $\checkmark$               | $\mathbf{m}$ | 匾                      | alarm+    | varování             |                         |

<span id="page-84-0"></span>*Obrázek 40 - Návrh zobrazení blížící se údržby DPF filtru*

*Zdroj:<https://www.rmcontrol.cz/> [vlastní úprava]*

### **5.4.4 Ztráty z nedodržení normativu pro údržbu filtru pevných částic vozidla Renault T440**

Ztráty vzniknou, když údržba filtru pevných částic proběhne v jiný, než je optimální čas. Pokud proběhne údržba dřív, než je stanovený normativ, nevyužijí se náklady na obnovu, které jsou rozpočítány po dobu provozu. Pokud proběhne údržba filtru pevných částic později, něž je stanovený normativ, mohou vzniknout i velké ztráty z údržby po poruše. Na konkrétních příkladech jsou zobrazeny ztráty při údržbě před normativem, krátce po překročení normativu a vznik ztrát po velkém překročení normativu (po poruše).

## **Stanovení ztrát z nedodržení normativu za pomoci účelové funkce neboli průměrných jednotkových nákladů**

Ztráty z předčasné údržby filtru pevných částic vzniknou, protože se efektivně nevyužily veškeré náklady na obnovu. Vzniklé ztráty pro předčasnou údržbu jsou v grafu 6 popsány plochou, která je vytyčena lokálním minimem účelové funkce průměrných jednotkových nákladů u(t<sub>o</sub>) a průměrnými jednotkovými náklady, které vzniknou při předčasné údržbě DPF  $u(t_1)$ . Pro výpočet ztrát se stanovila doba provozu o 10 tis. km dříve, než je stanovený normativ, tedy při 230 tis. km → Z(t<sub>1</sub>) = [u(t<sub>1</sub>) – u(t<sub>0</sub>)]⋅t<sub>1</sub> = [0,28421 – 0,28395]⋅230000 = **59,8 Kč**.

Ztráty, které vzniknou z překročení optimální doby pro údržbu DPF, nemusí být vždy zcela katastrofální. V grafu 6 je znázorněné překročení normativu po 5 tis. km a po 100 tis. km. Vzniklé ztráty jsou popsány plochou, která je vytyčena lokálním minimem účelové funkce průměrných jednotkových nákladů u(to) a průměrnými jednotkovými náklady, které vzniknou při překročené době pro údržbu DPF  $u(t_2)$  a  $u(t_3)$ .

Ztráty, které vzniknou po překročení 5 tis. km, jsou po podrobnější kalkulaci zanedbatelné. Vozidlo Renault T440 po ujetí 5 tis. km navíc, než je stanoven normativ, způsobí náklady na provoz o 15 Kč navíc  $\rightarrow$  Z(t<sub>2</sub>) = [u(t<sub>2</sub>) – u(t<sub>0</sub>)]·t<sub>2</sub> = [0,28401 – 0,28395]‧245000 = **14,7 Kč**.

V prvním i druhém případě je zcela jasné, že není nutné dodržet normativ v přesně danou dobu provozu, protože výše nákladů vzniklé na provoz budou oproti nákladům na obnovu zanedbatelné.

Pokud ale vozidlo příliš překročí stanovený normativ údržby, hrozí nenávratné poškození filtru pevných částic, a tedy během údržby nutnost výměny. Pro vozidlo Renault T440 se překročení normativu o 100 tis. km, z pohledu provozních nákladů, rovná 5 909 Kč →  $Z(t_3) = [u(t_3) - u(t_0)] \cdot t_3 = [0,30133 - 0,28395] \cdot 340000 = 5$  909,2 Kč. Tato hodnota se v porovnání s náklady na prostoje vozidla a řidiče během nutné údržby může zdát nealarmující  $\rightarrow$  N<sub>u</sub> = mzda řidiče za den + nevykonaná práce vozidla + palivo pro převoz vozidla = 1750 + 12500 + 248 = **14 730 Kč**. Je nutné brát v potaz velkou pravděpodobnost nenávratné poruchy filtru pevných částic.

Pokud vozidlo překročí určitý limit filtru pevných částic, hrozí jeho zaplnění pevnými částicemi. Na základě čidel tlaku a teploty, které jsou součástí DPF, řídící jednotka vyhodnotí vůz provozu neschopný a vozidlo zůstane nepojízdné. Z rizika havárie vznikají ztráty, které je nutné navíc připočíst ke vzniklým ztrátám z nedodržení normativu. Mezi tyto ztrátové náklady patří např. nutná odtahová služba vozidla, objednání nového filtru pevných částic, servis a diagnostika vozidla, ztráty z prostoje vozidla a řidiče, náklady na ubytování řidiče v cizí zemi apod. → vyjmenované náklady se nazývají náklady po poruše. Pokud se tyto náklady sečtou, vznikne rozhodně ztráta  $\rightarrow$  N<sub>pp</sub> = cena nového filtru částic + okolní režie = 150 000 + 50 000

= **200 000 Kč**. V grafu 7 je provedeno porovnání normativu, pokud náklady na obnovu budou rovny 34 tis. Kč (čištění DPF) a 200 tis. Kč (havarijní výměna DPF).

Při porovnání nákladů na prostoje během čištění DPF (14 730 Kč), nákladů při předběžné údržbě DPF o 10 tis. km (59,8 Kč), nákladů při provedení údržby DPF později o 5 tis. km (14,7 Kč) a nákladů vzniklých po poruše společně s náklady při provedení údržby DPF později o 100 tis. km (200 000 + 5 909,2 Kč), je nutné upozornit, že údržba filtru pevných částic je důležitá, ovšem není nutné dodržet zcela přesně optimální dobu pro údržbu filtru pevných částic. V dnešní době dispečeři údržbu filtru pevných částic téměř neprovádějí, a to při velkém vozovém parku vede k velkým finančním ztrátám. Z výše zmíněných důvodů je navrženo toto inovativní řešení pro firmu Partner mb s.r.o., která prozatím tyto služby nenabízí. Pokud firma Partner mb s.r.o. zavede do svého systému kontrolu optimální doby pro údržbu filtru pevných částic, dokáže s tímto inovativním řešením snížit náklady na údržbu nákladních vozidel.

<span id="page-86-0"></span>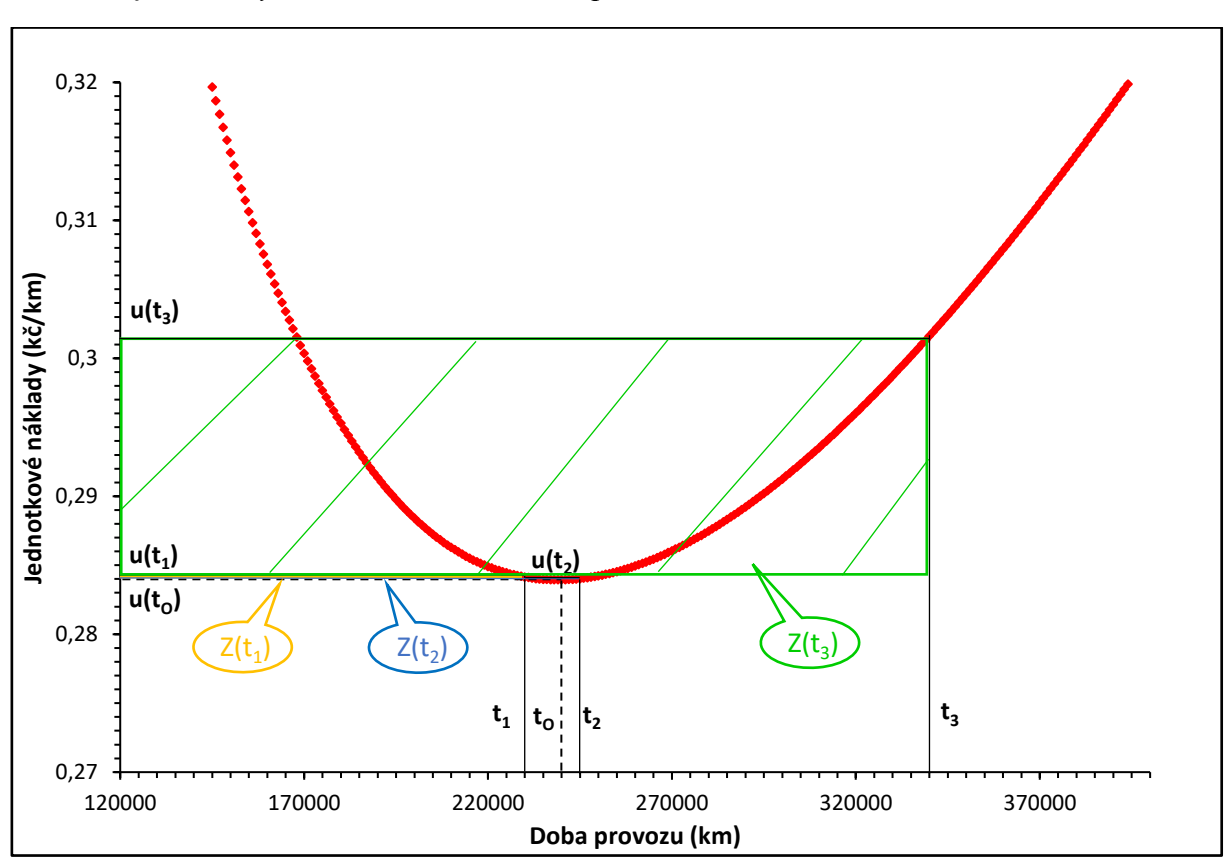

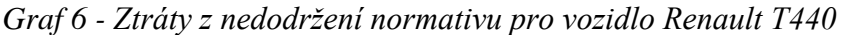

*Zdroj: vlastní práce*

#### **5.4.5 Závislost stanovení normativu na proměnných nákladech N<sup>o</sup> a up(t)**

Normativ neboli optimální doba údržby je proměnná, a to v závislosti na změně nákladů. Náklady na obnovu se mění se způsobem obnovy a její cenou. U obnovy filtru pevných částic se v této práci myslí vyčištění DPF, a tím navrácení téměř úplně jeho funkční schopnosti. V kapitole 5.4.4 jsou uvedeny ztráty při překročení normativu. Pokud se překročí stanovený normativ příliš, nastane nenávratná porucha DPF. Kdyby by se tak stalo, v okamžiku údržby DPF u vozidla Renault T440 by se namísto čištění úplně filtr vyměnil, a to je nákladnější proces. V grafu 7 je zobrazen normativ, pokud by údržba DPF znamenala jeho výměnu místo vyčištění. Pokud se tedy zvýší náklady na obnovu  $N_{02} = 200$  tis. Kč, optimální doba se posune na 582 tis. km. V tomto okamžiku údržby by filtr pevných částic byl z praktického hlediska delší dobu nefunkční a vznikly by ztráty z předčasné doby údržby a ztráty havarijní. Graf 7 potvrzuje, že čím vyšší jsou náklady na obnovu, tím se doba provozu prodlužuje.

<span id="page-87-0"></span>*Graf 7 - Změna normativu pří zvýšení nákladů na obnovu z No1 = 34 tis. Kč (čištění) na No2 = 200 tis. Kč (výměna)*

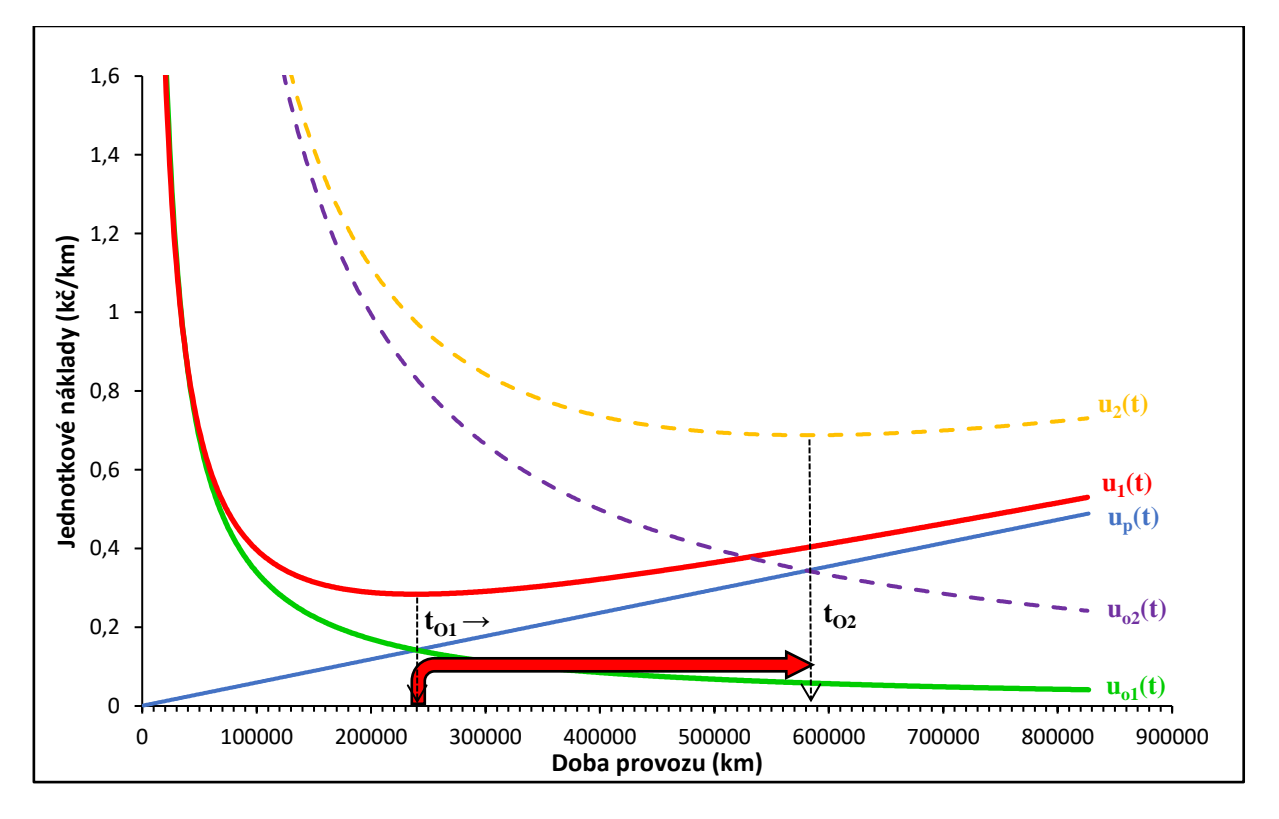

*Zdroj: vlastní práce*

Optimální doba údržby DPF se mění i s náklady na provoz. V této práci se u vozidla Renault T440 berou náklady na provoz zvýšení spotřeby paliva. Když se tzv. nadspotřeba vozidla vynásobí aktuální cenou paliva, vzniknou jednotkové náklady na provoz. S dobou provozu vozidla se může měnit trend růstu spotřeby paliva. V grafu 8 je ukázka změny normativu v závislosti na ceně paliva. Pokud cena paliva vzroste z nynější ceny 29,52 Kč/l na 40 Kč/l, normativ se s dobou provozu posouvá dolů, tedy ke kratší době provozu pro údržbu DPF. Tím vzniká opačný efekt než u navýšení nákladů na obnovu. Čím vyšší náklady na provoz, tím se zkracuje optimální doba údržby. Zde v grafu 8 se normativ posouvá na dobu provozu 206 000 km.

<span id="page-88-0"></span>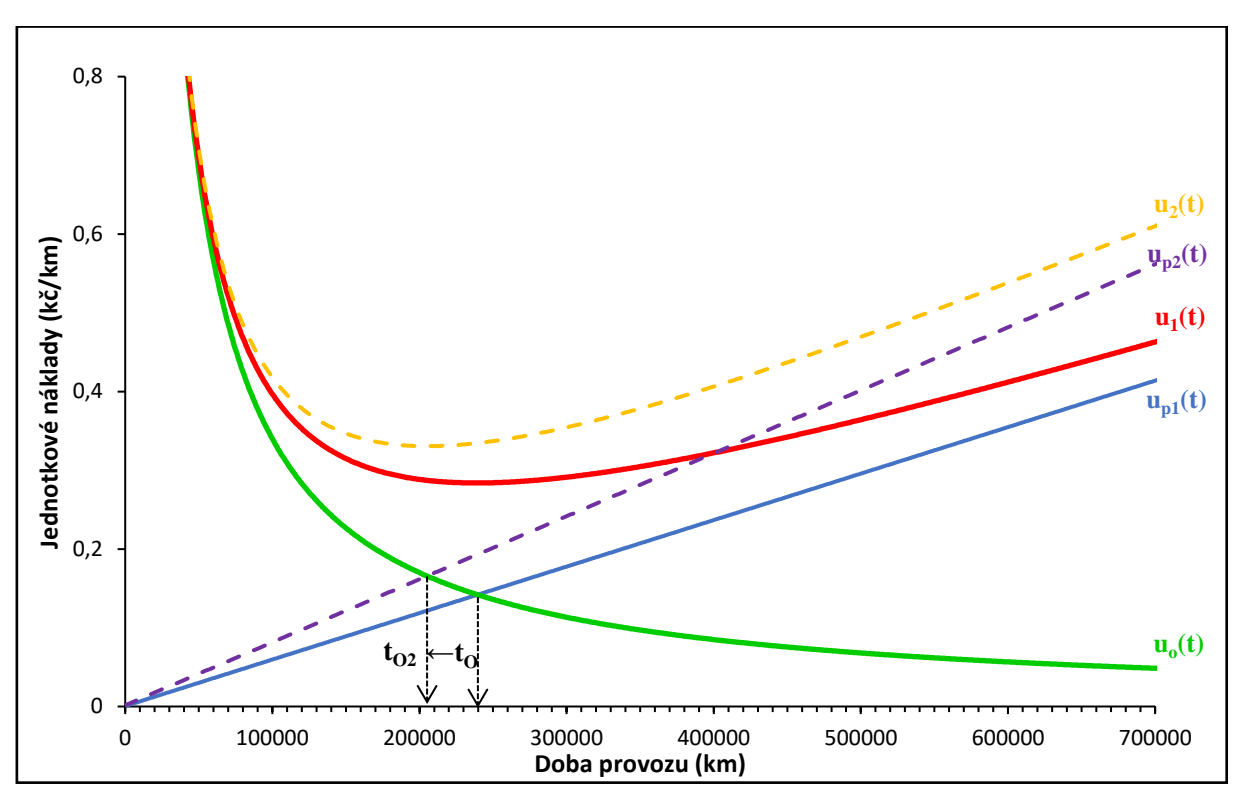

*Graf 8 - Změna normativu při zvýšení N<sup>p</sup>*

*Zdroj: vlastní práce*

Jak je již výše uvedeno, normativ se mění s výší ceny paliva i s výší ceny údržby vozidla. Dalším parametrem, který se může v závislosti na době provozu měnit v jednotkových nákladech na provoz, je zvýšení spotřeby paliva. Na ty má vliv řidič a jeho způsob řízení, druh trasy, opotřebení vozidla apod. Je dobré, pokud se náklady příliš změní, upravit výpočet normativu v závislosti na době provozu.

### **6. Závěr**

V práci jsou popsány systémy, které jsou součástí telematického systému dálkového monitoringu vozidel. Tento systém je popsán pro vybraný podnik Partner mb s.r.o.

Dálkový monitoring vozidel se skládá z několika systémů, které společně umožní dálkový přenos dat o vozidle. Jednotné systémy, které jsou v práci popsány, jsou globální družicové systémy, telekomunikační systém pro přenos dat GSM/GPRS, komunikační sběrnice CAN, která ve spolupráci s protokolem SAE J1939 a FMS poskytuje data o vozidle, hardwarová jednotka Gcom pro sběr dat a systém, který vyhodnocuje získaná data prostřednictvím webové aplikace RMC.

Hlavním záměrem práce byl návrh inovativního řešení pro firmu Partner mb s.r.o. Důvodem bylo zlepšení uživatelského rozhraní v dispečerské a řidičské aplikaci RMC, dále pak návrh nového prvku, který firma doposud nemá v systému zavedený, a který by zlepšil ekonomiku podniků, využívajících RMC systém od firmy Partner mb s.r.o.

Prvotně byla provedena analýza systému dálkového monitoringu vozidel od firmy Partner mb s.r.o. Společností byly poskytnuty podklady, pomocí kterých mohla analýza systému proběhnout. Těmito podklady byly přihlašovací údaje do dispečerského rozhraní systému pro firmy PEDOP s.r.o. a THERMOSERVIS – TRANSPORT s.r.o. Dále byla zapůjčena jednotka Gcom a tablet s aplikací HelloD, kde se provedla analýza řidičského prostředí.

Po podrobné analýze byla navržena inovativní řešení systému. První část se zabývala návrhy inovativních řešení pro aplikaci HelloD z pohledu uživatele. Během průzkumu aplikace se analyzovaly nedostatky, které je potřeba odstranit, a byla navržena zlepšení z uživatelského hlediska. Jedním z příkladů je návrh tlačítka DOMŮ nebo návrh vyhledávání potřebných služeb na poloze GPS vozidla. Další návrhy aplikace HelloD byly zhotoveny pro zdokonalení komunikace řidiče s dispečerem, např. uvedení stavu vozidla či řidiče (servis, odpočinek) a jeho zobrazení v dispečerském rozhraní nebo návrh tlačítka SOS, které okamžitě spojí řidiče s dispečerem.

Dalším inovativním prvkem pro firmu Partner mb s.r.o. je návrh optimální doby pro údržbu filtru pevných částic. Tento návrh vznikl na základě analýzy systému firmy a podílí se na snížení nákladů firem, které využívají systém pro dálkový monitoring od firmy Partner mb s.r.o.

Vychází se z toho, že s dobou provozu se filtr pevných částic zanáší a probíhá jeho regenerace častěji, a to má vliv na dlouhodobou průměrnou spotřebu paliva ve vozidle. Nejprve se tedy provedla analýza, zda se během regenerace DPF zvýší spotřeba paliva. Tato analýza byla vypracována pro dvě nákladní vozidla Renault T520 a Renault T440. Pro analýzu bylo firmou vyexportováno několik desítek miliónů dat, zaznamenaných hodnot vozidla po jedné sekundě v rozmezí od 1. 1. 2018 – 31. 3. 2021. Analýza prokázala zvýšení spotřeby paliva během regenerace DPF.

Prokázání nárůstu spotřeby paliva vedlo k další analýze. Ta se zpracovala pro nákladní vozidlo Renault T440. Vstupními hodnotami pro analýzu byly doba provozu (km) a průměrná spotřeba vozidla (l/100 km) za každý den. Z tohoto průzkumu se vyhodnotil nárůst průměrné spotřeby paliva s dobou provozu. Nárůst průměrné spotřeby paliva se vyjádřil rovnicí lineárního trendu y =  $0.000007x + 25,479384$ , kde navýšení spotřeby paliva (l/100 km) na jeden km udává směrnice trendu 0,000007x.

Na základě rovnice trendu se vyjádřily jednotkové náklady na provoz. V této práci je uvažována pouze závislost nárůstu spotřeby paliva (l/km) na době provozu (km) a průměrná cena paliva 29,52 Kč/l.

Dále jsou kalkulovány náklady na obnovu, které se rovnají 34 tis. Kč. Z nich jsou pak vypočteny jednotkové náklady na obnovu, tedy rozloženy do doby provozu vozidla v km.

Stanovení optimální doby pro údržbu DPF vozidla se provede pomocí součtu dvou funkcí, a to funkce vyjadřující jednotkové náklady na provoz a funkce vyjadřující jednotkové náklady na obnovu. Součet těchto dvou funkcí tvoří účelovou funkci, kde v jejím lokálním minimu se nachází optimální doba údržby.

Pomocí tohoto postupu se stanovil normativ pro údržbu filtru pevných částic u vozidla Renault T440 na 240 000 tis. km. V praxi se uvádí doba pro údržbu DPF cca 350 – 400 tis. km, ale u analyzovaného vozidla vychází optimální doba 240 tis. km. Důvodem tohoto výsledku může být mnoho aspektů, které při vytvoření modelu nebyly brány v potaz, např. opotřebení vozidla, jízdní styl řidiče, náročnost trasy apod. Pokud se ale daný normativ nedodrží, vznikají ztráty.

Ztráty jsou v práci vypočteny pro tři situace, pro předčasnou údržbu DPF o 10 tis. km, pozdější údržbu DPF o 5 tis. km a pozdější údržbu DPF o 100 tis. km, kde se předpokládá havárie DPF. Náklady, které vzniknou při předčasné údržbě o 10 tis. km, jsou rovny 59,8 Kč.

Náklady vzniklé pří pozdější údržbě o 5 tis. km jsou rovny 14,7 Kč. Tyto náklady jsou v porovnání s náklady vzniklými z důvodu prostoje během obnovy = 14 730 Kč zcela zanedbatelné. Pokud se údržba DPF neprovede vůbec, zde se údržbou rozumí vyčištění DPF při stanoveném normativu, hrozí havárie DPF a vznikne tak údržba po poruše. Údržba po poruše představuje náklady na nový DPF, režijní náklady spojené s havárií a náklady na provoz při překročení normativu. Nový DPF má hodnotu cca 150 tis. Kč, režijní náklady jsou cca 50 tis. Kč a náklady vzniklé překročením normativu o 100 tis. km se rovnají 5 909,2 Kč. Když se porovnají náklady na prostoje během obnovy = 14 730 Kč a náklady vzniklé při údržbě po poruše = 205 909 Kč, jsou značně vidět ztráty. Z vypočtených ztrát při nedodržení normativu je důležité upozornit, že dodržení normativu není zcela striktní, ale je důležité údržbu provádět.

Pro přesnější určení ztrát by bylo vhodné provést výpočet pro riziko havárie, který se s dobou provozu zvyšuje, a tím by se přesněji určila optimální doba pro údržbu DPF. Tato analýza by mohla být součástí práce, která by na základě této práce provedla experiment na více vozidlech, řidičích, podmínkách apod., čímž by metoda nabyla přesnosti a mohla by se aplikovat v RMC systému. Důležité z této práce je, že dispečeři by měli dbát na údržbu DPF a nedosáhnout údržby po poruše, která vede k vysokým nákladům.

Poslední částí práce je zobrazení posuvu normativu na změně výše nákladů na provoz a na obnovu. Změna nákladů na provoz se v práci bere jako zvýšení ceny paliva z 29,52 Kč/l na 40 Kč/l – normativ posunut z 240 tis. na 206 tis. km. Dalším modelem pro zvýšení nákladů na provoz by mohla být ukázka zvýšení spotřeby paliva závislé na době provozu z důvodů např. změny trasy, nového nezkušeného řidiče apod. Změnou nákladů na obnovu se v práci myslí místo vyčištění DPF = 34 tis. Kč, jeho výměna po poruše = 200 tis. km – normativ posunut z 240 tis. na 582 tis. km.

Firma Partner mb s.r.o. ve svém RMC systému kontrolu optimální doby pro údržbu filtru pevných částic doposud neposkytuje, a proto je v této práci zahrnuta jako inovativní řešení pro jmenovanou společnost. Stanovení normativu je v práci provedeno na jednom vozidle Renault T440, a proto je nutné tento způsob stanovení normativu potvrdit pomocí experimentů na více vozidlech s různými řidiči. Po případném otestování by firma zavedla stanovení optimální doby pro údržbu DPF do systému a nabízela by ji zákazníkům. Tímto způsobem lze kontrolovat stav DPF a tím již zmíněné náklady, které je možné snížit na minimum. To znamená snížit logistickým společnostem finanční náklady na údržbu vozidel. Snížení nákladů, a tím zvýšení

zisků je v současné době velice žádané. Návrh tohoto inovativního řešení může v tomto směru vypomoci.

Do budoucna by firma Partner mb s.r.o. mohla provést inovativní řešení RMC systému v podobě vytvoření plánu intervalů mezi potřebnými údržbami vozidla – brzdy, motor, DPF apod., a to v jednom plánu údržby vozidla.

## **7. Použitá literatura**

- [1] PŘIBYL, P., SVÍTEK, M. *Inteligentní dopravní systémy*. Praha: BEN technická literatura, 2001. ISBN 80-7300-029-6.
- [2] PŘIBYL, Pavel. *Inteligentní dopravní systémy a dopravní telematika II*. Praha: Nakladatelství ČVUT, 2007. ISBN 9788001036488.
- [3] RAPANT, Petr. *Družicové polohové systémy*. Ostrava: VŠB-TU Ostrava, 2002. ISBN 80-248-0124-8.
- [4] *European GSA* [online]. Dostupné z: [<https://www.gsa.europa.eu/>](https://www.gsa.europa.eu/)
- [5] *Union of Concerned Scientists* [online]. Dostupné z: [<https://ucsusa.org/>](https://ucsusa.org/)
- [6] *Geospatial world* [online]. Dostupné z: [<https://www.geospatialworld.net/>](https://www.geospatialworld.net/)
- [7] *Globální navigační systémy* [online]. Dostupné z: [<https://is.mendelu.cz/](https://is.mendelu.cz/%20eknihovna/opory/zobraz_cast.pl?cast=6390)  [eknihovna/opory/zobraz\\_cast.pl?cast=6390>](https://is.mendelu.cz/%20eknihovna/opory/zobraz_cast.pl?cast=6390)
- [8] BEZPALEC, Pavel. *Lokalizace a navigace* [online]. 2015. Dostupné z: [<https://publi.cz/](https://publi.cz/%20books/231/03.html)  [books/231/03.html>](https://publi.cz/%20books/231/03.html)
- [9] ŠEBESTA, Jiří. *Globální navigační systémy*. Praha: Nakladatelství ČVUT, 2012. ISBN 978-80-214-4500-0.
- [10] *European Space Agency* [online]. Dostupné z: [<https://gssc.esa.int/navipedia/](https://gssc.esa.int/navipedia/%20index.php/Main_Page)  [index.php/Main\\_Page>](https://gssc.esa.int/navipedia/%20index.php/Main_Page)
- [11] MANSFELD, Werner. *Satellitenortung und navigation*. 1. vyd. Wiesbaden: Vieweg, 1998. ISBN 3-528-06886-8.
- [12] *Control Segment* [online]. Dostupné z: [<https://www.gps.gov/systems/gps/control/>](https://www.gps.gov/systems/gps/control/)
- [13] *GPS Ground Segment* [online]. 2020 Dostupné z: [<https://gssc.esa.int/navipedia/](https://gssc.esa.int/navipedia/%20index.php/GPS_Ground_Segment)  [index.php/GPS\\_Ground\\_Segment>](https://gssc.esa.int/navipedia/%20index.php/GPS_Ground_Segment)
- [14] STEINER, I., ČERNÝ. J. *GPS od A do Z*. 3. vyd. Praha: ENAV, 2004. ISBN 80-239- 3314-0.
- [15] *About EGNOS* [online]. Dostupné z: [<https://egnos-user-support.essp-sas.eu/](https://egnos-user-support.essp-sas.eu/%20new_egnos_ops/egnos-system/about-egnos)  [new\\_egnos\\_ops/egnos-system/about-egnos>](https://egnos-user-support.essp-sas.eu/%20new_egnos_ops/egnos-system/about-egnos)
- [16] *EGNOS continues its expansion into European airports towards all RNP approaches in 2024* [online]. 2020. Dostupné z: [<https://www.essp-sas.eu/communication/news/](https://www.essp-sas.eu/communication/news/%20egnos-continues-its-expansion-european-airports/)  [egnos-continues-its-expansion-european-airports/>](https://www.essp-sas.eu/communication/news/%20egnos-continues-its-expansion-european-airports/)
- [17] *Přesná navigace EGNOS nastartovala tichou revoluci v oblasti přistání letadel* [online]. 2018. Dostupné z: [<https://www.esa.int/Space\\_in\\_Member\\_States/Czech\\_Republic/](https://www.esa.int/Space_in_Member_States/Czech_Republic/%20Presna_navigace_EGNOS_nastartovala_tichou_revoluci_v_oblasti_pristani_letadel)  [Presna\\_navigace\\_EGNOS\\_nastartovala\\_tichou\\_revoluci\\_v\\_oblasti\\_pristani\\_letadel>](https://www.esa.int/Space_in_Member_States/Czech_Republic/%20Presna_navigace_EGNOS_nastartovala_tichou_revoluci_v_oblasti_pristani_letadel)
- [18] REVNIVYKH, S., BOLKUNOV, A., SERDYUKOV, A., MONTENBRUCK, O. *GLONASS*. In: Springer Handbooks. 2017. ISSN 25228706.
- [19] LUO, X., SCHAUFLER, S., BRANZANTI M., CHEN, J. *Assessing the benefits of Galileo to high-precision GNSS positioning – RTK, PPP and post-processing. Advances in Space Research*. 2020. ISSN 18791948.
- [20] VOJTEK, David. *Galileo GLOBÁLNÍ NAVIGAČNÍ A POLOHOVÉ* [online]. 2020. Dostupné z: <https://geoinformatika-1.vsb.cz/vojtek/content/gnps/files/\_prez/06/ [06\\_prezentace.pdf>](https://geoinformatika-1.vsb.cz/vojtek/content/gnps/files/_prez/06/%2006_prezentace.pdf)
- [21] KONG, Dejian. *Shaping a legal framework for China's BeiDou Navigation Satellite System. Space Policy*. 2017, s 26 – 30. ISSN 1879338X.
- [22] *Completion and Commissioning of the BeiDou Navigation Satellite System (BDS-3)* [online]. 2020. Dostupné z: [<http://en.beidou.gov.cn/WHATSNEWS/202008/](http://en.beidou.gov.cn/WHATSNEWS/202008/%20t20200803_21013.html)  [t20200803\\_21013.html>](http://en.beidou.gov.cn/WHATSNEWS/202008/%20t20200803_21013.html)
- [23] YANG, Y., GAO, W., GUO, S., MAO, Y., YANG, Y. *Introduction to BeiDou-3 navigation satellite system. Navigation, Journal of the Institute of Navigation*. 2019, issue 66, s. 7 – 18. ISSN 00281522.
- [24] PRAVDA, Ivan. *Mobilní a bezdrátové sítě* [online]. 2015. Dostupné z: [<https://publi.cz/](https://publi.cz/%20books/236/Cover.html)  [books/236/Cover.html>](https://publi.cz/%20books/236/Cover.html)
- [25] KMÍNEK, Jakub. *Šifrování v mobilní komunikaci* [online]. Dostupné z: [<https://is.mendelu.cz/eknihovna/opory/zobraz\\_cast.pl?cast=21984>](https://is.mendelu.cz/eknihovna/opory/zobraz_cast.pl?cast=21984)
- [26] BRADÁČ, Z., FIEDLER, P., KAČMÁŘ, M. *Bezdrátové komunikace v automatizační praxi IV: Datové přenosy v GSM – GPRS* [online]. 2004. Dostupné z: <https://automa.cz /cz/casopis-clanky/bezdratove-komunikace-v-automatizacni-praxi-iv-datove-prenosyv-gsm-gprs-2004\_01\_32147\_2488/>
- [27] *Controller Area Network (CAN) Overview* [online]. Dostupné z: [<https://www.ni.com/](https://www.ni.com/%20cs-cz/innovations/white-papers/06/controller-area-network--can--overview.html)  [cs-cz/innovations/white-papers/06/controller-area-network--can--overview.html>](https://www.ni.com/%20cs-cz/innovations/white-papers/06/controller-area-network--can--overview.html)
- [28] CORRIGAN, Steve*. Introduction to the Controller Area Network (CAN) Application Report Introduction to the Controller Area Network (CAN)* [online]. 2002, s. 1 – 17. Dostupné z: [<www.ti.com>](http://www.ti.com/)
- [29] *CAN – Controller Area Network* [online]. Dostupné z: [<https://www.canlab.cz/cs/](https://www.canlab.cz/cs/%20can_bus)  can bus>
- [30] POLÁK, Karel. *Sběrnice CAN* [online]. 2003. Dostupné z: [<http://www.elektrorevue.cz/](http://www.elektrorevue.cz/%20clanky/03021/index.html)  [clanky/03021/index.html>](http://www.elektrorevue.cz/%20clanky/03021/index.html)
- [31] HOLLEMBEAK, Barry. *Classroom Manual for Automotive Electricity And Electronics*. 2011. ISBN 9781435470088.
- [32] *Controller Area Network (CAN) Overview* [online]. 2020. Dostupné z: [<https://www.ni.com/cs-cz/innovations/white-papers/06/controller-area-network--can-](https://www.ni.com/cs-cz/innovations/white-papers/06/controller-area-network--can--overview.html) [overview.html>](https://www.ni.com/cs-cz/innovations/white-papers/06/controller-area-network--can--overview.html)
- [33] VADNERE, Mohan. *Basic Introduction of SAE J1939* [online]. 2018. Dostupné z: [<https://embeddedflakes.com/basic-introduction-of-sae-j1939/>](https://embeddedflakes.com/basic-introduction-of-sae-j1939/)
- [34] *J1939 Explained – A Simple Intro (2021)* [online]. Dostupné z: [<https://www.csselectronics.com/screen/page/simple-intro-to-can-bus/language/en>](https://www.csselectronics.com/screen/page/simple-intro-to-can-bus/language/en)
- [35] PRASAD, B.V.P., TANG, J.J., LUO, S.J. *Design and Implementation of SAE J1939 Vehicle Diagnostics System*. 2019, s. 71 – 74. ISBN 978-1-7281-3112-2
- [36] *SAE International* [online]. Dostupné z: [<https://www.sae.org/>](https://www.sae.org/)
- [37] KOŘÍNEK, František. *Analyzátor sběrnice CAN pro nákladní automobily*. Praha, 2010. Diplomová práce na Elektrotechnické fakultě ČVUT na katedře řídící techniky. Vedoucí diplomové práce Pavel Burget.
- [38] *Network Layer J1939/31\_201809* [online]. 2018. Dostupné z: [<https://www.sae.org/](https://www.sae.org/%20standards/content/j1939/31_201809/)  [standards/content/j1939/31\\_201809/>](https://www.sae.org/%20standards/content/j1939/31_201809/)
- [39] *J1939 Standards Overview* [online]. Dostupné z: [<https://www.kvaser.com/about](https://www.kvaser.com/about-can/higher-layer-protocols/j1939-standards-overview/)[can/higher-layer-protocols/j1939-standards-overview/>](https://www.kvaser.com/about-can/higher-layer-protocols/j1939-standards-overview/)
- [40] *SURFACE VEHICLE RECOMMENDED PRACTICE*. 1993, vol. 4970, issue 724, s.1-9.

ISBN 3227387352

- [41] *What is Fleet Management System (FMS)?* [online]. 2017. Dostupné z: [<https://squarell.com/faq-items/fleet-management-system-fms/>](https://squarell.com/faq-items/fleet-management-system-fms/)
- [42] *The ultimate guide to Fleet Management and Automotive Technology* [online]. Dostupné z: [<https://assets.website-files.com/5f840cad5aa9ade5a430c53a/](https://assets.website-files.com/5f840cad5aa9ade5a430c53a/%205f840cad5aa9ad44f330c7a6_inventure_glossary.pdf)  [5f840cad5aa9ad44f330c7a6\\_inventure\\_glossary.pdf>](https://assets.website-files.com/5f840cad5aa9ade5a430c53a/%205f840cad5aa9ad44f330c7a6_inventure_glossary.pdf)
- [43] *FMS – Standard description Version 04.* 2017.
- [44] PAVLŮ, Jindřich. *Využití satelitního monitoringu pro sledování provozních parametrů strojů*. Praha, 2011. Diplomová práce na Technické fakultě ČZU katedře jakosti a spolehlivosti strojů. Vedoucí diplomové práce Vladimír Jurča.
- [45] *Multimediální ročenka životního prostředí* [online]. Dostupné z: [<http://www.cittadella.cz/cenia/index.php?p=filtr\\_pevnych\\_castic&site=doprava>](http://www.cittadella.cz/cenia/index.php?p=filtr_pevnych_castic&site=doprava)
- [46] FIEBIG, M., WIARTALLA, A., HOLDERBAUM B., KIESOW, S. *Particulate emissions from diesel engines: Correlation between engine technology and emissions. Journal of occupational medicine and toxicology (London, England)*. 2014, vol. 9, s. 6.
- [47] *Funkce DPF* [online]. Dostupné z: [<https://www.dpf-ftg.cz/funkce-dpf>](https://www.dpf-ftg.cz/funkce-dpf)
- [48] *Vše o filtrech pevných částic DPF* [online]. Dostupné z: [<https://www.dpf-tech.cz/filtry](https://www.dpf-tech.cz/filtry-pevnych-castic)[pevnych-castic>](https://www.dpf-tech.cz/filtry-pevnych-castic)

## **Seznam obrázků**

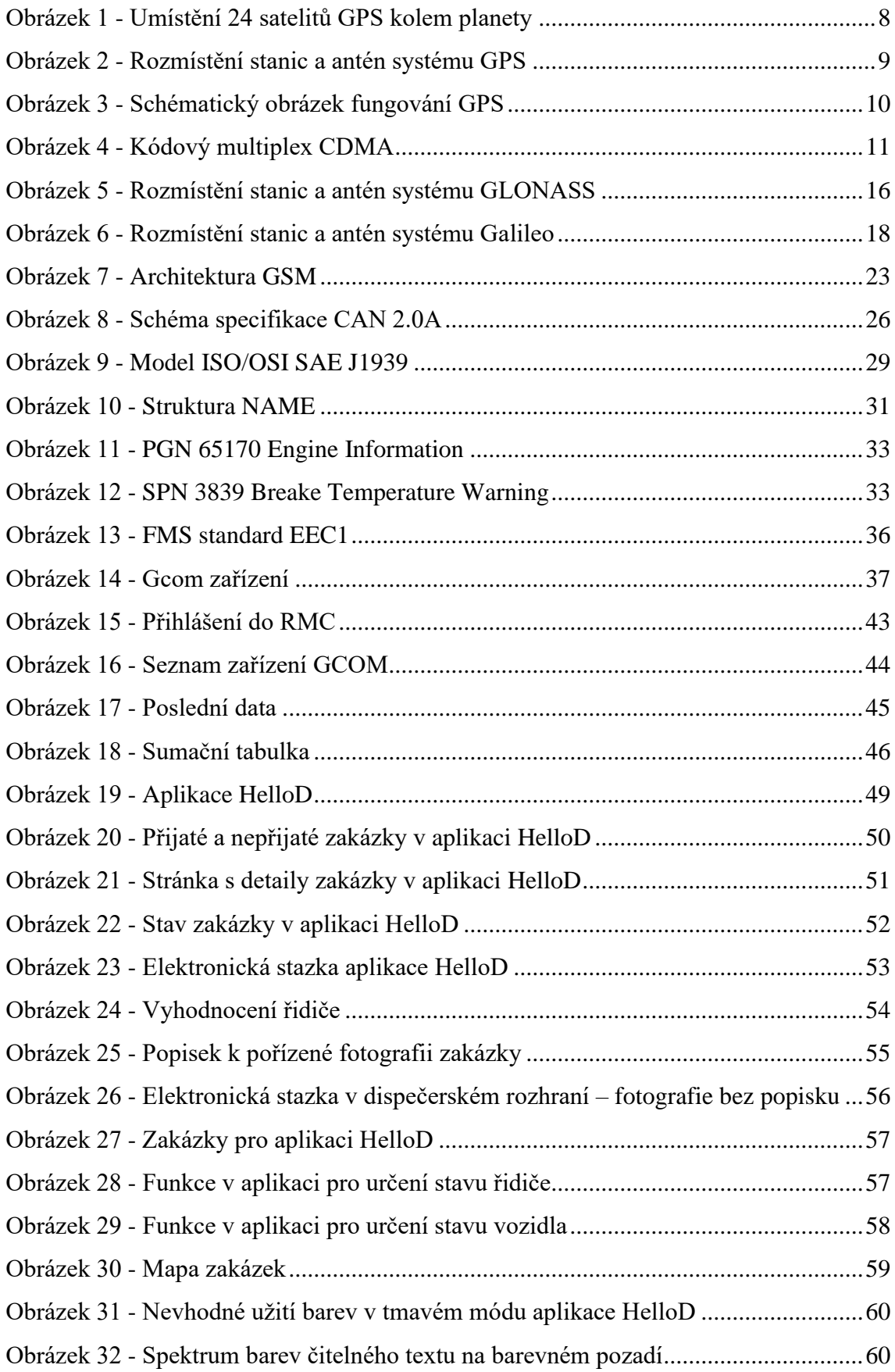

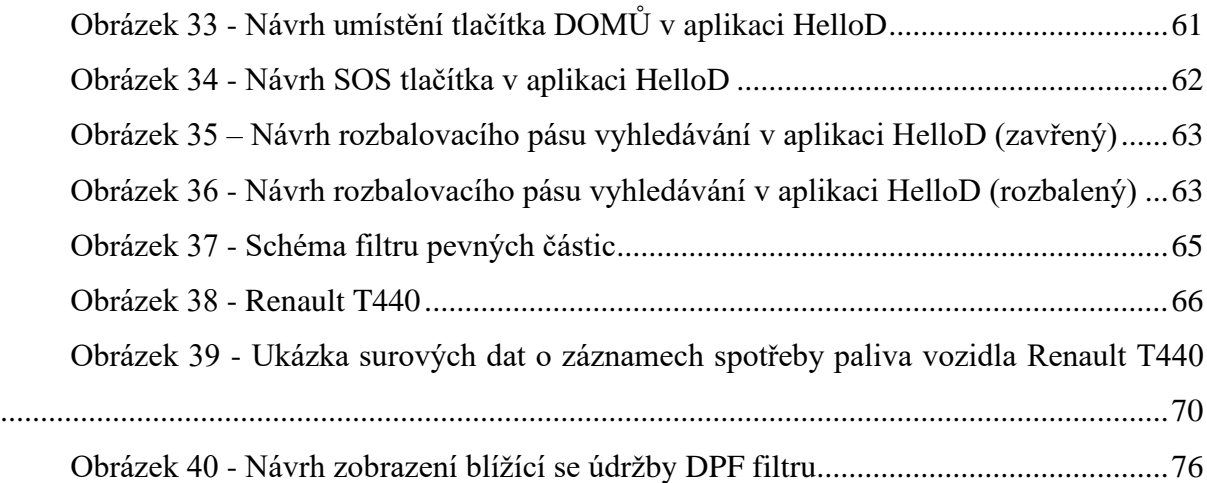

## **Seznam tabulek**

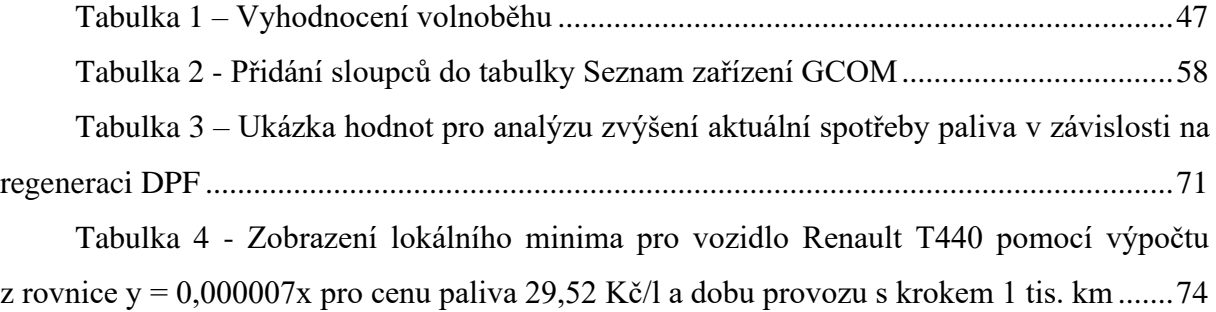

# **Seznam grafů**

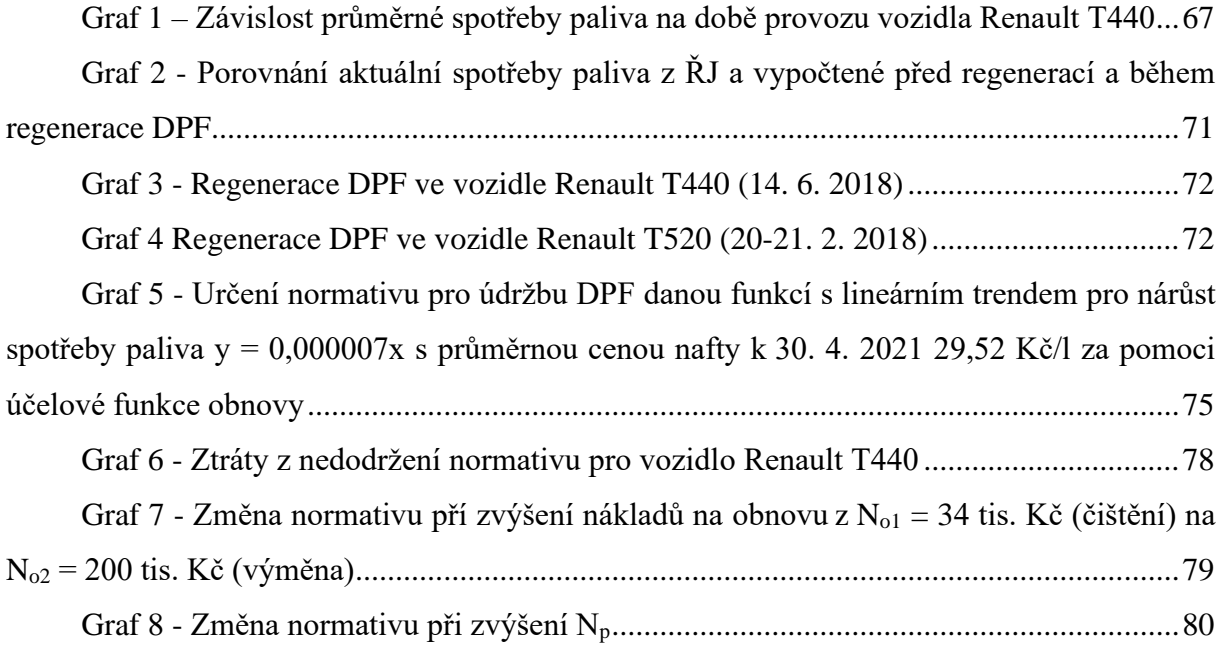

# **Seznam příloh**

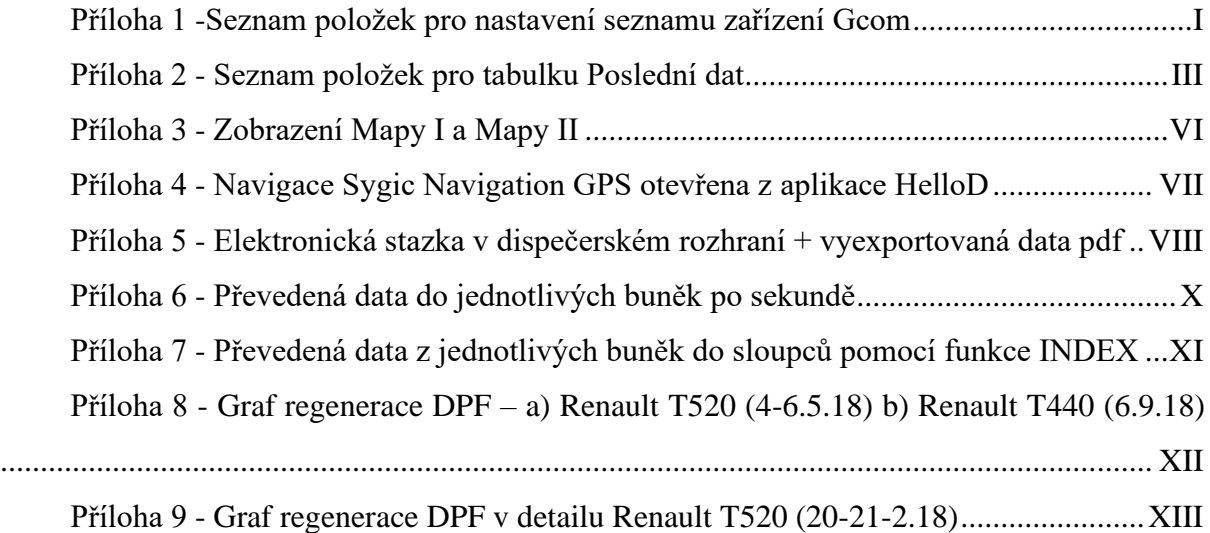

# **Přílohy**

| Popis položek                         |
|---------------------------------------|
| Číslo Gcomu                           |
| Aktuální stav stroje                  |
| Doba od posledního přihlášení stroje  |
| Hlášení poruchy stroje                |
| červená – nová porucha                |
| modrá – poruchu řeší servisní technik |
| zelená – stroj je v pořádku           |
| Sumace                                |
| Poslední data                         |
| Zobrazuje hardware alarm              |
| Zobrazuje datový alarm                |
| Odkaz na detailní informace o stroji  |
| Název stroje                          |
| Registrační známka stroje             |
| Identifikační znak stroje             |
| Název skupiny stroje                  |
| Informace o vzorovém Gcomu            |
| Název lokality, kde se stroj nachází  |
| Čas poslední známé polohy GPS         |
| Jméno řidiče                          |
| Zařazení stroje do flotily            |
| Mapa                                  |
| Zobrazení IMEI                        |
| Číslo SIM karty                       |
| Grafy sumací                          |
| Identifikace řidiče                   |
| Id obsluhy                            |
| Nastavení imobilizace                 |
| IP adresa stroje                      |
| Mapa detail stroje                    |
| Model vozidla                         |
| Celkové motohodiny stroje             |
| Objem nafty v nádrži B                |
| Objem nafty v nádrži C                |
|                                       |

<span id="page-100-0"></span>*Příloha 1 -Seznam položek pro nastavení seznamu zařízení Gcom*

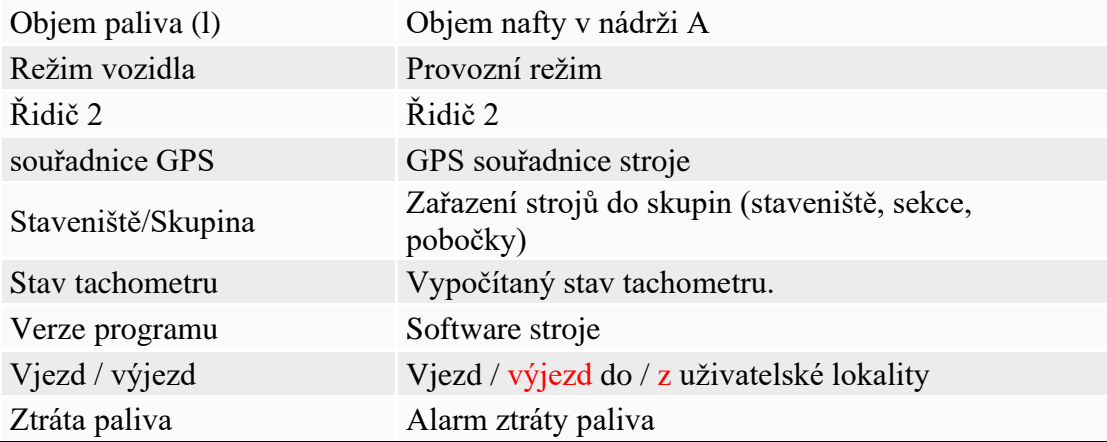

<span id="page-102-0"></span>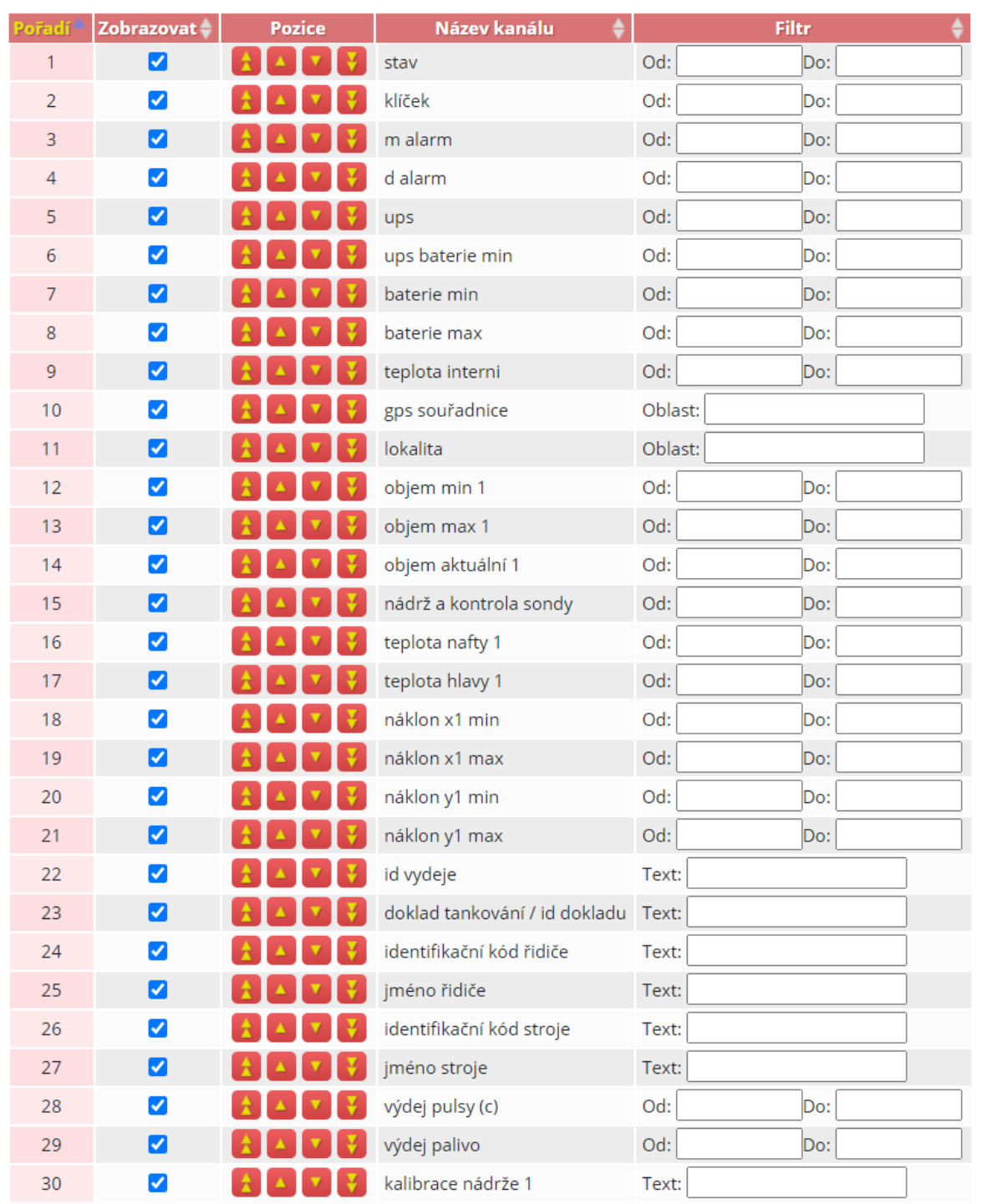

## Příloha 2 - Seznam položek pro tabulku Poslední dat

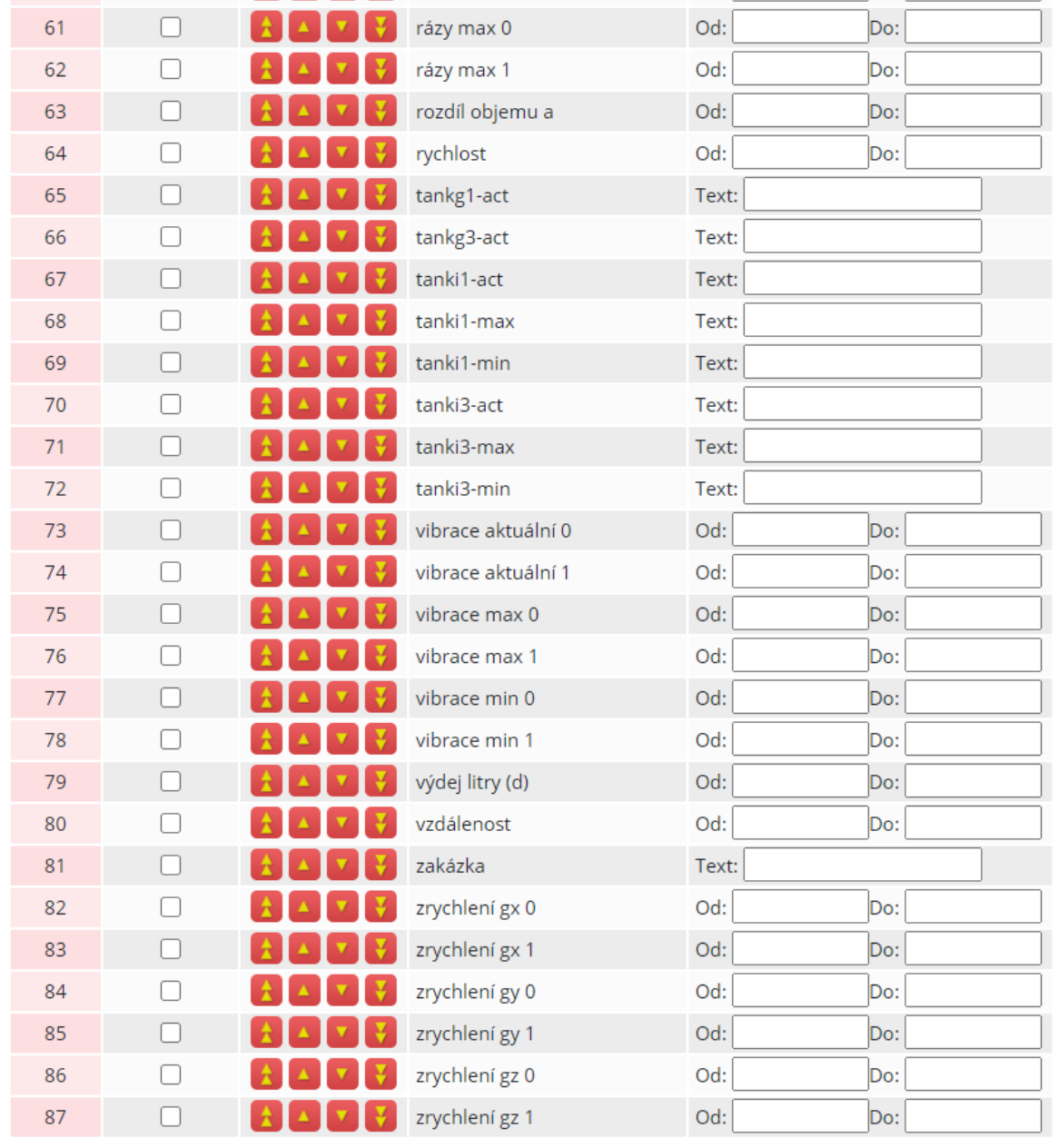

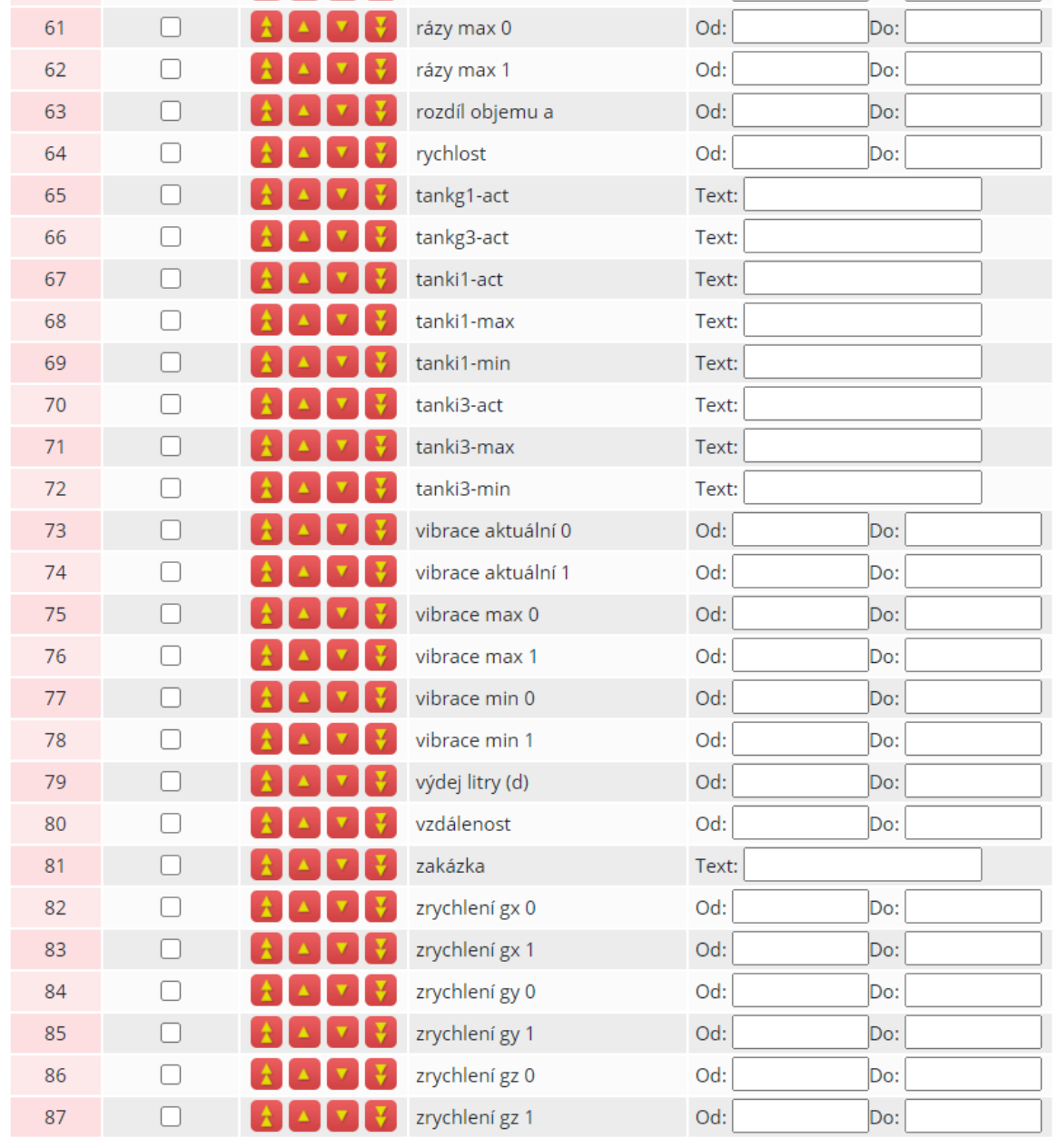

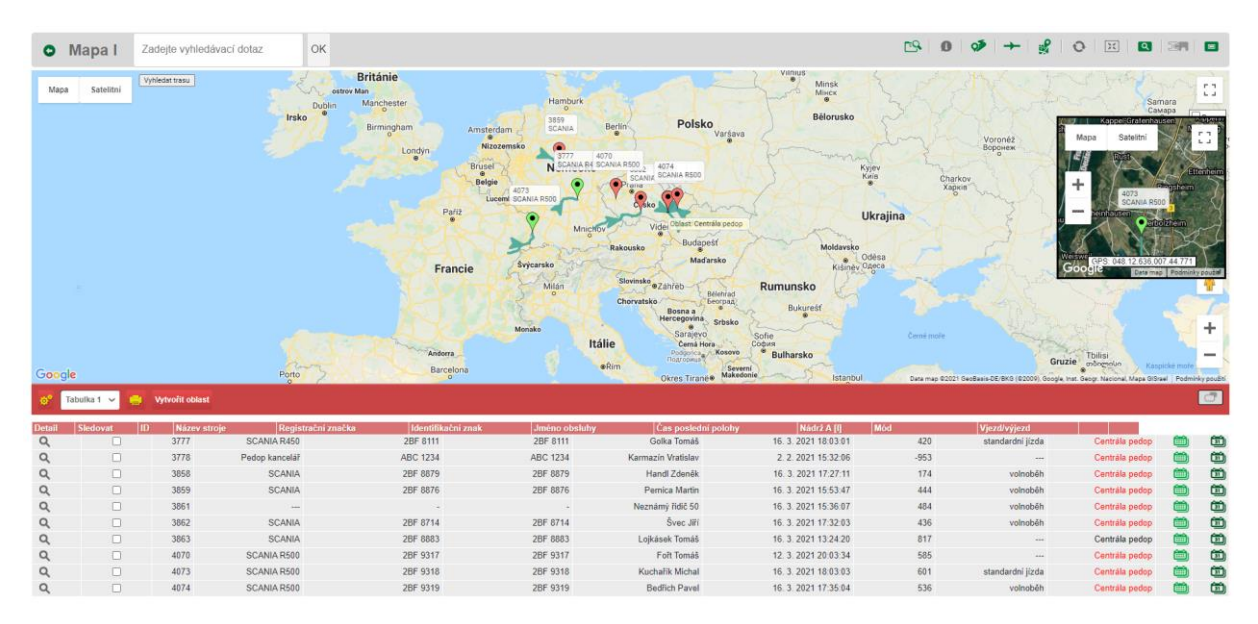

#### <span id="page-105-0"></span>Příloha 3 - Zobrazení Mapy I a Mapy II

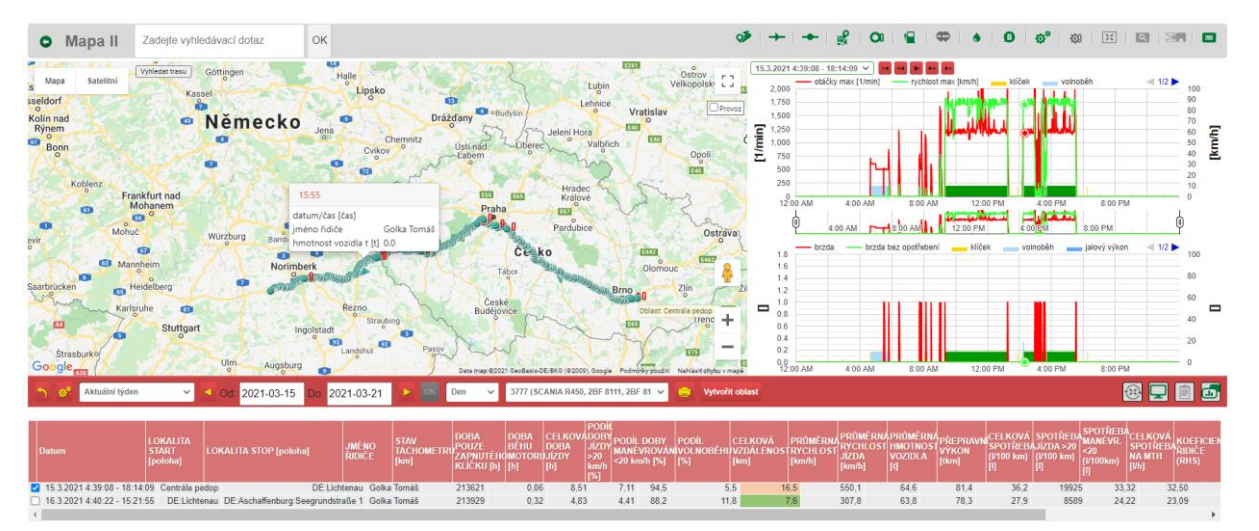

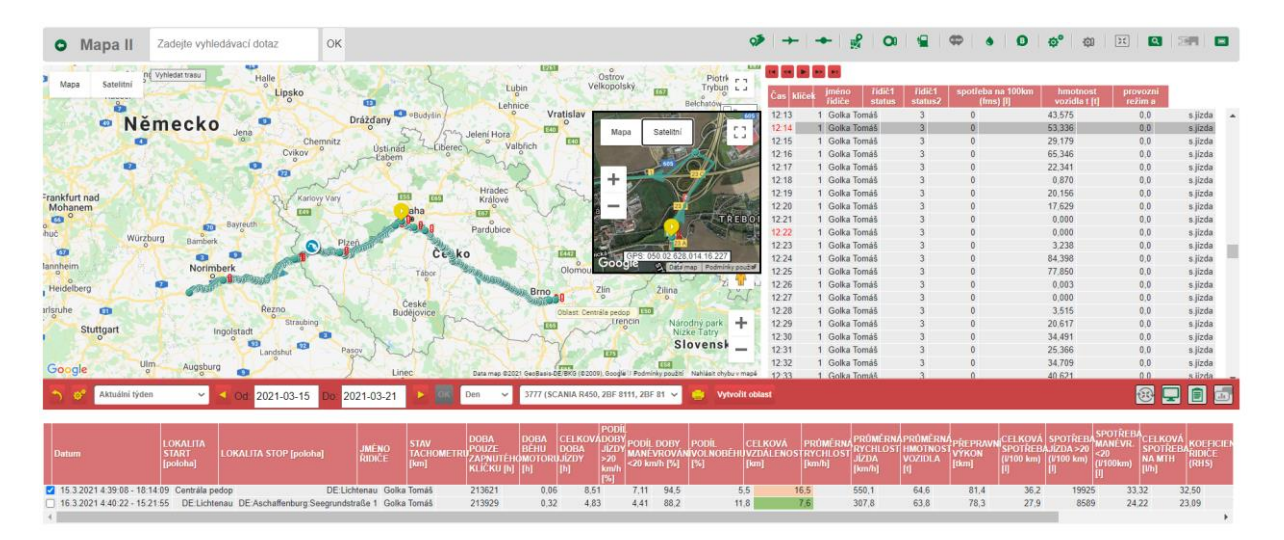

<span id="page-106-0"></span>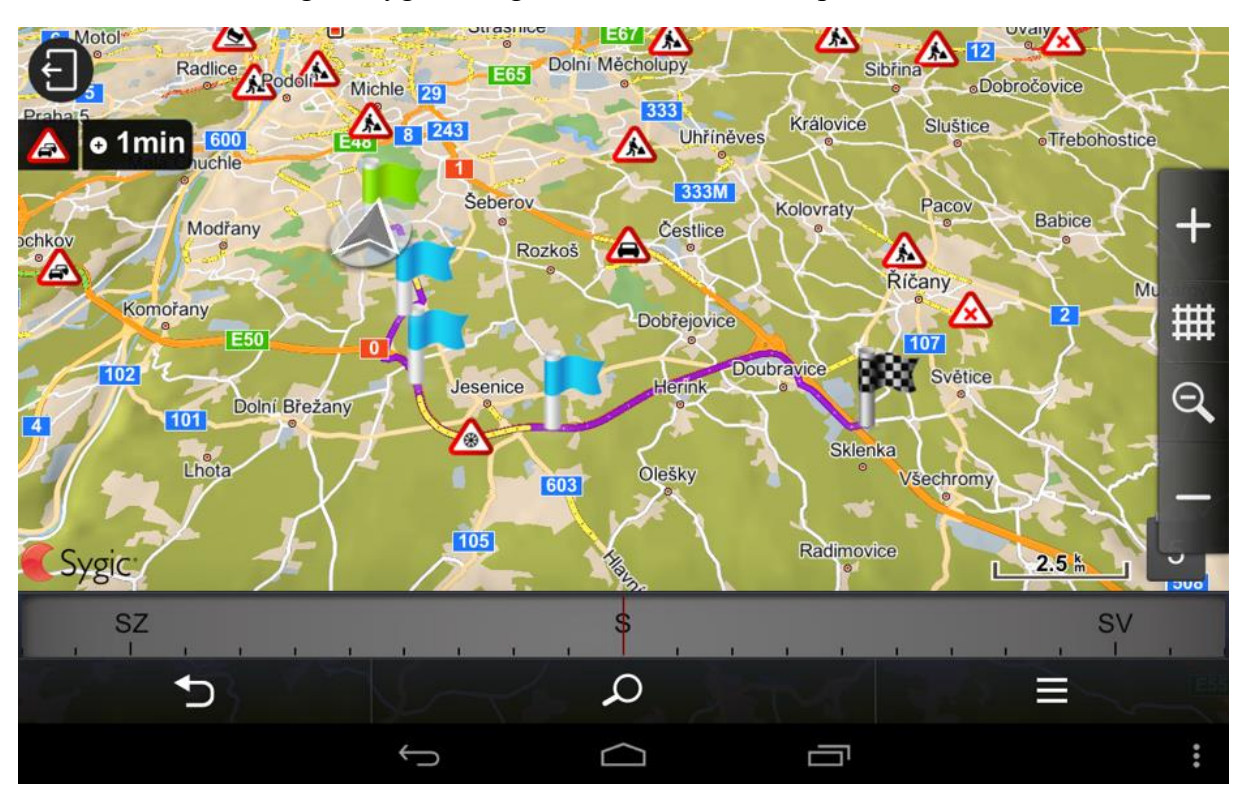

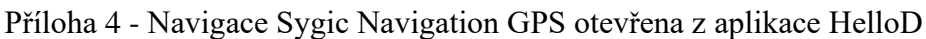

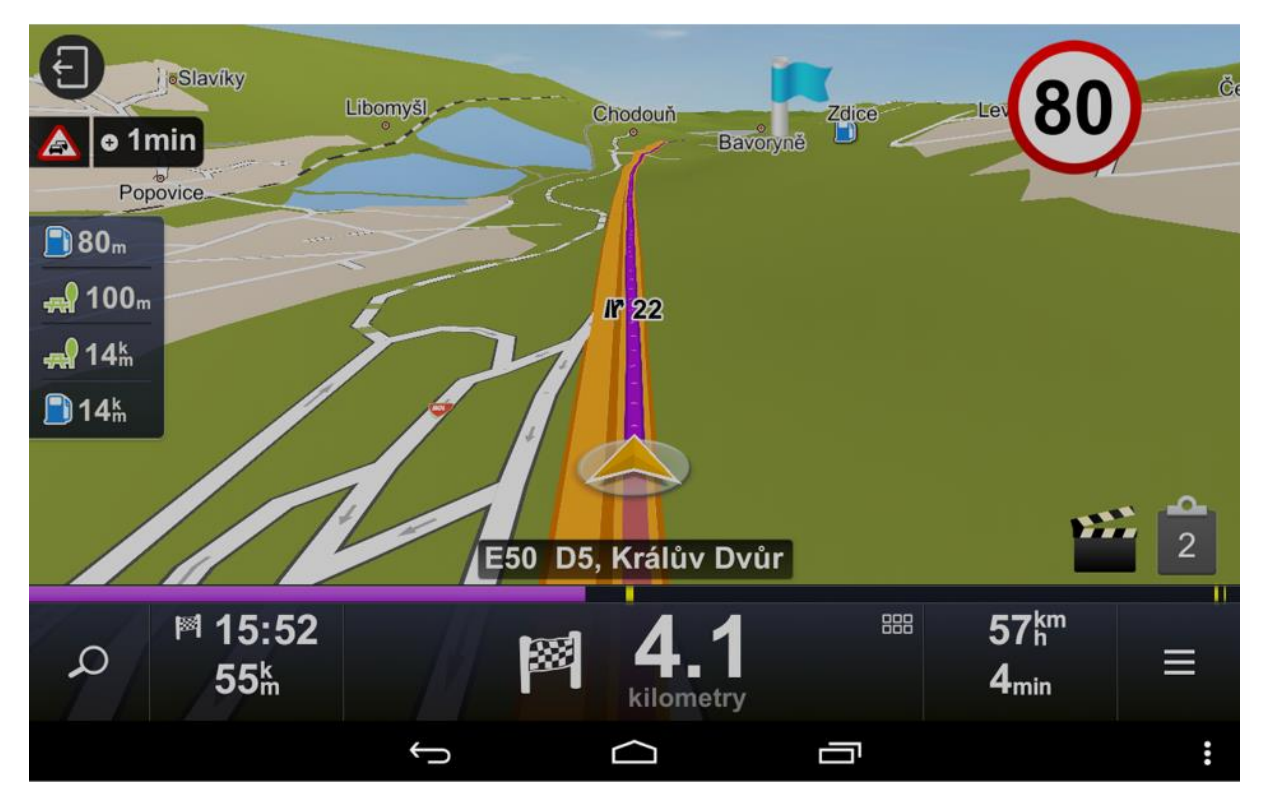

<span id="page-107-0"></span>

|                                                                                                    | Elektronická stazka 5337 (, -, -)   |                                                                          |                      |                                                                            |                                                 |                                                                                                  |                   |                                    |                        |                         |                                  |                                              |                |  |
|----------------------------------------------------------------------------------------------------|-------------------------------------|--------------------------------------------------------------------------|----------------------|----------------------------------------------------------------------------|-------------------------------------------------|--------------------------------------------------------------------------------------------------|-------------------|------------------------------------|------------------------|-------------------------|----------------------------------|----------------------------------------------|----------------|--|
| $\binom{1}{2}$<br>5337                                                                                                    | E                                   | $\,$<br>Všichni odběratelé                                               |                      | $\overline{\phantom{a}}$<br>Zobrazit vše                                   |                                                 | E<br>Definovat časový ro                                                                         |                   |                                    | 2021-01-31 00:00:00    | $\overline{\mathbf{e}}$ |                                  | 2021-01-31 23:59:59                          | Překreslit     |  |
| Formát tisku                                                                                                    | Fakturace                           | q<br>6<br>$\lambda$                                                      |                      |                                                                            |                                                 |                                                                                                  |                   |                                    |                        |                         |                                  |                                              |                |  |
| Dopravce                                                                                                    | Osádka vozidla                      |                                                                          |                      | tum konc                                                                   | Počáteční stav km                               | Conečný stav km                                                                                  |                   | Zakázka Fotky                      |                        |                         |                                  |                                              |                |  |
| Adresa                                                                                                    | Malár Lukáš                         | 31.1.2021                                                                |                      | 31.1.2021                                                                  |                                                 | $\overline{0}$                                                                                   |                   |                                    |                        |                         |                                  |                                              |                |  |
| ıčo                                                                                                    |                                     | ční stav                                                                 |                      | ákup PHM                                                                   | <b>Conečný stav PHM</b>                         | Feba PHM                                                                                         |                   |                                    |                        |                         |                                  |                                              |                |  |
| bič                                                                                                    |                                     | g<br>Jjeto km cell<br>$-300,000$                                         |                      | F<br>Ujeto km s náklad<br>0,00                                             | 300,00<br>Tunokm                                | 0,00                                                                                             |                   |                                    |                        |                         |                                  |                                              |                |  |
|                                                                                                    |                                     | 0,00                                                                     |                      | 0.00                                                                       | 0,00                                            |                                                                                                  |                   |                                    |                        |                         |                                  |                                              |                |  |
|                                                                                                    |                                     | 0:00:0<br>lízda                                                          |                      | ekání<br>0:01:3                                                            | ná práce<br>0:05:4                              | Přestávka<br>23:42:57                                                                            |                   |                                    |                        |                         |                                  |                                              |                |  |
|                                                                                                    |                                     |                                                                          |                      |                                                                            |                                                 |                                                                                                  |                   |                                    |                        |                         |                                  | Celkem 88 záznamů. Zobrazuji záznamy 1 až 88 |                |  |
|                                                                                                    |                                     | g                                                                        |                      |                                                                            |                                                 |                                                                                                  |                   |                                    |                        |                         |                                  |                                              |                |  |
| $31.01$ .                                                                                                    |                                     |                                                                          | 00:00:00<br>15:31:36 |                                                                            |                                                 | CZ:Praha:Anglická 81/24                                                                          |                   |                                    | přestávka              |                         |                                  |                                              | l <sub>8</sub> |  |
| $\frac{31.01}{31.01}$                                                                                                    | Malár Lukáš<br>Malár Lukáš          | Dřevo pro Jirku<br>Dřevo pro Jirku                                       | 15:32:02             | CZ:Praha:Anglická 81/24<br>CZ:Praha:Anglická 81/24                         | 1531:08<br>1531:49<br>1532:11                   | CZ:Praha:Anglická 81/24<br>CZ:Praha:Anglická 81/24                                               |                   |                                    | nakládání              |                         | 1531<br>00:00                    | 0,000<br>0,000                               |                |  |
| 31.01.                                                                                                    | Malár Lukáš                         | Dřevo pro Jirku                                                          | 5:32:11              | CZ:Praha:Anglická 81/24                                                    | 5:32:17                                         | CZ:Praha:Anglická 81/24                                                                          |                   |                                    | přestávka              |                         | 00:00                            |                                              |                |  |
| $\begin{array}{c} 31.01,\\ 31.01,\\ \bf 31.01, \end{array}$                                                                                                    | Malár Lukáš<br>Malár Lukáš          | Dřevo pro Jirku<br>Dřevo pro Jirku                                       | 15:32:17<br>15:32:20 | CZ:Praha:Anglická 81/24<br>CZ:Praha:Anglická 81/24                         | 15:32:18<br>15:32:41                            | CZ:Praha:Anglická 81/24<br>CZ:Praha:Anglická 81/24                                               |                   |                                    | nakládání<br>nakládání |                         | $00.000$<br>00.000               |                                              | <sub>3</sub>   |  |
|                                                                                                    | Malár Lukáš                         | Dřevo pro Jirku                                                          | 15:32:41             | CZ:Praha:Anglická 81/24                                                    | 15:32:44                                        | CZ:Praha:Anglická 81/24                                                                          | Dřevo<br>Dřevo    | $25 \text{ m}3$<br>$25 \text{ m}3$ | naloženo               |                         | 00:00                            |                                              |                |  |
| 31.01.<br>31.01.                                                                                                    | Malár Lukáš<br>Malár Lukáš          | Dřevo pro Jirku<br>Dřevo pro Jirku                                       | 15:33:08<br>5:32:51  | CZ:Praha:Anglická 81/24<br>CZ:Praha:Anglická 81/24                         | 15:36:20<br>5:33:08                             | CZ:Praha:Anglická 81/24<br>CZ:Praha:Anglická 81/24                                               |                   |                                    | ryloženo<br>sklädäni   |                         | 00:03                            |                                              | 888            |  |
| 31.01.                                                                                                    | Malár Lukáš<br>Malár Lukáš          | Tramy Brno cz                                                            | 15:36:47<br>15:36:25 | CZ:Praha:Anglická 81/24<br><b>CZ:Praha:Anglická 81/24</b>                  | 1536:47<br><b>1536:49</b><br>1537:08<br>1537:09 | 81/24<br>CZ:Praha:Anglická                                                                       |                   |                                    | hakládáni              |                         | $00.00$<br>00.00<br>00.00        |                                              |                |  |
|                                                                                                    | Malár Lukáš                         | <b>Tramy Brnocz</b><br>Tramy Brno cz                                     | 15:37:00             | CZ:Praha:Anglická 81/24                                                    |                                                 | CZ:Praha:Anglická 81/24                                                                          | Tram<br>Tram      | 28 t                               | naloženo<br>tekání     |                         |                                  |                                              | S              |  |
| 31.01.                                                                                                    | Malár Lukáš                         | Tramy Brno cz                                                            | 15:37:08             | CZ:Praha:Anglická 81/24                                                    |                                                 | C2-Praha:Anglická 81/24<br>C2:Praha:Anglická 81/24                                               | Tram              |                                    | tekání                 |                         |                                  |                                              |                |  |
|                                                                                                    | Malár Lukáš<br>Malár Lukáš          | Framy Brno cz                                                            | 5:37:09              | CZPraha:Anglická 81/24<br>CZPraha:Anglická 81/24<br>CZPraha:Anglická 81/24 | 1537:10<br>1537:11<br>1537:13                   | CZ:Praha:Anglická 81/24                                                                          | Tram              |                                    | tekání<br>'ekání       |                         |                                  |                                              |                |  |
| $\begin{tabular}{ c c c c } \hline \hline \mbox{55} & \mbox{55} & \mbox{55} \\ \hline \mbox{55} & \mbox{55} & \mbox{55} \\ \hline \mbox{56} & \mbox{57} & \mbox{58} \\ \hline \mbox{57} & \mbox{58} & \mbox{59} \\ \hline \mbox{58} & \mbox{59} & \mbox{50} \\ \hline \mbox{59} & \mbox{59} & \mbox{50} \\ \hline \mbox{58} & \mbox{59} & \mbox{50} \\ \hline \mbox{59} & \$ | Malár Lukáš                         | Tramy Brno cz<br>Tramy Brno cz                                           | 15:37:10<br>15:37:11 |                                                                            |                                                 | C2Praha:Anglická 81/24<br>C2:Praha:Anglická 81/24                                                | Tram<br>Tram      |                                    | tekání                 |                         | 00:00<br>00:00<br>00:00<br>00:00 |                                              |                |  |
|                                                                                                    | Malár Lukáš                         | Tramy Brno cz                                                            | 15:37:13             | CZ:Praha:Anglická 81/24                                                    | 5:37:14                                         | CZ:Praha:Anglická 81/24                                                                          | Tram              | 38 x 38 x                          | tekání                 |                         |                                  |                                              |                |  |
| 31.01.                                                                                                    | Malár Lukáš<br>Malár Lukáš          | <b>Tramy Brnocz</b><br>Tramy Brno cz                                     | 15:37:29<br>15:37:16 | CZ:Praha:Anglická 81/24<br>CZ:Praha:Anglická 81/24                         | 15:37:38<br>15:37:29                            | CZ:Praha:Anglická 81/24<br>CZ:Praha:Anglická 81/24                                               | Tram              |                                    | ouster<br>kládání      |                         | 30:00<br>30:00                   |                                              |                |  |
| 31.01.                                                                                                    | Malár Lukáš                         |                                                                          | 15:37:38             | CZ:Praha:Anglická 81/24                                                    | 15:39:14                                        | CZ:Praha:Anglická                                                                                |                   |                                    | estávka                |                         |                                  |                                              | 0.0            |  |
|                                                                                                    | Malár Lukáš<br>Aalár Lukáš          | Tramy Brnocz                                                             | 15:37:38<br>5:39:16  | CZ:Praha:Anglická 81/24<br>CZ:Praha:Anglická 81/24                         | 15:37:38<br>5:39:18                             | CZ:Praha:Anglická 81/24<br>CZ:Praha:Anglická 81/24                                               |                   |                                    | dokončeno<br>čekání    | ð                       | 00:00<br>30:00                   |                                              |                |  |
|                                                                                                    | Malár Lukáš<br>Malár Lukáš          | Seno od Karla<br>Seno od Karla                                           | 15:39:20             | CZ:Praha:Anglická 81/24<br>CZ:Praha:Anglická 81/24                         | 15:39:33<br>15:39:35                            | CZ:Praha:Anglická 81/24<br>CZ:Praha:Anglická 81/24                                               |                   |                                    | akladani               |                         |                                  | $0.0000$<br>0.0000                           |                |  |
|                                                                                                    | Malár Lukáš                         | Seno od Karla<br>Seno od Karla                                           | 15:39:33<br>15:39:41 | CZ:Praha:Anglická 81/24                                                    | 15:39:43                                        | CZ:Praha:Anglická 81/24                                                                          | Seno              | bailk                              | haloženo<br>tekânî     |                         | 00:00<br>00:00<br>00:00<br>00:00 |                                              |                |  |
| 155555                                                                                                    | Malár Lukáš                         | eno od Karla                                                             | 15:39:44             | CZ:Praha:Anglická 81/24                                                    | 15:39:52                                        | CZ:Praha:Anglická 81/24                                                                          | Seno              |                                    | sklädåni               |                         |                                  |                                              |                |  |
|                                                                                                    | Malár Lukáš<br>Malár Lukáš<br>Lukas | eno od Karla                                                             | 15:39:52<br>15:39:53 | CZ:Praha:Anglická 81/24<br>CZ:Praha:Anglická 81/24                         | 15:39:53<br>15:40:01                            | CZPraha:Anglická 81/24<br>CZPraha:Anglická 81/24<br><b>CZPraha:Anglická 81/2</b> 4               | Seno              | 5 balik<br>5 balik<br>5 balik      | prostoj<br>:kládání    |                         | 00:00<br>00:00<br>00:02          |                                              |                |  |
| 31.01.                                                                                                    | Malár Lukáš                         | Seno od Karla<br>Seno od Karla                                           | 15:40:01             | CZ:Praha:Anglická 81/24                                                    | 15:42:10                                        |                                                                                                  |                   |                                    | oriagoly               |                         |                                  |                                              | 0.0            |  |
| 31.01.                                                                                                    | Aalár Lukáš<br>Malár Lukáš          | Cukrovar Praha<br>Cukrovar Praha                                         | 15:42:52<br>5:42:22  | CZ:Praha:Anglická 81/24<br>CZ:Praha:Anglická 81/24                         | 5:42:52<br>5:42:50                              | CZ:Praha:Anglická 81/24<br>CZ:Praha:Anglická 81/24                                               |                   |                                    | hakládán<br>akladaní   |                         | 00:00                            |                                              |                |  |
| $31,01$ .                                                                                                    | Malár Lukáš<br>Malár Lukáš          | Cukrovar Praha<br>Cukrovar Praha                                         | 15:42:53             | CZ:Praha:Anglická 81/24<br>CZ:Praha:Anglická 81/24                         | 15:42:53<br>15:42:54                            | CZ:Praha:Anglická 81/24<br>CZ:Praha:Anglická 81/24                                               |                   |                                    | hakládán               |                         |                                  |                                              |                |  |
|                                                                                                    | Malár Lukáš                         | Cukrovar Praha                                                           | 15:42:54<br>15:42:55 | CZ:Praha:Anglická 81/24                                                    |                                                 | CZ:Praha:Anglická 81/24                                                                          |                   |                                    | hakládání<br>hakládání |                         |                                  |                                              |                |  |
| 31.01.                                                                                                    | Aalár Lukáš                         | Cukrovar Praha                                                           | 15:42:56             | CZ:Praha:Anglická 81/24                                                    | 15:42:55<br>15:43:11                            | CZ:Praha:Anglická 81/24                                                                          |                   |                                    | vakládání              |                         |                                  |                                              |                |  |
| 31.01.<br>31.01.                                                                                                    | Malár Lukáš<br>Aalár Lukáš          | Cukrovar Praha<br>Cukrovar Praha                                         | 15:43:11<br>15:43:15 | CZ:Praha:Anglická 81/24<br>CZ:Praha:Anglická 81/24                         | 15:43:14<br>15:43:21                            | CZ:Praha:Anglická 81/24<br>CZ:Praha:Anglická 81/24                                               | Cukr<br>čukr      | 30 t                               | naloženo<br>ikládání   |                         |                                  | 0,000                                        | 0.0            |  |
| 31.01.                                                                                                    | Malár Lukáš                         | Cukrovar Praha                                                           | 15:43:21             | CZ:Praha:Anglická 81/24                                                    | 15:43:35                                        | CZ:Praha:Anglická 81/24                                                                          |                   |                                    | vyloženo               |                         |                                  | 3,000                                        |                |  |
| 31.01.<br>31,01                                                                                                    | Malár Lukáš<br>Malár Lukáš          | Cukrovar Praha                                                           | 15:43:35<br>15:43:35 | CZ:Praha:Anglická 81/24<br>CZ:Praha:Anglická 81/24                         | 15:43:35<br>5:53:50                             | CZ:Praha:Římská 421/24<br>CZ:Praha:Anglická 81/24                                                |                   |                                    | dokončeno<br>avesta    |                         | 00:10<br>00:00                   |                                              | 0,0            |  |
| 31.01.                                                                                                    | Malár Lukáš                         |                                                                          | 16:02:09             | CZ:Praha:Rimská 421/24                                                     | 16:02:14                                        | CZ:Praha:Rimská 421/24                                                                           |                   |                                    | nakládání<br>naloženo  |                         | 00:00                            |                                              |                |  |
| 31.01.                                                                                                    | Malár Lukáš<br>Malár Lukáš          | Pivo<br>piyo                                                             | 16:02:18<br>16:02:14 | CZ:Praha:Římská 421/24<br>CZ:Praha:Rimská 421/24                           | 6:02:22                                         | CZ:Praha:Rimská 421/24<br>CZ:Praha:Rimská 421/24                                                 | Pivo              | 8 paleta<br>8 paleta               | sklädani               |                         | 00:00                            |                                              |                |  |
| 31.01.                                                                                                    | Malár Lukáš                         | ovie                                                                     | 16:02:22             | CZ:Praha:Rímská 421/24                                                     | 16:02:25                                        | CZ:Praha:Rimská 421/24                                                                           |                   |                                    | oriagolfo              |                         | 00:00                            |                                              | 0.0            |  |
| 31.01.                                                                                                    | Malár Lukáš<br>Malár Lukáš          |                                                                          | 16:02:25             | CZ:Praha:Římská 421/24<br>CZ:Praha:Rimská 421/24                           | 16:05:43<br>16:02:25                            | CZ:Praha:Anglická 81/24<br>CZ:Praha:Rimskā 421/24                                                |                   |                                    | přestávka<br>dokončeno |                         | 00:03                            | 3,000                                        |                |  |
|                                                                                                    | Malár Lukáš                         | Pisek 65t                                                                | 16:05:46             | CZ:Praha:Anglická 81/24                                                    | 16:05:53                                        | CZ:Praha:Anglická 81/24                                                                          |                   |                                    | hakladani              |                         | 00:00                            | 3,000                                        |                |  |
|                                                                                                    | <b>Aalár Lukáš</b>                  | Pisek 65t<br>Pisek 65t                                                   | 16:05:55<br>6:05:54  | CZ:Praha:Anglická 81/24<br>CZ:Praha:Anglická 81/24                         | 6:05:55<br>16:06:31                             | CZ:Praha:Anglická 81/24<br>CZ:Praha:Anglická 81/24                                               |                   |                                    | hakládán               |                         |                                  |                                              | 0,0            |  |
| $\begin{array}{l} 31.01, \\ 31.01, \\ 31.01, \\ \textbf{31.01}, \\ \textbf{31.01}. \end{array}$                                                                                                    | Malár Lukáš<br>Malár Lukáš          | Pisek 65t<br>Pisek 65t                                                   | 16:06:31             | CZ:Praha:Anglická 81/24                                                    | 16:06:36                                        | CZ:Praha:Anglická 81/24                                                                          | Pisek             | 65                                 | nakládání<br>naloženo  |                         | 00:00                            |                                              |                |  |
| 31.01.                                                                                                    | Malár Lukáš                         |                                                                          | 16:06:36             | CZ:Praha:Anglická 81/24                                                    | 16:06:47                                        | CZ:Praha:Anglická 81/24                                                                          | <sup>1</sup> isek | 55                                 | sklädåni               |                         | 00:00                            |                                              |                |  |
| 31.01.                                                                                                    | Malár Lukáš<br>folor Lukas          | Pisek 65t                                                                | 16:06:47<br>10:05/01 | CZ:Praha:Anglická 81/24<br>CZ:Proha:Anglicko 81/24                         | 16:07:01<br>6:20:06                             | CZ:Praha:Anglická 81/24<br>CZ:Proho:Anglicko 81/24                                               |                   |                                    | oragoly<br>estávka     |                         | 00:00<br>00:13                   |                                              | 0,0            |  |
| 31.01.                                                                                                    | Malár Lukáš<br>Malár Lukáš          | Pisek 25t Pepik<br>Pisek 25t Pepik<br>Pisek 25t Pepik<br>Pisek 25t Pepik | 16:20:13<br>16:20:06 | CZ:Praha:Anglická 81/24                                                    | 16:20:14<br>16:20:13                            | Praha:Anglická 81/24                                                                             |                   |                                    | naloženo<br>hakládán   |                         | 00:00<br>00:00                   |                                              |                |  |
|                                                                                                    | Malár Lukáš                         |                                                                          | 16:20:14             | CZ:Praha:Anglická 81/24<br>CZ:Praha:Anglická 81/24                         | 16:20:19                                        | CZ:Praha:Anglická 81/24<br>CZ:Praha:Anglická 81/24                                               | Pisek<br>Pisek    | $\frac{25}{25}t$                   | sklädåni               |                         | X0:00                            |                                              |                |  |
| 31.01.                                                                                                    | Malár Lukáš                         |                                                                          | 16:20:19             | CZ:Praha:Anglická 81/24                                                    | 16:28:23                                        | CZ:Praha:Anglická 81/24                                                                          |                   |                                    | ryloženo               |                         | 10:08                            | 3,000                                        | 0.0            |  |
| 31.01.                                                                                                    | Malár Lukáš<br>Malár Lukáš          |                                                                          | 16:28:23<br>16:28:50 | CZ:Praha:Rimská 421/24<br>CZ:Praha:Anglická 81/24                          | 16:28:50<br>16:28:57                            |                                                                                                  |                   |                                    | kladani<br>ostoj       |                         | 00:00                            |                                              |                |  |
| 31.01.                                                                                                    | Malár Lukáš<br>Malár Lukáš          | )<br>1846 3<br>1846 3<br>1846 3                                          | 16:28:57<br>16:29:02 | CZ:Praha:Římská 421/24<br>CZ:Praha:Římská 421/24                           | 16:29:00                                        | CZPraha:Římská 421/24<br>CZPraha:Římská 421/24<br>CZPraha:Římská 421/24<br>CZPraha:Římská 421/24 |                   |                                    | <b>skladaní</b>        |                         | 30:00                            |                                              |                |  |
|                                                                                                    |                                     |                                                                          |                      |                                                                            |                                                 |                                                                                                  |                   |                                    |                        |                         |                                  |                                              |                |  |

Příloha 5 - Elektronická stazka v dispečerském rozhraní + vyexportovaná data pdf
## Elektronická stazka 5337 (, -, -)

Osádka vozidla<br>Malár Lukáš

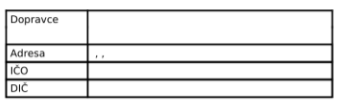

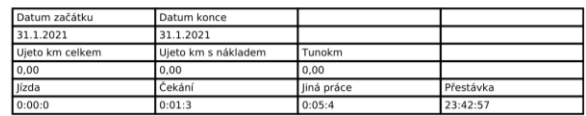

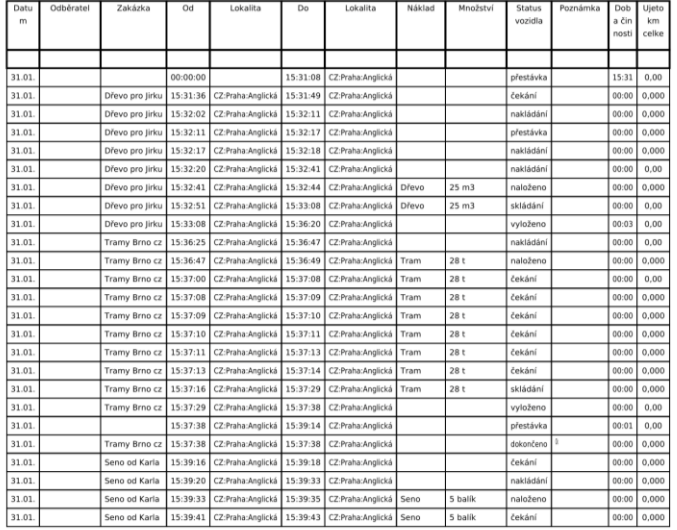

## Příloha 6 - Převedená data do jednotlivých buněk po sekundě

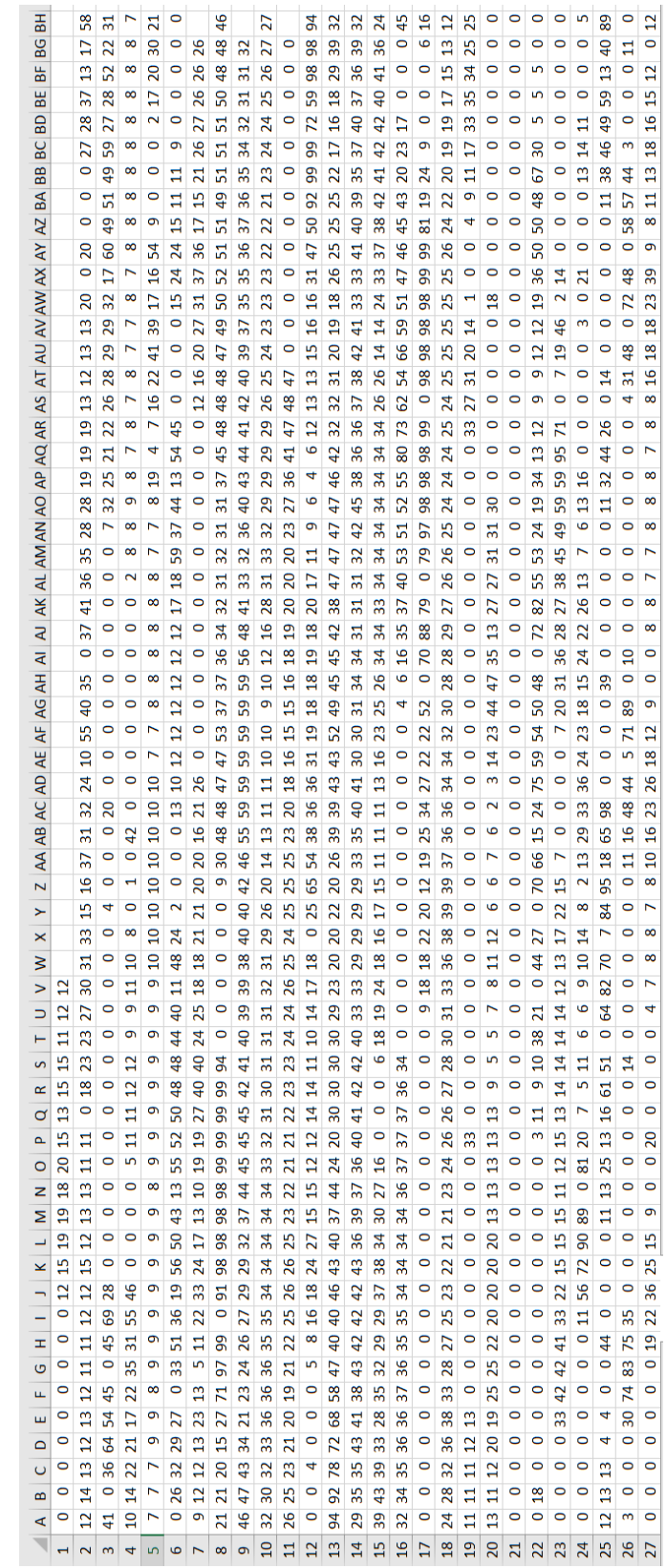

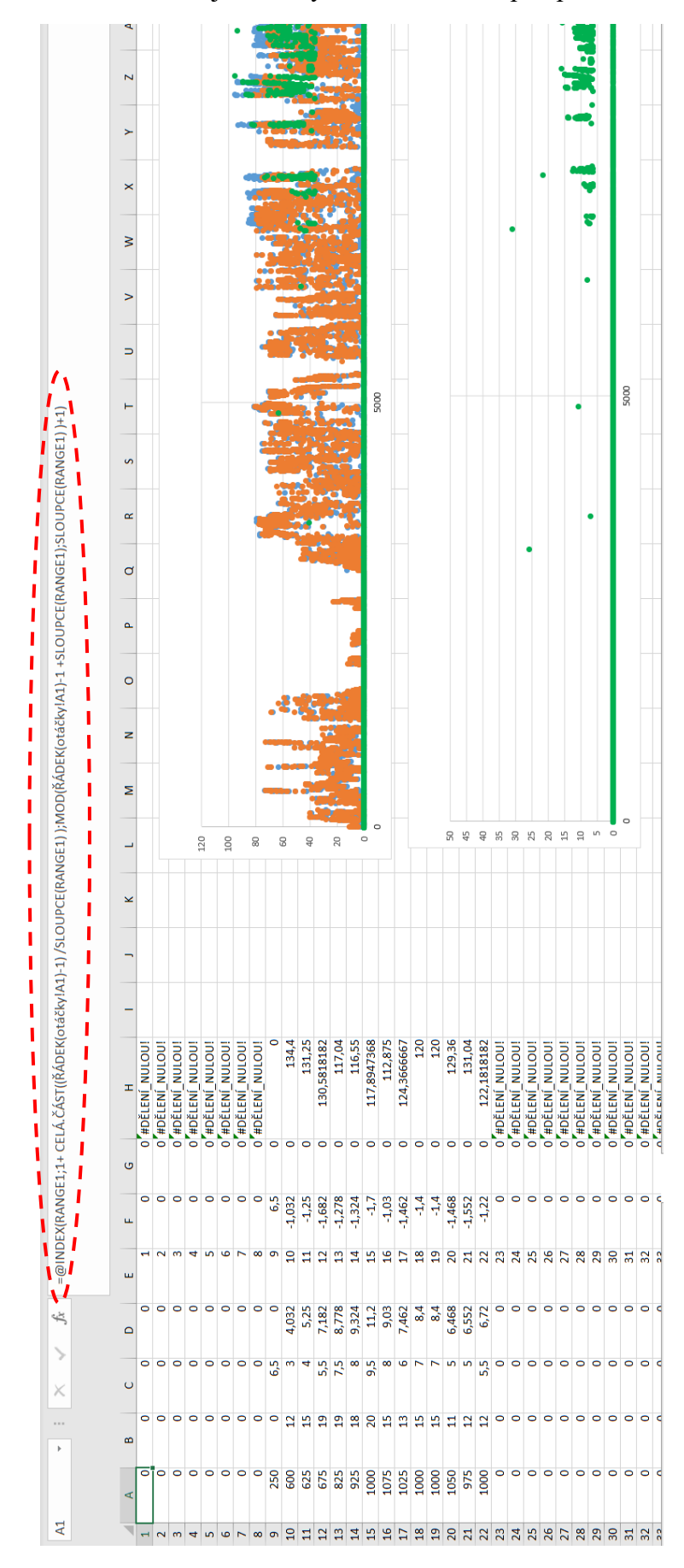

Příloha 7 - Převedená data z jednotlivých buněk do sloupců pomocí funkce INDEX

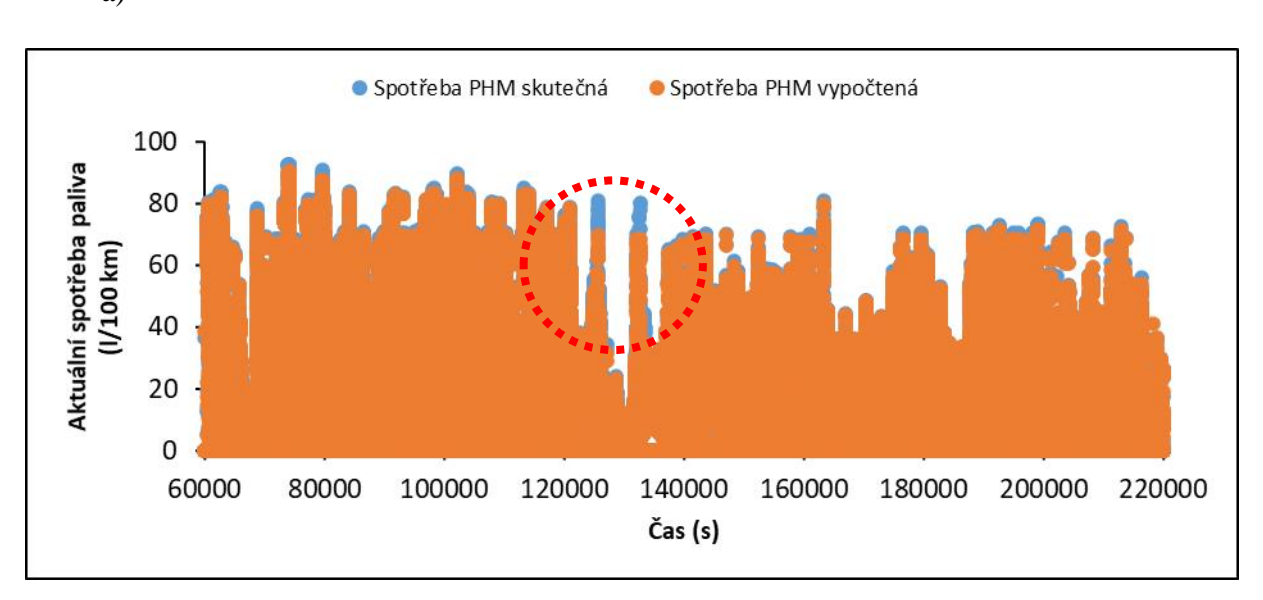

Příloha 8 - Graf regenerace DPF – a) Renault T520 (4-6.5.18) b) Renault T440 (6.9.18) a)

b)

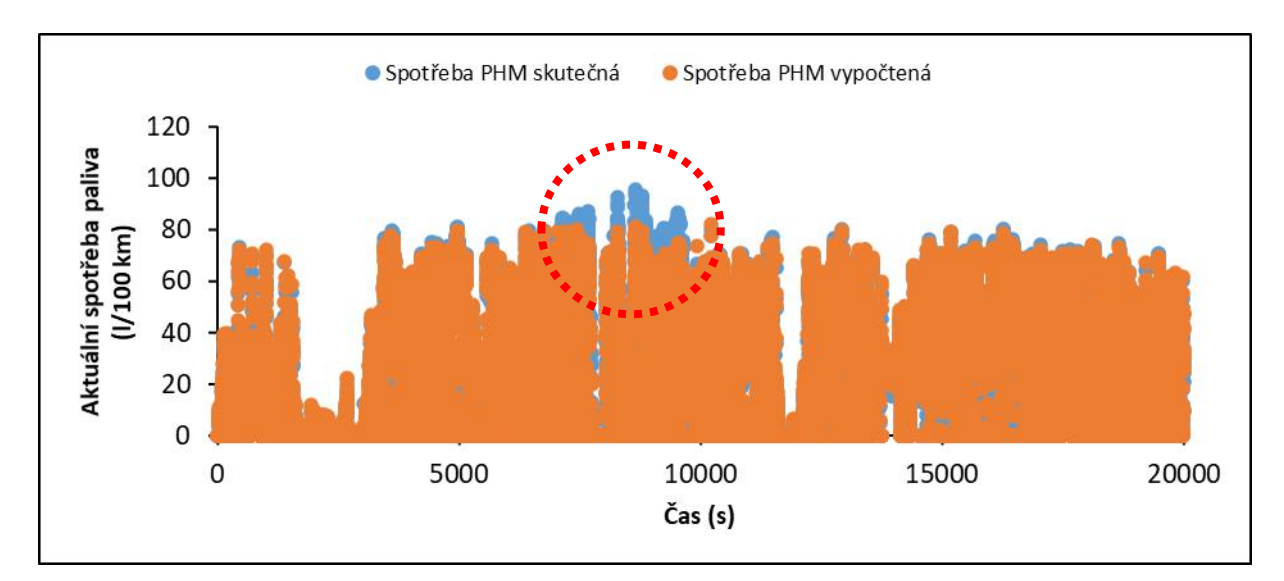

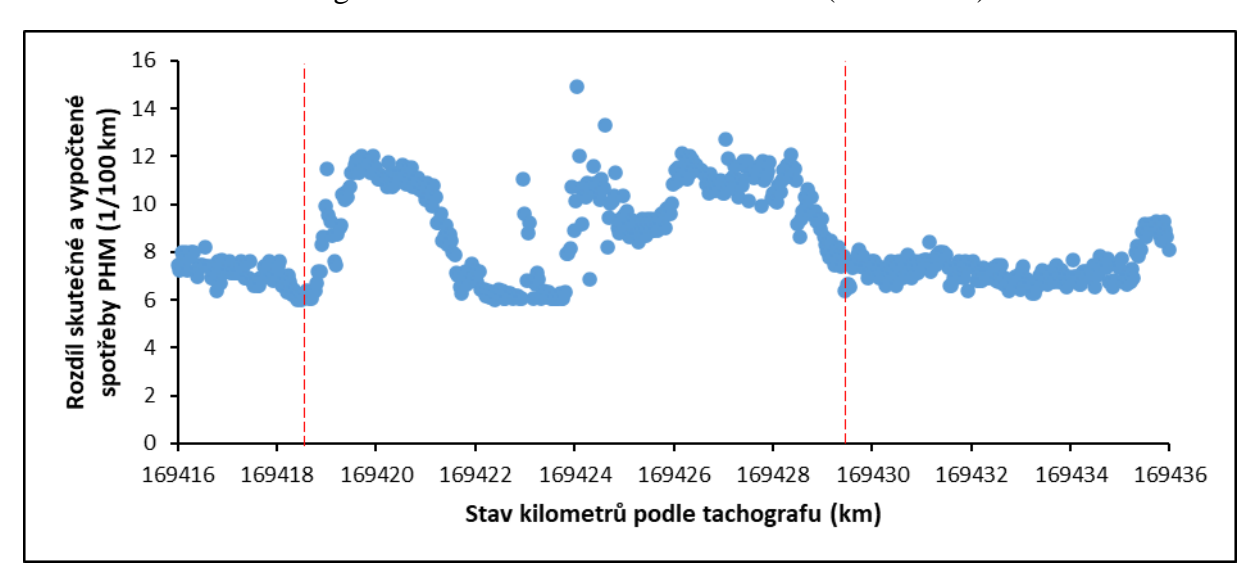

Příloha 9 - Graf regenerace DPF v detailu Renault T520 (20-21-2.18)

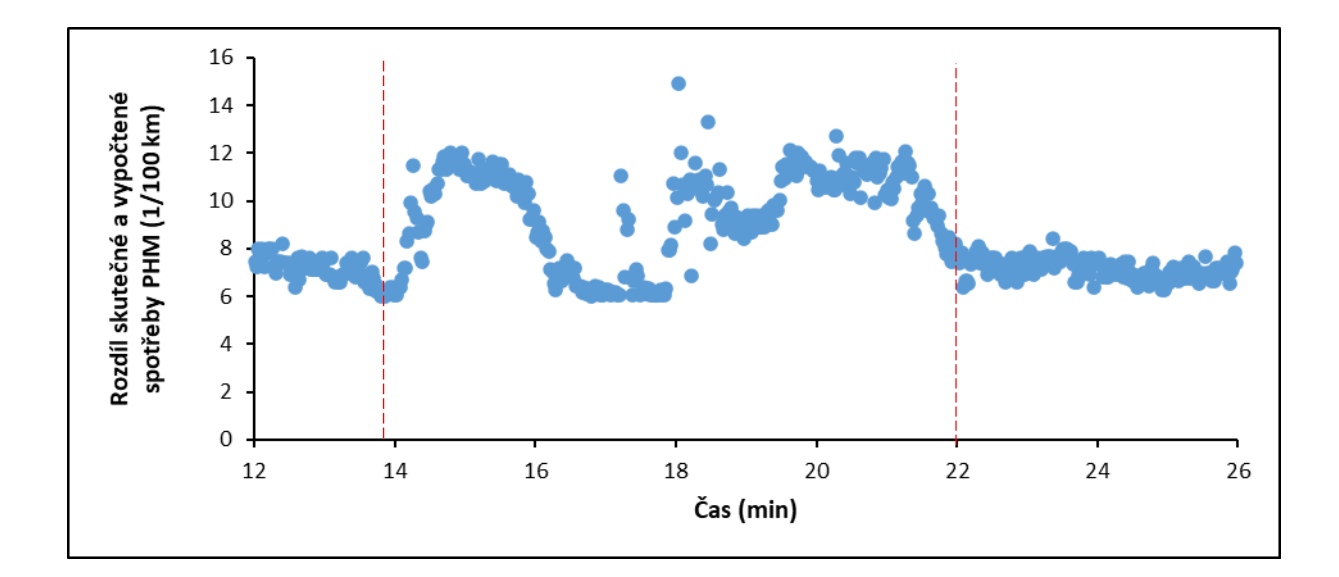